МИНИСТЕРСТВО ОБРАЗОВАНИЯ РОССИЙСКОЙ ФЕДЕРАЦИИ

ФГБОУ ВПО «Сибирская государственная автомобильно-дорожная академия (СибАДИ)»

*А.А. Руппель*

# **КУРСОВОЕ И ДИПЛОМНОМНОЕ ПРОЕКТИРОВАНИИ ПО АВТОМАТИЗАЦИИ ПРОИЗВОДСТВЕННЫХ ПРОЦЕССОВ**

Учебное пособие

Омск СибАДИ 2009

# **СОДЕРЖАНИЕ**

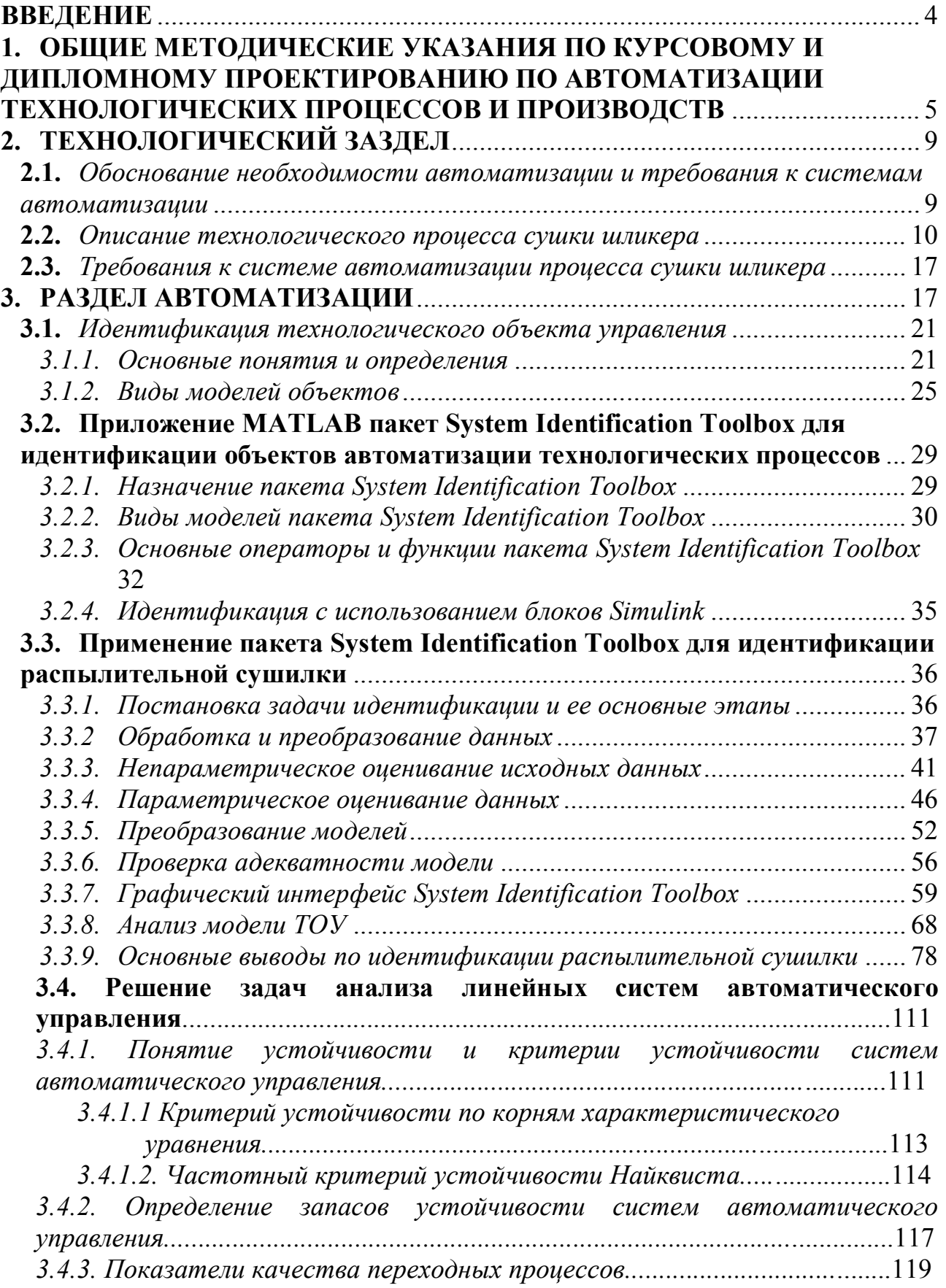

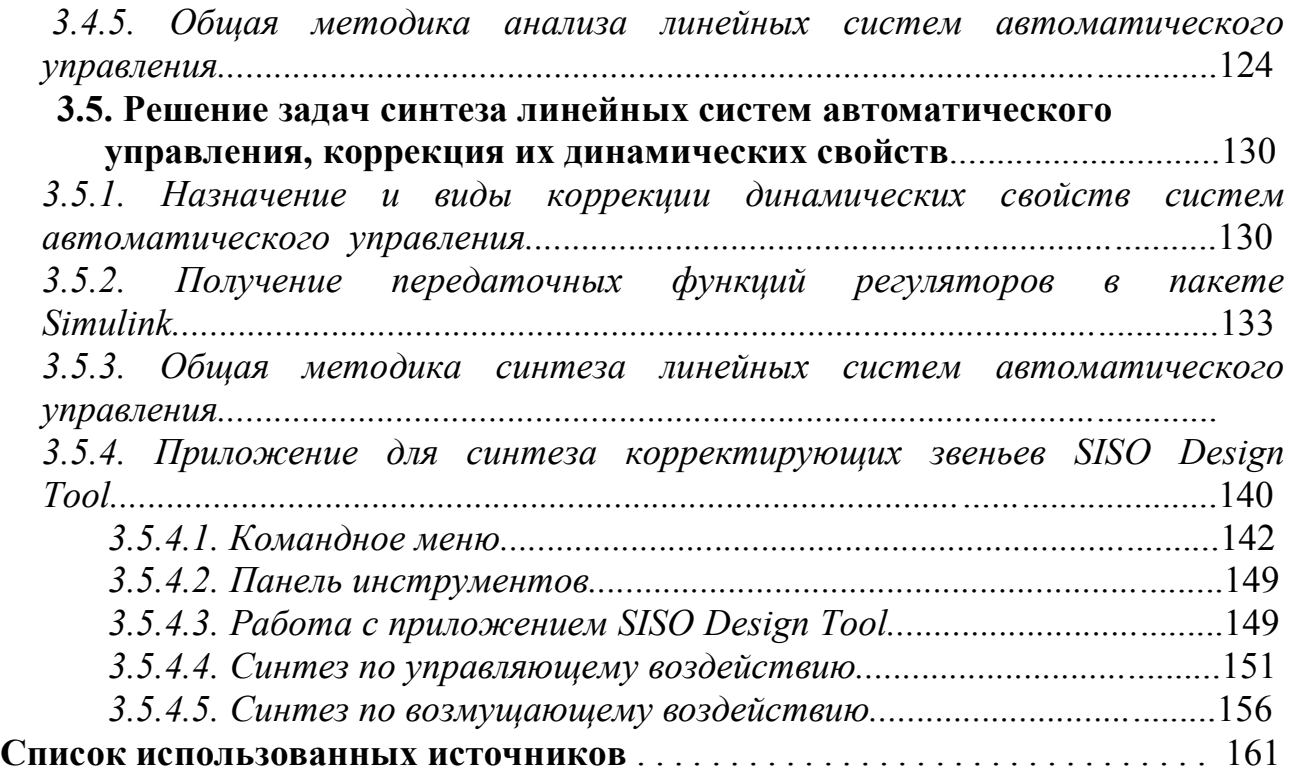

#### **ВВЕДЕНИЕ**

научно-технического Ускорение прогресса  $\mathbf{M}$ интенсификация производства невозможны  $6e<sub>3</sub>$ применения средств автоматизации. Характерной особенностью современного этапа автоматизации состоит в том, что она опирается на революцию в вычислительной технике, на самое широкое использование микропроцессорных контроллеров, а также на быстрое развитие робототехники, гибких производственных систем, интегрированных систем проектирования и управления, SCADA-систем.

Применение современных средств и систем автоматизации позволяет решать следующие задачи:

вести процесс с производительностью, максимально достижимой для данных производительных сил, автоматически учитывая непрерывные изменения технологических параметров, свойств исходных материалов, изменений в окружающей среде, ошибки операторов;

управлять процессом. постоянно учитывая динамику производственного плана для номенклатуры выпускаемой продукции путем технологического оперативной перестройки режимов оборудования, перераспределения работ на однотипном оборудовании и т. п.;

автоматически управлять процессами в условиях вредных или опасных для человека.

Решение поставленных задач предусматривает целый комплекс вопросов по проектированию и модернизации существующих и вновь разрабатываемых систем автоматизации технологических процессов и производств.

В данном учебном пособии на конкретном примере одного из видов технологического процесса строительного производства рассматривается методика анализа и синтеза системы автоматизации. Изложение материала базируется на использование возможностей современной интегрированной системы компьютерной математики MATLAB и её приложений.

Рассмотренные в учебном пособии вопросы должны найти отражение в курсовом и дипломном проектировании по автоматизации технологических процессов и производств.

## **1. ОБЩИЕ МЕТОДИЧЕСКИЕ УКАЗАНИЯ ПО КУРСОВОМУ И ДИПЛОМНОМУ ПРОЕКТИРОВАНИЮ ПО АВТОМАТИЗАЦИИ ТЕХНОЛОГИЧЕСКИХ ПРОЦЕССОВ И ПРОИЗВОДСТВ**

Курсовое и дипломное проектирование имеет целью развитие инженерных навыков при разработке систем автоматизации технологических процессов и производств на основе современных технических средств контроля и управления, блочно-модульного и агрегатного принципов их построения.

Курсовой проект является завершающим этапом изучения специальной дисциплины. Разработка курсового проекта имеет большое значение, так как по законченной работе судят об умении студентов выполнять основные расчеты по системам автоматизации технологических процессов и производств, о знании им современной элементной базы и технических средств автоматизации, об умении использовать современных средств вычислительной и микропроцессорной техники.

Курсовой проект должен подготовить студента к выполнению дипломного проекта. При этом целесообразно с самого начала выполнения курсовых проектов по различным дисциплинам выбрать такое направление работы, при котором поэтапно в рамках различных курсовых проектов, учебноисследовательской работы решается крупная техническая задача, и решение завершается выполнением дипломного проекта.

Дипломное проектирование является заключительным этапом обучения студента в вузе и имеет своей целью:

 выяснение подготовленности студента для самостоятельной работы в условиях современного производства;

 систематизацию, закрепление и расширение теоретических знаний и практических навыков, полученных студентом за время обучения;

 развитие у студента навыков самостоятельного решения комплекса инженерных задач, овладение им методикой исследования и экспериментирования.

Выполнение курсовых и дипломных проектов должно осуществляться преимущественно на конкретных материалах проектно-конструкторских, научно-исследовательских и производственных организаций, являющихся базой производственных и преддипломной практик, и исходить из реальных задач, стоящих перед производством. На производственных и преддипломной практиках студенты определяют уровень и объемы автоматизации производственных процессов, формируют технологические требования на автоматизацию, намечают совместно с производственниками принципиальные решения автоматизации технологических процессов на основе техникоэкономического обоснования.

Основными направлениями по тематике курсового и дипломного проектирования могут являться:

 анализ работы и совершенствование (модернизация) существующих средств и систем автоматического контроля и управления параметрами и

5

состоянием технологических процессов и оборудования на основе изучения современных методов анализа и оптимизации статических и динамических свойств технических систем и современной элементной базы технических средств контроля и автоматизации;

 разработка новых средств и систем автоматизации для контроля и управления параметрами и состоянием технологического оборудования и технологических процессов предприятий строительной индустрии, строительных, дорожных машин и технологического транспорта;

 анализ и совершенствование существующих и разработка новых систем автоматизированного электропривода для основного и вспомогательного оборудования предприятий строительной индустрии;

 разработка автоматизированных систем диагностики состояния и оценка надежности работы технических систем;

 разработка математических моделей, моделирование и оптимизация параметров объектов автоматизации и их систем управления;

 разработка информационного и программного обеспечения для автоматизации процессов анализа, синтеза и проектирования средств и систем автоматизации по контролю и управлению технологическими процессами;

 разработка технических средств обучения и методического обеспечения для использования их в учебном процессе по дисциплинам кафедры.

Общая структура разрабатываемого курсового или дипломного проекта включает в себя пояснительную записку (ПЗ) и графическую часть. Пояснительная записка включает в себя введение, технологический или научно-исследовательский (теоретическое обоснование, экспериментальная часть, применение ПЭВМ, патентный поиск) разделы, основной раздел по автоматизации, организационно-экономический раздел, раздел безопасности жизнедеятельности, а также выводы и рекомендации, список литературы. В курсовом проекте часть разделов может не рассматриваться.

*Во введении* проекта студенту необходимо:

осветить задачи создания систем автоматизации;

 рассмотреть и обосновать актуальность разрабатываемой темы, указать ее место в решении общей задачи ускорения научно-технического прогресса на предприятиях строительной индустрии;

 охарактеризовать теоретический или прикладной характер разрабатываемого проекта и отметить, по какому заданию выполняется проект (по заданию предприятия, НИИ, хоздоговору, госбюджетной тематике и др.);

дать характеристику проекта в целом.

*В технологическом разделе* необходимо осветить следующие вопросы:

 описание технологического процесса, реализуемого на конкретном виде технологического оборудования;

 обоснование необходимости автоматизированного контроля или (и) управления конкретными параметрами технологического процесса;

- требования к автоматизированным системам контроля или (и) управления, их достоинства и недостатки;

- задачи по совершенствованию системы автоматизации на основе изменения ее структуры или введения новых элементов, или использования новых методов проектирования и выбора оптимальных параметров настройки элементов автоматизации, повышающих эффективность ее работы.

В разделе автоматизации необходимо:

- привести обоснование по выбору новой структуры и элементов для модернизируемой системы автоматизации;

- привести расчеты по выбору параметров настройки тех элементов, у которых они не являются постоянными;

проанализировать устойчивость работы системы автоматизации, переходные процессы и другие характеристики, определяющие качество и надежность работы системы автоматизации;

изменяемой ЛЛЯ части систем автоматизации разработать принципиальные схемы, и осуществить выбор технических средств для достижения поставленных задач автоматизации;

при использовании нестанлартных дополнительных технических средств привести соответствующие автоматизации расчеты  $\overline{10}$ ИX проектированию и привязке к существующим элементам автоматизации;

- при использовании стандартных дополнительных технических средств автоматизации расчеты произвести только по их привязке к существующим элементам системы автоматизации;

- привести физическое и математическое описание решаемой с помощью ПЭВМ задачи, алгоритм ее решения и результаты расчета на ПЭВМ;

опенить метрологические показатели элементов  $\mathbf{M}$ систем автоматизации;

В организационно-экономическом разделе приводятся расчеты техникоэффективности экономических показателей  $\Pi$ O использования модернизируемой системы автоматизации по сравнению с существующей системой  $\mathbf{M}$ решаются организационно-экономические вопросы ПО техническому обслуживанию и эксплуатации систем автоматизации  $\mathbf{M}$ возможно по их производству и сбыту.

 $\overline{B}$ разделе безопасности жизнедеятельности разрабатываются мероприятия по охране труда и экологии, связанные с техническим обслуживанием и эксплуатацией модернизируемой системы автоматизации и возможно с производством, сбытом, монтажом и проведением пусконаладочных работ.

Объем пояснительной записки должен составлять для курсового проекта 30-40 страниц машинописного текста, а для дипломного проекта - 80-100 страниц соответственно.

При выполнении курсового проекта перечень и вид графической части определяется преподавателем в задании на курсовой проект.

При выполнении графической части дипломного проекта предусматривается подготовка следующих листов:

1. Функционально-технологическая схема объекта автоматизации.

2. Структурно-функциональная схема существующей системы автоматизации.

3. Принципиальные схемы основных элементов существующей системы автоматизации;

4. Структурно-функциональная схема модернизированной системы автоматизации;

5. Принципиальные схемы для дополнительных элементов системы автоматизации;

6. Математическое описание статических и динамических свойств элементов модернизируемой системы автоматизации и критериев оптимизации.

7. Характеристики системы автоматизации (статические, динамические, по устойчивости, надежности, точности т. п.).

8. Монтажные схемы и схемы компоновки элементов системы автоматизации на технологическом оборудовании и (или) на щитах контроля и (или) управления.

9. Технико-экономические показатели.

Указанный перечень листов при необходимости по согласованию с руководителем и заведующим кафедрой может быть изменен и расширен.

В случае выполнения графического материала дипломных проектов в электронном виде каждый лист графической части записывается на отдельную дискету. Дискета помещается в конверт и наклеивается на лист формата А4, на котором имеется основная надпись по ЕСКД. На дискету наклеивается наклейка с указанием названия и содержания файла, подписью руководителя и студента.

К каждому листу графической части проекта в электронном виде создается печатная копия на формате А4, отражающая общее содержание листа. Из полученных копий формируются альбомы, которые передаются членам ГЭК при защите и один экземпляр сдается в архив.

Лист с дискетой и печатная копия подписываются студентом, руководителем, нормоконтролером и заведующим кафедрой.

## **2. ТЕХНОЛОГИЧЕСКИЙ ЗАЗДЕЛ**

#### **2.1. Обоснование необходимости автоматизации и требования к системам автоматизации**

Всем хорошо известны керамические изделия, которые применяются в быту и на производстве для оформления различного рода помещений. Качество оформления определяется многими факторами, одними из которых являются широкий ассортимент и качество керамических изделий.

Основным условием получения качественных керамических изделий является строгое соблюдение параметров технологии на всех пределах производства, внедрение совершенных технологий и автоматизации производственных процессов.

Производство керамических изделий состоит из нескольких этапов:

процесс приготовления шихты;

сушка керамического порошка (шликера);

формовка и прессование керамических изделий;

обжиг керамических изделий.

Керамические массы состоят из глинистых и тонкомолотых материалов каолина, глины, отощающих компонентов и плавней.

Одним из распространенных методов формования керамических изделий является пластичное формование. Другой метод, который применяют для формования изделий сложной формы - метод шликерного литья.

Влажность массы для пластического формования должна быть в пределах 18-25%, а влажность литейного шликера в зависимости от состава – в пределах 31-35%.

Отклонение влажности пластической массы от заданной средней величины для каждого вида изделий не должна превышать  $\pm$  0,5%, шликера соответственно ± 0,8%, что обеспечивает хорошую текучесть шликера и скорость его оседания, достаточную для набора черепка.

На каждой стадии производства керамических изделий для обеспечения требуемых параметров технологического процесса применяют автоматизированные системы контроля и управления.

В качестве примера рассмотрим автоматизацию процесса сушки исходного материала. Сушка - один из ответственных этапов технологического процесса производства керамических изделий. Остаточная влажность после сушки должна находиться в определенных пределах, отклонение от которых приводит к ухудшению качества изделий при обжиге. Контроль влажности изделий позволяет корректировать режим сушки и поддерживать влажность керамической массы в заданных пределах, поэтому система автоматизации должна обеспечивать поддержание влажности в указанных пределах, обеспечивать устойчивую работу технологического оборудования, осуществлять управляющие воздействия для компенсации изменений в технологическом процессе.

#### **2.2. Описание технологического процесса сушки шликера**

Для сушки сырца применяют различные устройства, но наиболее современными следует считать туннельные сушилки непрерывного действия и распылительные сушилки.

В туннельных сушилках при помощи автоматического управления заслонками регулируют температуру теплоносителя в смесительной камере, температуру среды и степени разрежения в туннелях по всей длине. В смесительной камере температуру регулируют изменением холодного воздуха, который подается в камеру нагнетательным вентилятором.

Автоматическое поддержание разряжения в туннелях достигается изменением положения регулирующих заслонок дросселей в клапанах, через которые отводится используемый в туннеле теплоноситель. Относительную влажность теплоносителя определяют электронным психрометром.

Распылительные сушилки применяют для сушки керамических масс (шликера) и предназначены для снижения влажности массы до 7-9% перед ее прессованием. Мнемоническая схема системы автоматизации процесса сушки шликера в распылительной сушилке приведена на рис. 2.1.

Сушилка представляет собой башню 9 с коническим днищем. Ее высота составляет 5 м, наибольший диаметр 4,5 м. В верхней части сушилки находятся механические форсунки 20, к которым по трубопроводу подводится шликер, где под давлением 1,3-1,5 Мпа распыляется. Здесь же располагаются инжекционные горелки 8, работающие на газе и создающие высокую температуру в зоне распыла шликера. Распыленные частицы шликера, теряя влагу, уже в виде порошка собираются в коническом днище сушилки, откуда поступают непосредственно с бункера над прессами (12 просушенный шликер, 10 транспортеры в бункер). Вентилятор 18 выносит через циклон 17 отходящие газы. В циклоне газы очищаются от частиц порошка.

К процессу сушки шликера предъявляются требования стабилизации влажности в пределах от 6 до 9% и гранулометрического состава порошка. Исследование характера возмущающих факторов показало, что наибольшее влияние на процесс сушки оказывает расход и влажность шликера, а также расход топлива (газа). Ввиду отсутствия датчика влажности керамического порошка в потоке, были сняты зависимости с целью определения параметров, косвенно связанных с влажностью порошка. Оказалось, что наиболее тесную связь с влажностью имеет температура отходящих газов при постоянных расходах шликера и газа. Это обстоятельство было использовано при построении системы регулирования режима сушки по температуре отходящих газов.

Чтобы получить на выходе агрегата заданное значение влажности порошка необходимо с увеличением расхода шликера температуру отходящих газов увеличить, а при уменьшении расхода шликера уменьшить, путем изменения подачи газа к горелкам.

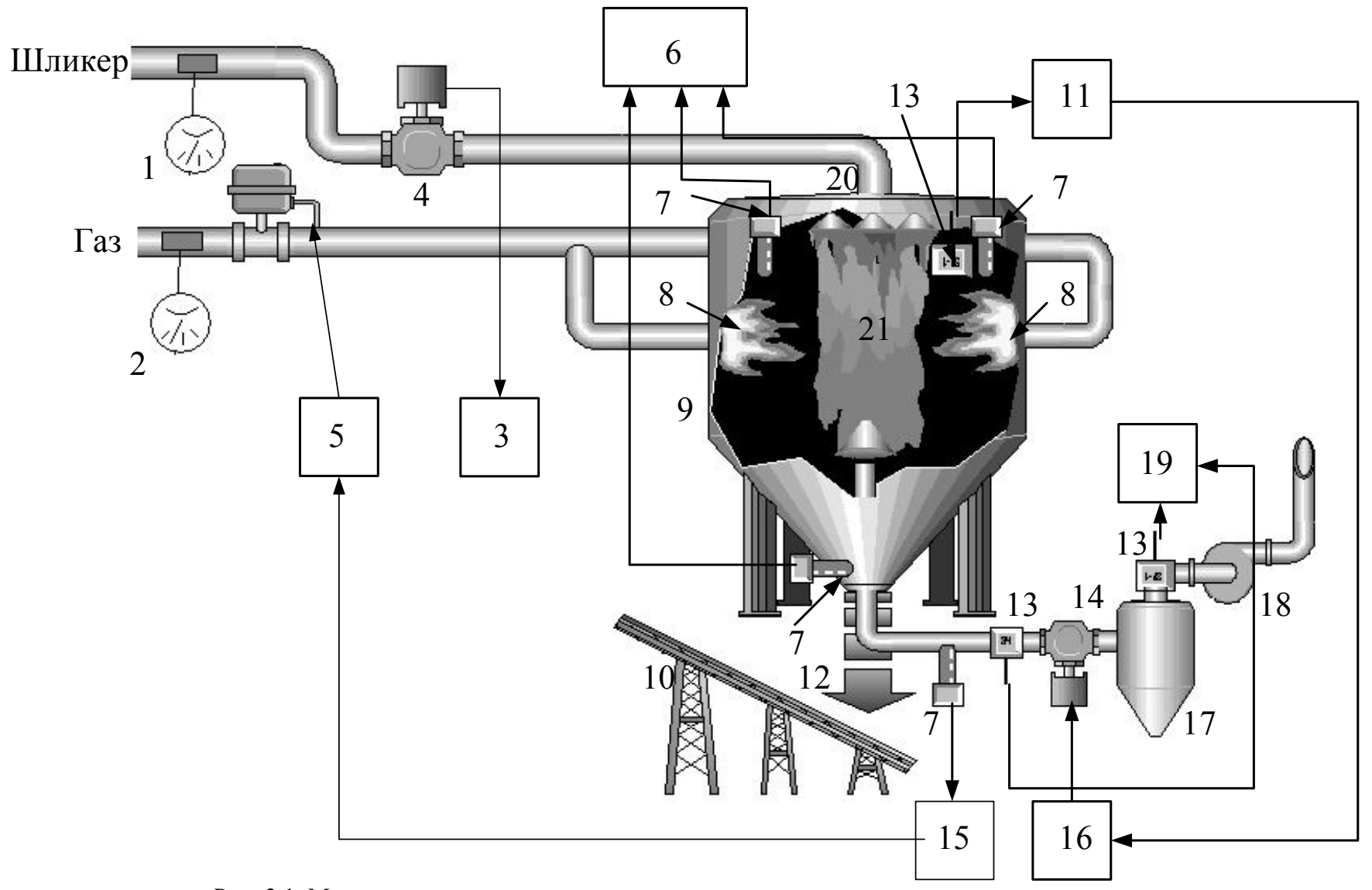

Рис. 2.1. Мнемоническая схема автоматического регулирования процесса сушки шликера

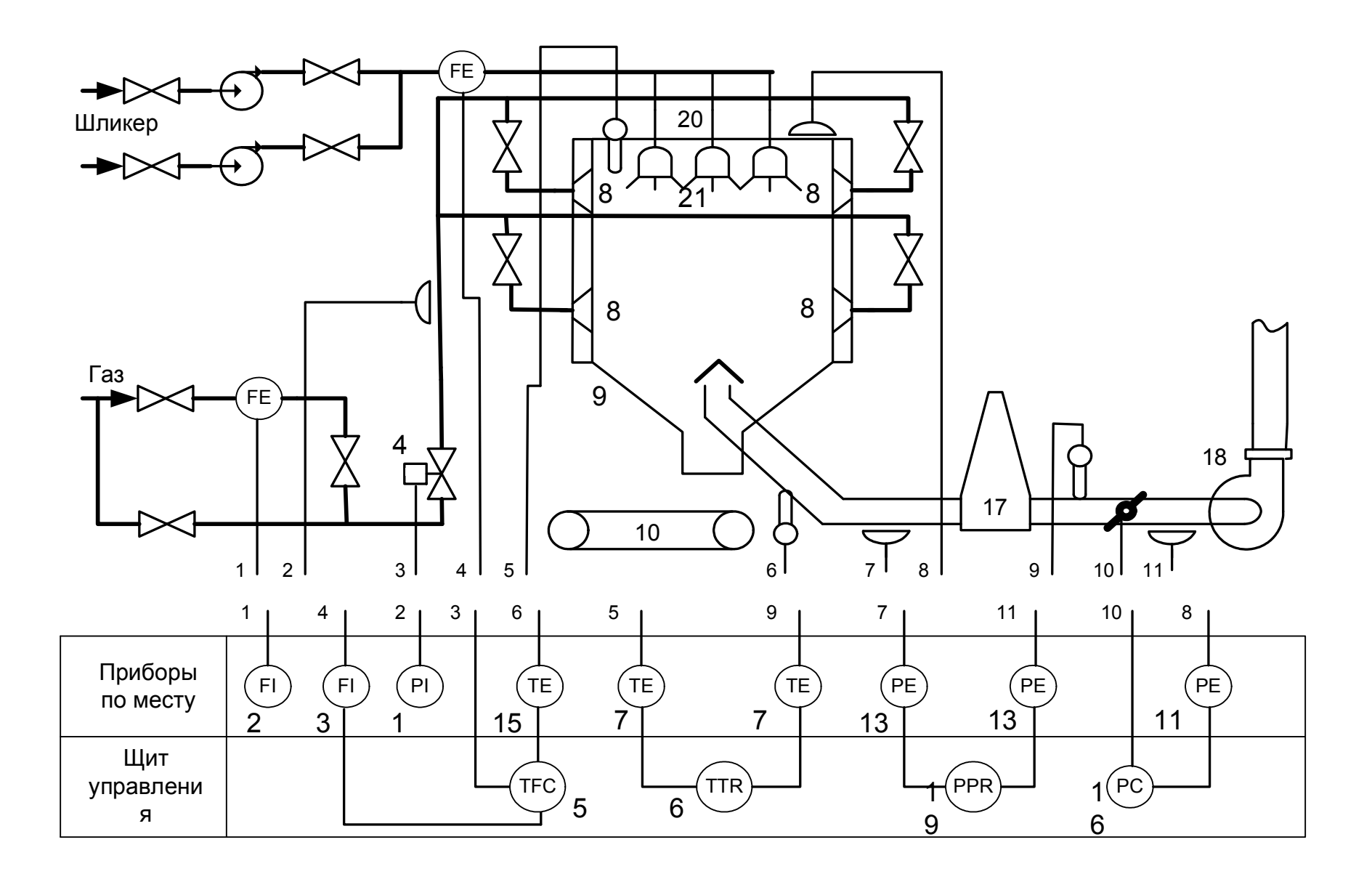

Рис. 2.2. Функциональная схема автоматического регулирования процесса сушки шликера

На основании мнемонической схемы автоматического регулирования процесса сушки шликера составим функциональную схему, которая разъясняет процессы, протекающие в отдельных цепях схемы (рис. 2.2).

В состав схемы контроля процесса входят контроль давления газа и шликера, осуществляемые манометрами 1 и 2; контроль температур в различных точках сушилки, производимый малоинерционными термопарами 7 с записью показаний на многоточечном автоматическом потенциометре 6. Расход шликера измеряется индукционным расходомером, состоящим из датчика 22 и измерительного блока 3. Контроль за аэродинамическим режимом осуществляется дифтягомерами 13 и регулирующим блоком 19.

Система автоматического регулирования процесса включает два контура регулирования. Первый стабилизирует аэродинамический режим по величине разрежения в потолке сушилки, воздействуя с помощью регулирующего прибора 11 и исполнительного механизма 16 на заслонку трубопровода отсоса 14.

Второй контур регулирует тепловой режим по сигналу термопары, измеряющей температуру отходящих газов 7, которая подключена на вход регулирующего прибора 15, воздействующего через исполнительный механизм 5 на заслонку 4 газопровода. Функциональная схема второго контура регулирования представлена на рис. 2.3.

На функциональной схеме используются следующие обозначения:

ТОУ - технологический объект автоматизации;

Ф механические форсунки;

 $\Gamma$  – инжекционные горелки;

Rt - датчик температуры;

FE - датчик расхода шликера;

Р – редуктор;

ДПТ двигатель постоянного тока;

АР - автоматический регулятор;

ФЧУ фазочуствительный усилитель;

 $K -$ клапан.

Заданное значение температуры устанавливается путем перемещения движка потенциометра R3.2. Потенциометр R3.1 служит для коррекции равновесия мостовой схемы, собранной на резисторах Rt, R2, R4, R5, R3.1, R3.2, при значении температуры в сушилке, равной заданной.

Мостовая схема выполняет функции задатчика температуры, элемента сравнения и обратной связи через резистор Rt.

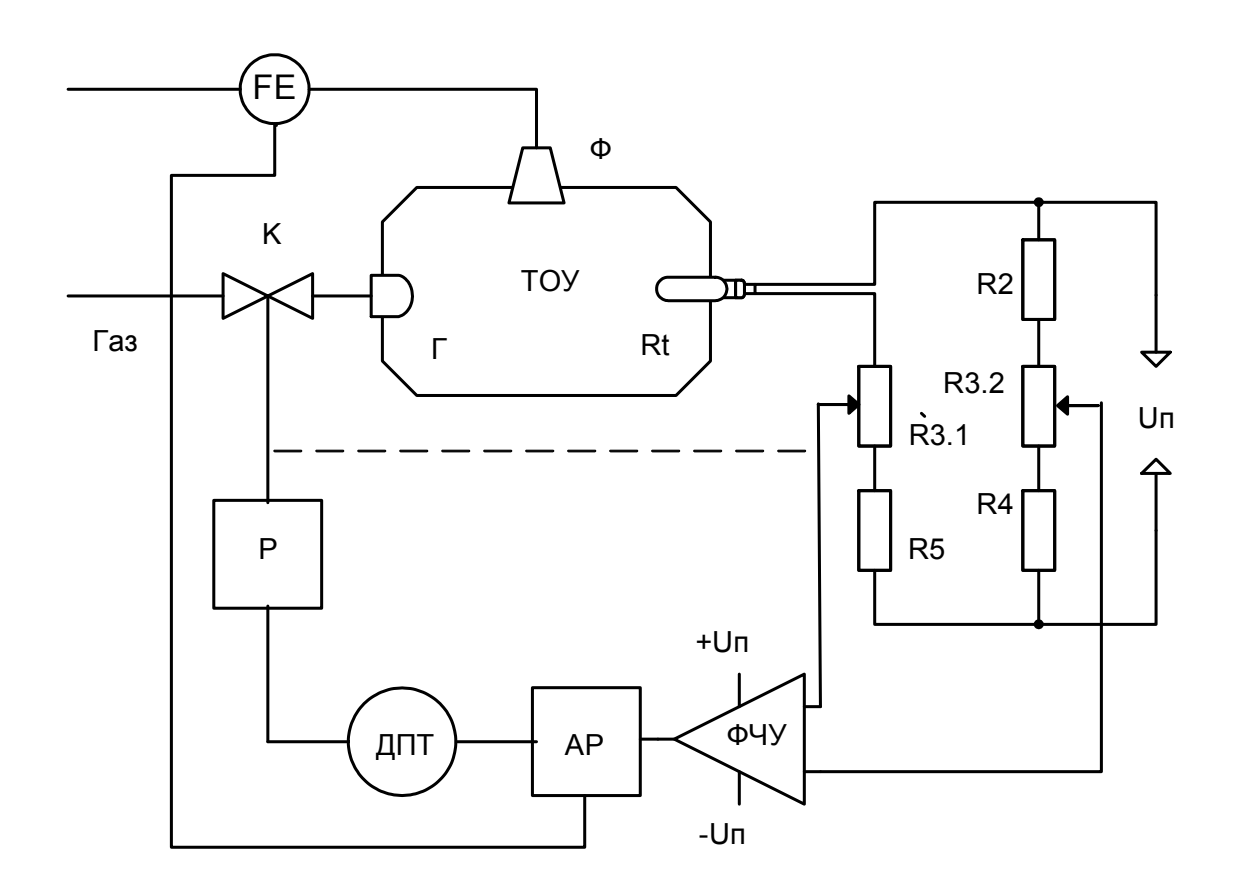

Рис. 2.3. Функциональная схема контура регулирования теплового режима процесса сушки шликера

Заданное значение температуры устанавливается путем перемещения движка потенциометра R3.2. Потенциометр R3.1 служит для коррекции равновесия мостовой схемы, собранной на резисторах Rt, R2, R4, R5, R3.1, R3.2, при значении температуры в сушилке, равной заданной.

Мостовая схема выполняет функции задатчика температуры, элемента сравнения и обратной связи через резистор Rt.

Сигнал, снимаемый с движков потенциометров R3.1 и R3.2, подается на вход фазочувствительного усилителя. В зависимости от направления разбаланса мостовой схемы ФЧУ вырабатывает сигнал соответствующей полярности, обеспечивая включение ДПТ на устранение возникшего рассогласования. ДПТ в свою очередь через редуктор приоткрывает или подзакрывает клапан, который регулирует подачу газа в сушилку.

Система регулирования работает следующим образом. В некоторый момент времени в сушилке поддерживается температура, заданная с помощью потенциометра R3.2. Мостовая схема находится в равновесии и ток в диагонали моста, образованной движками потенциометров R3.1 и R3.2 отсутствует. Сигнал на выходе усилителя равен нулю.

При изменении влажности шликера, поступающего из форсунок вызывает изменение термодинамического равновесия в сушилке и температура отходящих газов изменяется. Причем при увеличении влажности температура снижается, а при уменьшении влажности температура повышается.

Изменение температуры воспринимается термосопротивлением Rt, которое изменяет свое значение. Это в свою очередь вызывает нарушение равновесия мостовой схемы и появление тока на входе усилителя ФЧУ. В зависимости от знака рассогласования исполнительный механизм (ДПТ и Р) начнет приоткрывать или подзакрывать заслонку клапана К, обеспечивая тем самым изменение подачи газа к горелкам. Интенсивность сгорания газа будет изменяться, восстанавливая в сушилке термодинамический баланс. При этом будет изменяться значение термрмосопротивления Rt и восстанавливаться равновесие мостовой схемы.

Следует отметить, что процесс изменения положения заслонки будет происходить до тех пор, пока не восстановиться равновесие мостовой схемы, при котором ток на выходе ФЧУ станет равным нулю и двигатель остановится. В этом случае на процесс регулирования температуры будет оказывать значительное влияние инерционность ТОУ, определяемая его постоянной времени  $T_0$ . При больших значения  $T_0$  будет осуществляться чрезмерное открытие или закрытие заслонки клапана К и, соответственно, чрезмерная интенсивность горения газов. Это вызовет возможность дополнительного регулирования, направленного на устранение возникшей интенсивности горения и, следовательно, склонность системы автоматизации к автоколебаниям и неустойчивому характеру работы.

Для устранения этого недостатка необходимо ввести местную дополнительную обратную связь по положению заслонки клапана К. Эта связь на функциональной схеме обозначена штриховой линией и обеспечивает восстановление равновесия мостовой схемы до того момента, пока произойдет перерегулирование по подаче газа к горелкам.

Аналогичное регулирование должно происходить и при изменении подачи (расхода) шликера к механическим форсункам. Так, например, при увеличении подачи шликера происходит изменение термодинамического режима в сушилке в сторону уменьшения температуры отходящих газов и соответствующее изменение термосопротивления Rt. Равновесие мостовой схемы нарушается, исполнительный механизм приоткрывает заслонку клапана К, обеспечивая увеличение подачи газа к горелкам и интенсивности горения.

Система автоматизации должна обеспечить формирование дополнительного сигнала управления по возмущающему воздействию со стороны изменения подачи шликера.

Для анализа работы системы автоматизации удобно пользоваться структурно-функциональными схемами, отражающими функционирование отдельных элементов системы, их взаимосвязи и работу системы в целом.

На рис. 2.4. приведена структурно-функциональная схема системы автоматизации процесса сушки шликера.

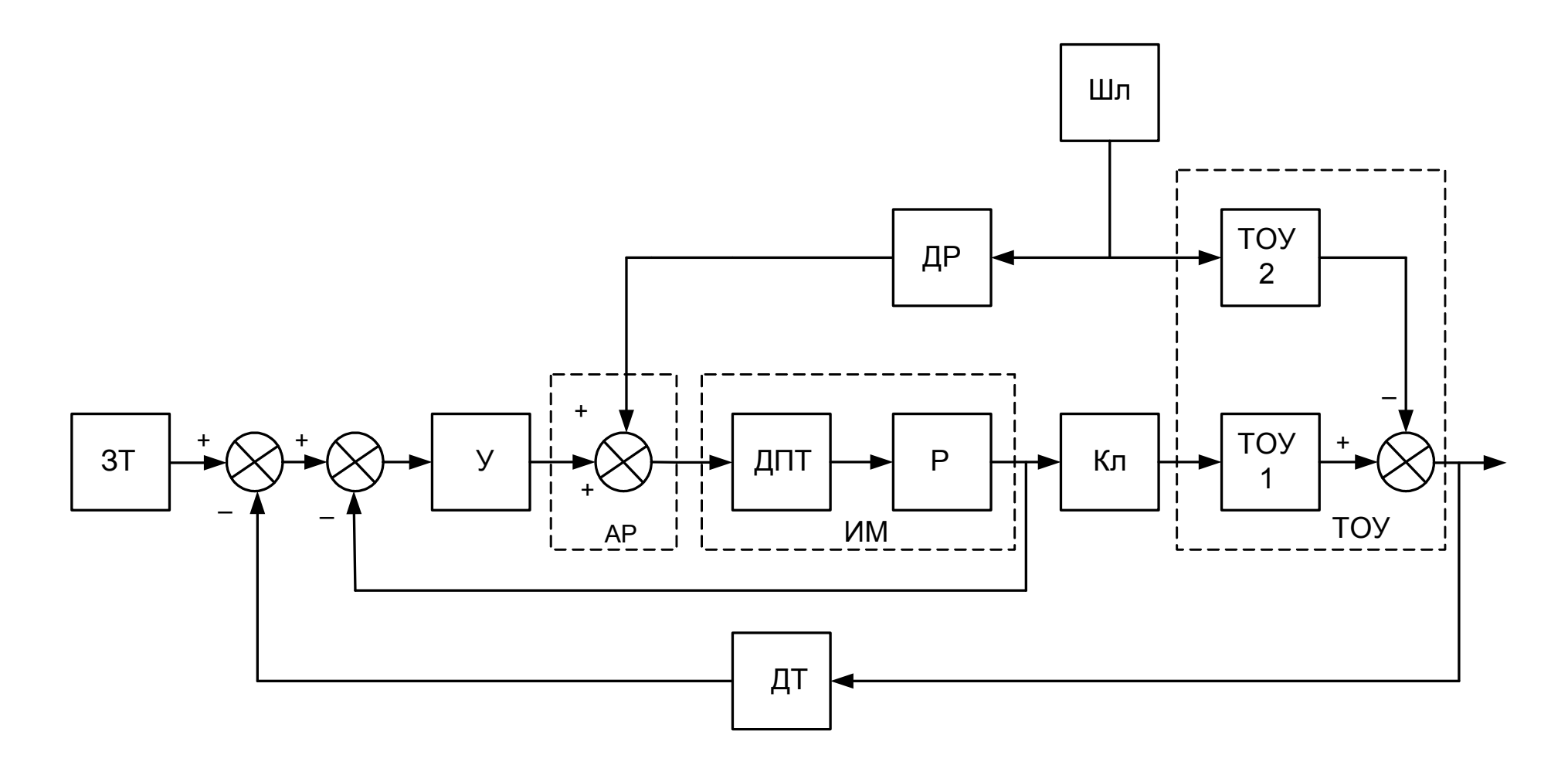

Рис.2.4. Структурно-функциональная схема системы автоматизации сушки шликера

На структурно-функциональной схеме приняты следующие обозначения:

ЗТ - задатчик температуры:

У - фазофувствительный усилитель;

АР - автоматический регулятор;

ДР – датчик расхода шликера;

Шл - источник подачи шликера;

Кл - клапан с заслонкой.

Как видно из схемы ТОУ представлен совокупностью двух составляющих: одна из которых по управляющему воздействию от заданной температуры отходящих газов, а вторая по возмущающему воздействию от расхода шликера.

При написании пояснительной записки дипломного проекта в технологическом разделе необходимо привести описание всех элементов системы автоматизации с указанием основных характеристик.

В пояснительной записке курсового проекта этого делать необязательно.

#### **2.3. Требования к системе автоматизации процесса сушки шликера**

Применение автоматического регулирования влажности шликера по температуре отходящих газов позволяет:

сократить расход газа;

уменьшить среднеквадратическое отклонение влажности шликера;

увеличить качество керамических изделий;

уменьшить брак прессования.

Для обеспечения положительного эффекта использования системы автоматизации, к ней предъявляются следующие требования:

– статическая ошибка: не более  $\pm$  5 %;

- перерегулирование: не более 10 %;
- время переходного процесса: с;

 $-$  запас устойчивости по амплитуде: не менее 20 дБ;

запас устойчивости по фазе: от 20 до 80 градусов.

#### **3. РАЗДЕЛ АВТОМАТИЗАЦИИ**

В технологическом разделе было приведено полное описание работы системы автоматизации, составлены соответствующие схемы, определяющие ее структуру. Для анализа системы автоматизации и получения основных характеристик процесса регулирования составляется структурноматематическая или алгоритмическая схема, на которой каждая часть схемы предназначена для выполнения определенного алгоритма преобразования информации (рис. 3.1.).

При анализе системы автоматизации составляются уравнения для статического и динамического режимов работы объекта управления,

регулирующего органа, исполнительного механизма, датчика, схемы сравнения (возможно и других элементов, входящих в систему автоматизации).

Эти уравнения в зависимости от удобства их дальнейшего использования могут представляться в различных формах: во временной - с представлением переменных состояния во временной области, или в операторной - с представлением переменных состояния в виде операторных изображений в области комплексного переменного. В последнем случае, характерном для линейных систем автоматизации, для каждого из элементов соотношения между операторными изображениями для входных и выходных переменных представляются обычно с помощью передаточных функций, которые являются однозначно связанными с переходными характеристиками для этих элементов.

На структурно-математической схеме обозначены:

W<sub>y</sub> - передаточная функция фазочувствительного усилителя;

W<sub>AP</sub> - передаточная функция автоматического регулятора;

W<sub>ЛПТ</sub> - передаточная функция двигателя постоянного тока;

W<sub>P</sub> - передаточная функция редуктора;

W<sub>KJ</sub> - передаточная функция клапана с заслонкой;

 $W<sub>TOVI</sub>$  – передаточная функция ТОУ по каналу расход газа–температура;

W<sub>IIT</sub> - передаточная функция датчика температуры;

W<sub>M</sub> - передаточная функция мостовой схемы по положению заслонки;

W<sub>IIЭ</sub> - передаточная функция датчика расхода шликера;

 $W_{\text{KV}}$  – передаточная функция корректирующего устройства;

W<sub>TOУ2</sub> - передаточная функция TOУ по каналу расход шликератемпература.

Для большинства элементов систем автоматизации математические модели статических и динамических свойств известны и приведены в технической литературе. Параметры этих моделей могут быть определены по паспортным данным этих элементов.

Так, если объектом исследования является датчик, то его математическая модель с достаточной точностью аппроксимируется передаточной функцией апериодического звена первого порядка. Если объектом исследований является исполнительный механизм, то его математическая модель может быть представлена передаточной функцией апериодического звена первого или второго порядка, либо интегрирующим звеном, либо сочетанием этих звеньев.

При составлении передаточных функций отдельных звеньев системы следует помнить, что все они являются звеньями направленного действия, у которых входные и выходные переменные имеют различную размерность. Так, например, у двигателя постоянного тока входной величиной является значение тока, а выходной - угловая скорость. Поэтому размерность коэффициента передачи у этого звена равна  $\lceil$ рад<sup>-1</sup> /A].

На структурно-математической схеме входные и выходные переменные обозначены следующим образом:

 $x_3$  – заданное значение температуры,  $[°C]$ ;

 $\Delta x$  – значение разбаланса мостовой схемы по цепи Rt, R3.1, R5 (см. рис.  $2.3$ ), [O<sub>M</sub>]:

х<sub>л</sub> и х<sub>м</sub> – действительные значения температуры и положения заслонки клапана с соответствующих датчиков,  $[°C]$  и  $[O<sub>M</sub>]$ ;

і<sub>м</sub> - ток в измерительной диагонали мостовой схемы, снимаемый с движков резисторов R3.1 и R3.2, [A];

 $i_y$ ,  $i_{AP}$ ,  $i_{Ky}$ ,  $i_{H2}$ ,  $i - \text{row } n$  на выходах усилителя, автоматического регулятора, корректирующего устройства, датчика расхода и сравнивающего устройства, соответственно, [A];

 $\omega$ <sub>ЛПТ</sub> – угловая скорость вала двигателя постоянного тока, [рад<sup>-1</sup>];

α<sub>P</sub> – угол поворота заслонки клапана. [град]:

 $Q_{\text{III}}$  и  $Q_{\Gamma}$  – расходы шликера и газа соответственно, [м<sup>3</sup>/час];

 $V_1$ ,  $V_2$  и у – значения температур ТОУ,  $[°C]$ ;

Математическое описание звеньев системы автоматизации следует начинать с ТОУ. В технической литературе тепловые объекты автоматизации, к которым относится распылительная сушилка, с достаточной степенью точности описываются последвательным соединением звена чистого запаздывания и апериодического звена первого порядка. Значения постоянных времени и времени запаздывания определяются по переходных характеристикам.

Однако в ряде случаев, когда невозможно получить переходную характеристику при составлении математической модели ТОУ следует использовать статистические данные по их характеристикам, полученные экспериментально в ходе штатной работы установки методом пассивного эксперимента, когда через определенные промежутки времени фиксируются значения входной и выходной величины ТОУ. Такой путь называется идентификацией объектов автоматизации.

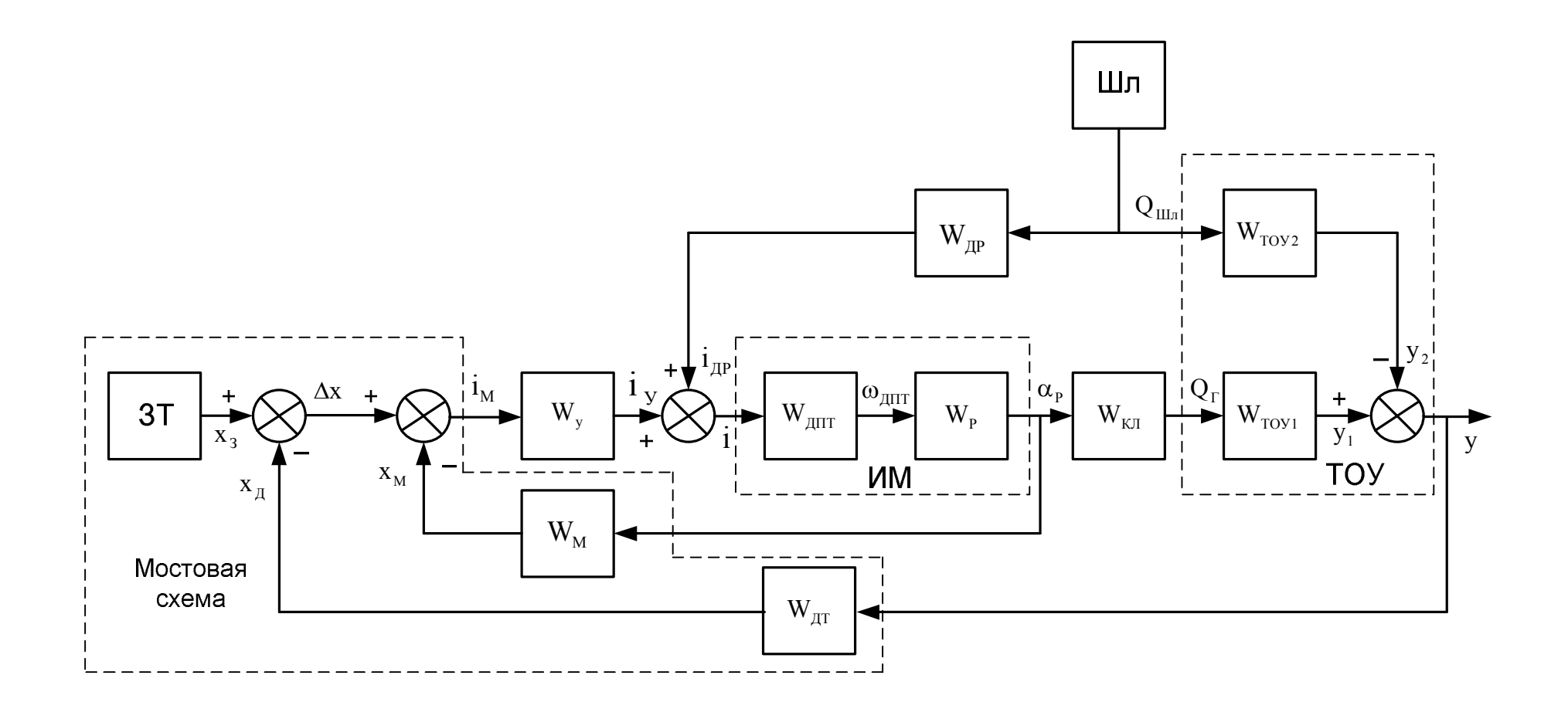

Рис. 3.1. Структурно-математическая схема системы регулирования температуры отходящих газов

#### $3.1.$ Идентификация технологического объекта управления

#### 3.1.1. Основные понятия и определения

Трудоемкость автоматизации технологических процессов во многом определяется степенью имеющейся информации о технологических объектах управления (ТОУ), их статических и динамических характеристиках. Обычно под объектом управления понимается часть окружающего нас мира, поведение которой нас интересует, и на которую мы можем целенаправленно воздействовать, то есть управлять ею.

Для облегчения работы с разнообразными объектами управления их разбивают на группы:

- статические объекты:
- динамические объекты:
- линейные объекты;
- нелинейные объекты;
- непрерывные объекты;
- дискретные объекты:
- стационарные объекты;
- нестационарные объекты;
- объекты с сосредоточенными параметрами;
- объекты с распределенными параметрами и т.д.

Определение характеристик **TOY** происходит по-разному: злесь рассматриваются методы, связанные  $\mathbf{c}$ проведением специального экспериментального исследования ТОУ, в результате которого получается массив экспериментальных данных [  $u_i$ ,  $y_i$  ], где  $u_i$  – входные переменные,  $y_i$  – выходные переменные ТОУ,  $i$  – номер опыта (всего может быть N опытов). Наиболее полная информация о ТОУ содержится в их математических моделях.

Под моделью обычно понимается выраженная в той или иной форме информация о наиболее существенных характеристиках ТОУ. По способу представления данной информации выделяют следующие типы моделей:

• словесные, или вербальные модели;

• физические модели (уменьшенные копии реальных объектов, иногда другой физической природы, позволяющие имитировать процессы  $\bf{B}$ исследуемом объекте):

• математические модели (информация об исследуемом объекте или системе представляется в виде математических терминов).

В свою очередь математические модели делятся на:

- графические;
- табличные;
- алгоритмические;
- аналитические.

В частности, аналитические модели представляют собой отражение взаимосвязей между переменными объекта в виде математической формулы или группы таких формул.

Моделирование основано на двух основополагающих признаках:

• на принципе практической ограниченности фундаментальных законов природы;

• на принципе подобия, означающем, что явления различной физической природы могут описываться одинаковыми математическими зависимостями.

Процедуру построения модели принято называть идентификацией, при этом данный термин относится к построению аналитических математических моделей динамических объектов.

Динамический объект - это объект, выход которого зависит не только от текущего значения входных сигналов, но и от их значений в предыдущие моменты времени. Идентифицируемый объект принято представлять в виде. показанном на рис. 1.1, где  $t$  - время;  $u(t)$  - контролируемый (иногда управляемый) входной сигнал;  $y'(t)$  — теоретический выход объекта;  $y(t)$  наблюдаемый выход объекта;  $e(t)$  — случайная аддитивная помеха, отражающая действие неучитываемых факторов (шум наблюдения).

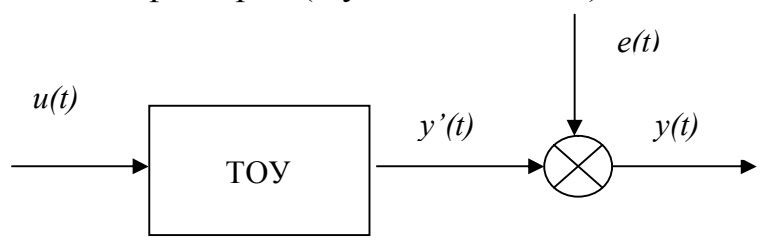

Рис. 3.2 Общее представление идентифицируемого объекта ТОУ

Обычно предполагают, что связь между входным и «теоретическим» выходным сигналами задается в виде некоторого оператора  $\Psi$  (оператор правило преобразования какой-либо функции в другую функцию):

$$
y'(t) = \Psi[u(t)],\tag{3.1}
$$

при этом наблюдаемый выход объекта может быть описан соотношением:

$$
y(t) = \Psi[u(t)] + e(t).
$$
 (3.2)

Принцип суперпозиции позволяет объединить все действующие помехи в одну общую  $e(t)$  и приложить ее к выходу линейной модели. При рассмотрении задач идентификации все помехи считают статически независимыми.

Цель идентификации заключается в том, что на основании наблюдений за входным  $u(t)$  и выходным  $v(t)$  сигналами на каком-то интервале времени определить вид оператора, связывающего входной и теоретический выходной сигналы.

Перед началом экспериментальных исследований проводят априорный анализ перечня входных переменных с целью отбора и включения в состав модели приоритетных (или лимитирующих), оказывающих наиболее сильное воздействие на выходные переменные  $y(t)$ . В первую очередь в их состав включают управляющие входные переменные,  $\mathbf{c}$ помошью **КОТОРЫХ** осуществляется регулирующее воздействие на ТОУ.

Понятие «оценка модели TOV» означает, что в процессе математической обработки массива данных при необходимости можно менять структуру модели, например вместо линейной модели можно использовать нелинейные различных типов.

Если структура модели не меняется, производится только оценка параметров модели.

Известны два принципиально различающихся подхода к получению оценки модели (3.1) или (3.2): экспериментально-статистический, когда модель виде формального уравнения (системы уравнений). представляют  $\mathbf{B}$ связывающего входные и выходные переменные в определенном (обычно относительно небольшом) диапазоне изменения переменных, и аналитический, когда модель выводится из физических представлений о сути процессов в ТОУ.

Рассмотрим простейший сглаживающий фильтр (RC-цепь), показанный на рис. 3.3.

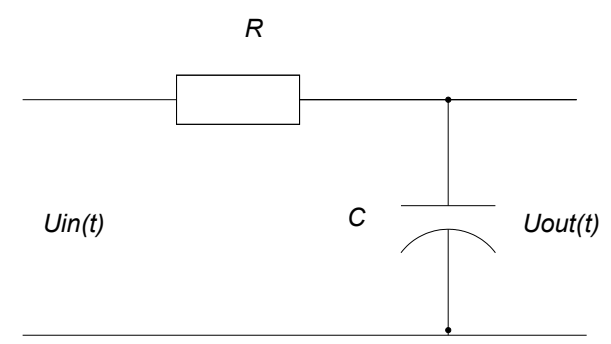

Рис. 3.3. Простейший сглаживающий фильтр

Исходя из известных законов электротехники, для него можно записать:  $u(t) = RCdy(t)/dt + y(t),$  $(1.3)$ 

 $U_{in}(t) = u(t), U_{out}(t) = y(t).$ где

Воспользоваться полученным соотношением (дифференциальным уравнением первого порядка) для определения выхода объекта при известном входном сигнале, однако, нельзя до тех пор, пока не установлены численные значения параметров R и C, входящих в модель. Более того, рассматривая другие примеры, можно прийти к выводу, что теоретический анализ с использованием известных физических законов, процессов и явлений, происходящих в объектах, дает возможность установить только структуру модели с точностью до ряда неизвестных параметров. Если такая структура (с точностью до вектора коэффициентов  $\beta$ ) известна, то при известном входном сигнале *u(t)* описание объекта можно представить в виде:

$$
y(t) = F(\hat{\beta}, t) + e(t), \qquad (3.4)
$$

 $F$  – функция известного вида, зависящая от  $\beta$  и времени t. где

Последнее уравнение позволяет после проведения эксперимента, заключающегося в фиксации входного и выходного сигналов на каком-то интервале времени, провести обработку экспериментальных данных и какимлибо методом (например, методом наименьших квадратов) найти оценку вектора параметров  $\beta$ . Отметим, что при экспериментальном определении параметров модели необходимо обеспечить:

● подбор адекватной структуры модели;

● выбор такого входного сигнала, чтобы по результатам эксперимента можно было найти оценки всех параметров модели.

Наиболее просто задача определения параметров решается для линейных объектов, для которых выполняется принцип суперпозиции. В задачах идентификации под линейными объектами чаще понимаются объекты, линейные по входному воздействию.

С учетом изложенного можно уточнить понятие идентификации.

Под идентификацией динамических объектов понимают процедуру определения структуры и параметров их математических моделей, которые при одинаковом входном сигнале объекта и модели обеспечивают близость выхода модели к выходу объекта при наличии какого-то критерия качества.

Обычно идентификация – многоэтапная процедура. Основные ее этапы следующие:

1. Структурная идентификация заключается в определении структуры математической модели на основании теоретических соображений.

2. Параметрическая идентификация включает в себя проведение идентифицирующего эксперимента и определение оценок параметров модели по экспериментальным данным.

3. Проверка адекватности – проверка качества модели в смысле выбранного критерия близости выходов модели и объекта.

Отметим, что в связи с многообразием объектов и различных подходов к их моделированию существует множество вариантов задачи параметрической идентификации, классификация которых показана на рис. 3.4.

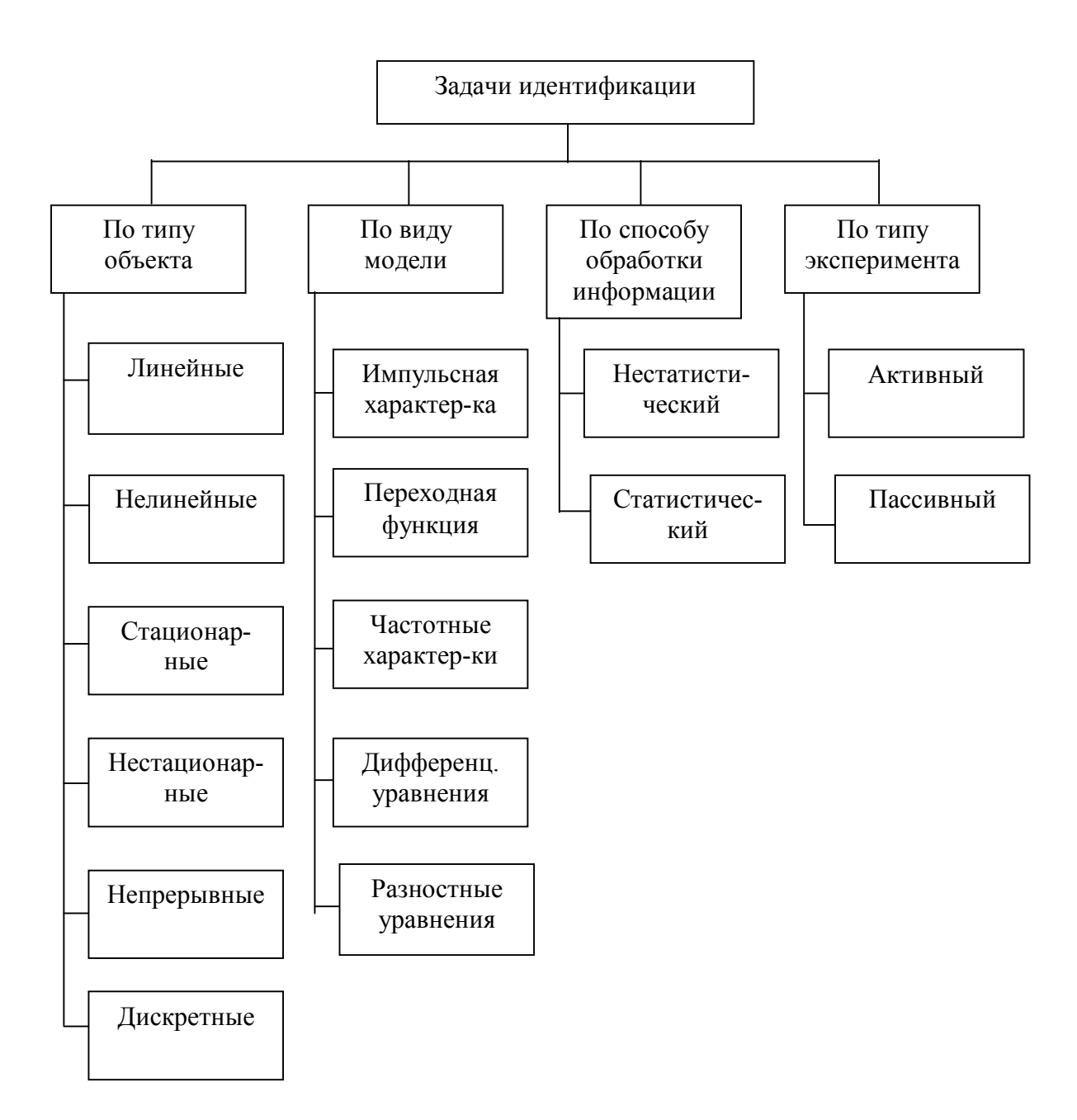

Рис. 3.4. Классификация задач идентификации

#### 3.1.2. Виды моделей объектов

Рассмотрим моделей линейных основные виды непрерывных стационарных динамических объектов и их взаимосвязь (действием шума e(t) пока пренебрегаем).

Дифференциальное уравнение. Наиболее универсальная модель,  $\mathbf{1}$ имеющая форму

$$
\sum_{i=0}^{na} a_i y^{(i)}(t) = \sum_{j=0}^{nb} b_j u^{(i)}(t),
$$
\n(3.5)

 $na$  – порядок модели (*na* > *nb*),  $a_i$  и  $b_i$  – постоянные коэффициенты гле (параметры модели),  $u^{(j)}(t)$  и  $y^{(i)}(t)$  – производные, соответственно, входного и выходного сигналов.

Передаточная функция. Данная характеристика определяется как 2. отношение преобразования Лапласа выходного и входного сигналов, что с учетом свойств данного преобразования и вышеприведенной формулы дает

$$
W(p) = \frac{L\{y(t)\}}{L\{u(t)\}} = \frac{Y(p)}{U(p)} = \frac{\sum_{j=0}^{n_0} b_j p^j}{\sum_{i=0}^{n_0} a_i p^i},
$$
\n(3.6)

где  $L\{\bullet\}$  – символ преобразования Лапласа,  $p$  – комплексная переменная (оператор Лапласа).

 $3<sub>1</sub>$ Импульсная характеристика (ИХ) w(t). Под ИХ понимается реакция предварительно возмущенного объекта (то есть объекта с нулевыми начальными условиями) на входной сигнал в виде  $\delta$ -функции.

Переходная  $dv$ нкиия  $h(t)$ . Это реакция предварительно  $\overline{4}$ невозмущенного объекта на входной сигнал в виде единичного скачка. Из теории автоматического управления известны следующие соотношения между этими характеристиками:

$$
L{w(t)}=W(p), w(t)=h(t), L{h(t)}=W(p)/p
$$
 (3.7)

При нулевых начальных условиях связь между выходными и входными сигналами описывается интегралом свертки:

$$
y(t) = \int_{-\infty}^{\infty} \omega(t - \tau)u(\tau)d\tau
$$
\n(3.8)

или в операторной форме:

$$
Y(p) = W(p)^* U(p) \tag{3.9}
$$

Частотные характеристики. Частотные характеристики объекта  $5<sub>1</sub>$ определяются его комплексным коэффициентом передачи при подстановки вместо оператора Лапласа р комплексного аргумента  $j\omega$ , который является Фурье-преобразованием ИХ.

комплексного коэффициента передачи  $|W(i\omega)| = A(\omega)$ Модуль представляет собой, как известно, амплитудно-частотную характеристику (АЧХ) объекта с передаточной функцией  $W(p)$ , а аргумент  $arg(W(i\omega)) = \varphi(\omega)$  фазочастотную характеристику (ФЧХ).

Графическое представление  $W(i\omega)$ , на комплексной плоскости при изменении  $\omega$  от 0 до  $\infty$ , то есть график амплитудно-фазовой характеристики (АФХ) в полярных координатах в отечественной литературе называется годографом, а в англоязычной - диаграммой Найквиста.

В теории управления часто используется логарифмическая амплитудночастотная характеристика (ЛАЧХ), равная 20 lg |  $W(i\omega)$  |.

Модель для переменных состояния. В 70-е годы Г. Розенброком 6. был создан метод «размытых» частотных характеристик, предназначенный для

автоматизированного проектирования систем с несколькими входами и выходами, ориентированный на использовании средств вычислительной техники и названный методом переменных состояния (МПС).

В основе этого метода лежит представление дифференциальных уравнений в нормальной форме Коши, которое дополняется алгебраическими уравнениями, связывающими выходные переменные с переменными состояния:

$$
x' = Ax + Bu
$$

 $\mathcal{V}$ 

$$
= \mathbf{C}x \,, \tag{3.10}
$$

 $u$  – вектор входных воздействий;  $y$  – вектор выходных воздействий;  $x$  – где вектор переменных состояния; A, B, C - матрицы коэффициентов размерности  $n \times n$ ,  $n \times m$ ,  $r \times n$  соответственно;  $n -$  число переменных состояния или максимальная степень производной исходного дифференциального уравнения;  $m$  – число входов;  $r$  – число выходов.

Математическим аппаратом метода переменных состояния являются матричное исчисление и вычислительные методы линейной алгебры. Метод состояния содействовал значительному развитию теории переменных управления. На языке МПС выполнена большая часть работ по оптимальному управлению, фильтрации, оцениванию.

Для систем с одним входом и одним выходом уравнения переменных состояния можно сформулировать следующим образом. При выборе *п* координат системы (объекта) в качестве переменных ее состояния (такими координатами, например, могут быть выходной сигнал  $y(t)$  и n-1 его производных) принимаем  $x_i$ ,  $i = 1, 2, ..., n$  и данную систему можно описать следующими уравнениями для переменных состояния:

$$
x'(t) = Ax(t) + Bu(t), \n y(t) = Cx(t) + Du(t),
$$
\n(3.11)

 $x(t) = [x_1(t), x_2(t), ..., x_n(t)]^T$  – вектор-столбец переменных состояния; A, B, гле С, и D при скалярных  $u(t)$  и  $y(t)$  – соответственно матрица размера  $n \times n$ . векторы размера *n* x 1 и 1 х *n* и скаляр (при векторных  $u(t)$  и  $y(t)$  – матрицы соответствующих размеров).

Применение при нулевых начальных условиях, к последним уравнениям преобразования Лапласа позволяет получить следующее выражение для передаточной функции:

$$
W(p) = C(pI - A)^{-1}B + D,
$$
\n(3.12)

где I - единичная матрица.

примера рассмотрим преобразование  $\mathbf{B}$ качестве исходного дифференциального уравнения:

$$
\frac{d^2y}{dt^2} + 2\frac{dy}{dt} + 5y = 3u
$$
\n(3.13)

или в другой форме записи:

$$
y'' + 2y' + 5y = 3u \tag{3.14}
$$

в уравнения переменных состояния. Обозначим переменные состояния:

$$
x(1) = y, x(2) = y', \text{ T.e. } x = \begin{bmatrix} y \\ y' \end{bmatrix}.
$$

Перепишем уравнение (3.14) следующим образом:

$$
y'' = -2y' - 5y + 3u,
$$
\n(3.15)

и дополним его уравнением вида:

$$
y' = 0y' + 1y' + 0u.
$$
 (3.16)

Тогда уравнение (3.14) можно записать следующим образом

$$
\begin{bmatrix} y' \\ y'' \end{bmatrix} = \begin{bmatrix} 0 & 1 \\ -5 & -2 \end{bmatrix} * \begin{bmatrix} y \\ y' \end{bmatrix} + \begin{bmatrix} 0 \\ 3 \end{bmatrix} * u,
$$
  
\n
$$
y = \begin{bmatrix} 1 & 0 \end{bmatrix} * \begin{bmatrix} y \\ y' \end{bmatrix} + \begin{bmatrix} 0 \end{bmatrix} * u.
$$
 (3.17)

Учитывая принятые обозначения для переменных состояния полученные уравнения приобретают вид:

$$
\begin{cases}\n\frac{dx}{dt} = \begin{bmatrix} 0 & 1 \\
-5 & -2 \end{bmatrix} * x + \begin{bmatrix} 0 \\
3 \end{bmatrix} * u \\
y = \begin{bmatrix} 1 & 0 \end{bmatrix} * x + \begin{bmatrix} 0 \\ 1 \end{bmatrix} * u\n\end{cases} (3.18)
$$

Обозначим матрицы системы уравнений (3.17):

$$
A = \begin{bmatrix} 0 & 1 \\ -5 & -2 \end{bmatrix}, B = \begin{bmatrix} 0 \\ 3 \end{bmatrix}, C = \begin{bmatrix} 1 & 0 \end{bmatrix}, D = \begin{bmatrix} 0 \end{bmatrix}
$$

Тогда, в конечном итоге уравнения переменных состояния примут следующий вид:

$$
x'(t) = Ax(t) + Bu(t), \n y(t) = Cx(t) + Du(t),
$$
\n(3.19)

Отметим, что все приведенные модели являются эквивалентными, то есть, зная любую из них, можно получить все остальные.

Для объектов, функционирование которых по тем или иным причинам представляется для дискретного времени  $t_k = kT$  (в данном случае  $T$  – интервал дискретизации), то есть для дискретных объектов, наиболее общим видом описания является разностное уравнение (аналог дифференциального):

 $y_k + a_1y_{k-1} + ... + a_{na}y_{k-na} = b_1u_k + b_2u_{k-1} + b_3u_{k-2} + ... + b_{nb}u_{k-nb+1}$  $(3.20)$ 

где  $y_{k-i} = y[(k-i)T]$ ,  $u_{k-i} = u[(k-i)T]$ .

Связь между сигналами может быть отражена также

• через дискретную свертку:

$$
y_k = \sum_{i=0}^k \omega_i u_{k-1}, \qquad (3.21)
$$

 $\omega$  – ординаты решетчатой весовой функции объекта, где или, с использованием аппарата  $Z$  – преобразования:

$$
Y(z) = \sum_{k=0}^{\infty} y_k z^{-k}, \text{ rge } z = e^{pT}
$$
 (3.22)

• через дискретную передаточную функцию:

$$
W(z) = \frac{Y(z)}{u(z)} = \frac{B(z)}{A(z)},
$$
\n(3.23)

которая определяется на основании разностного уравнения после применения к обеим частям этого уравнения  $Z$  – преобразования:

$$
(1 + a1z-1 + a2z-2 + ... + anaz-na)Y(z) =
$$
  
= (b<sub>1</sub> + b<sub>2</sub>z<sup>-1</sup> + b<sub>3</sub>z<sup>-2</sup> + ... + b<sup>nb</sup>z<sup>-nb+1</sup>)U(z) (3.24)

Заметим, что Z - преобразованием решетчатой импульсной переходной характеристики является  $W(z)$ , то есть  $Z\{\omega_i\} = W(z)$ .

Отметим далее, что на практике в большинстве случаев измерение непрерывных сигналов производится в дискретные моменты времени, что представляет определенное удобство при последующей обработке данных на ЭВМ. Поэтому представление непрерывных объектов дискретными моделями является актуальной задачей. Хотя такое представление может быть осуществлено с некоторой степенью приближенности.

Возможны следующие способы перехода от непрерывных моделей к дискретным.

С применением Z - преобразования со следующей цепочкой  $\mathbf{1}$ . переходов:

$$
W(p) \to L^{-1}{W(p)} = \omega(t) \to \omega(k) = \omega_k \to W(z) = Z\{\omega_k\} \ . \tag{3.25}
$$

 $2<sup>1</sup>$ С заменой разности производных в дифференциальном уравнении, описывающем непрерывный объект:

$$
\frac{dy(t)}{dn} \approx \frac{y_k - y_{k-1}}{T}, \quad \frac{d^2 y(t)}{dt^2} \approx \frac{y_k - 2y_{k-1} + y_{k-2}}{T^2} \quad \text{if } T \text{.}
$$
\n(3.26)

(данный подход дает приемлемую точность только при малых T).

С заменой  $p = \frac{2}{T} \frac{z-1}{z+1}$  (приближенный способ, предложенный А.  $3.$ 

Тастиным и называемый билинейным преобразованием).

Для дискретных объектов также может быть использовано описание через переменные состояния:

$$
X_k = AX_{k-1} + Bu_{k-1}, Y_k = CX_k + Du_k,
$$
 (3.27)

Переходную функцию и частотные характеристики - так же, как и для непрерывных сигналов.

Отметим только, что множитель  $z^{-1} = e^{-pT}$  представляет собой оператор задержки.

#### Приложение MATLAB пакет System Identification Toolbox для  $3.2.$ идентификации объектов автоматизации технологических процессов

#### 3.2.1. Назначение пакета System Identification Toolbox

Пакет System Identification Toolbox содержит средства для создания математических моделей линейных динамических объектов (систем) на основе

наблюдаемых входных/выходных данных, Он имеет удобный графический интерфейс, позволяющий организовывать данные и создавать модели. Методы идентификации, входящие в пакет применимы для решения широкого класса задач – от проектирования систем управления и обработки сигналов до анализа временных рядов. Основные свойства пакета следующие:

• простой и гибкий интерфейс;

• предварительная обработка данных, включая фильтрацию, удаление трендов и смещений;

• выбор диапазона данных для анализа;

• эффективные методы авторегрессии;

• возможности анализа отклика систем во временной и частотной областях:

• отображение нулей и полюсов передаточной функции системы;

• анализ невязок при тестировании модели.

Графический интерфейс пакета упрощает предварительную как обработку данных, так и диалоговый процесс идентификации модели. Операции загрузки и сохранения данных, выбора их диапазона, исключения смещений и трендов выполняются минимальными усилиями и доступны из главного меню.

Представление данных и моделей систем и объектов организовано таким образом, что в процессе интерактивной идентификации пользователь легко вернуться  $\mathbf{K}$ предыдущему этапу работы. Для может начинающих пользователей существует возможность просматривать последующие этапы. Специалисту графические средства позволяют отыскать любую из ранее полученных моделей и оценить ее качество с другими моделями.

Пакет поддерживает все традиционные виды моделей, включая модели передаточных функций, описания для переменных состояния (как для непрерывного, так и для дискретного времени) и другие, с произвольным числом входов и выходов.

#### 3.2.2. Виды моделей пакета System Identification Toolbox

Основные виды моделей, используемых при идентификации объектов автоматизации. были рассмотрены ранее. Принимая во внимание это обстоятельство, и обозначая моменты дискретного времени тем же символом t, что и непрерывное время (в данном случае  $t = 0, 1, 3, ...$ ), приведем несколько распространенных моделей дискретных объектов, используемых в пакете System Identification Toolbox для временной области, учитывающих действие шума наблюдения.

Модель авторегрессии AR (AutoRegressive) - считается самым 1. простым описанием:

 $A(z)$  y(t) = e(t), rge  $A(z) = 1 + a_1 z^{-1} + a_2 z^{-2} + ... + a_{n} z^{-na}$ .  $(3.28)$ 

 $ARX - Mogenb$  (Autoregressive with eXternal input) – более сложная  $2<sub>1</sub>$ модель:

$$
A(z)y(t) = B(z) u(t) + e(t), \qquad (3.29)
$$

Или в развернутом виде:

$$
y(t) + a_1 y(t-1) + ... + a_{na} y(t-n) = b_1 u(t) + b_2 u(t-1) + ... + b_{nb} u(t-m) + e(t)
$$

Здесь и ниже  $e(t)$  – дискретный белый шум.

$$
B(z) = b_1 + b_2 z^{-1} + \dots + b_{bn} z^{-nb+1}
$$

 $\overline{3}$ ARMAX-модель (AutoRegressive-Moving Average wiht eXternal input - модель авторегрессии скользящего среднего):

$$
A(z)y(t) = B(z)\hat{u}(t - nk) + C(z)e(t) ,
$$
 (3.30)

гле  $nk$  – величина задержки (запаздывания),

 $C(z) = 1 + c_1 z^{-1} + c_2 z^{-2} + ... + c_{nc} z^{-nc}$ 

Модель «вход-выход» (в иностранной литературе такая модель  $3<sub>1</sub>$ называется «Output-Error», то есть «выход-ошибка», сокрашенно OE):

$$
y(t) = \frac{B(z)}{F(z)}u(t-nk) + e(t),
$$
\n(3.31)  
\n
$$
F(z) = 1 + f_1 z^{-1} + f_2 z^{-2} + \dots + f_{nf} z^{nf}.
$$

гле

Так называемая модель Бокса-Дженкинса (ВЈ):  $\overline{4}$ 

$$
y(t) = \frac{B(z)}{F(z)}u(t-nk) + \frac{C(z)}{D(z)}e(t) ,
$$
 (3.32)

полиномы  $B(z)$ ,  $F(z)$ ,  $C(z)$  определены ранее, а полином  $D(z)$  определяется по формуле:

$$
D(z) = 1 + d_1 z^{-1} + d_2 z^{-2} + \dots + d_{nd} z^{-nd}
$$

Данные модели можно рассматривать, как частные случаи обобщенной параметрической линейной структуры:

$$
A(z)y(t) = \frac{B(z)}{F(z)}u(t-nk) + \frac{C(z)}{D(z)}e(t) ,
$$
 (3.33)

при этом все они допускают расширение для многомерных объектов (имеющих несколько входов и выходов).

Модель для переменных состояния (State-space):  $5<sub>1</sub>$ 

$$
x(t+1) = Ax(t) + Bu(t),y(t) = Cx(t) + Du(t) + v(t)
$$
\n(3.34)

А, В, С, D – матрицы соответствующих размеров,  $v(t)$  – коррелированный гле белый шум наблюдений.

Возможна и другая (так называемая обновленная или каноническая) форма представления данной модели:

$$
x(t+1) = Ax(t) + Bu(t) + Ke(t)
$$
  
\n
$$
y(t) = Cx(t) + Du(t) + e(t)
$$
 (3.35)

где  $K$  – некоторая матрица (вектор столбец),  $e(t)$  – дискретный белый шум (скаляр).

Следует обратить особое внимание, что в своей работе пакет System Identification Toolbox использует внутренних вида три матричного представления моделей, которые с помощью операторов и функций пакета преобразуются во все выше перечисленные виды моделей объектов:

- так называемый тета-формат (для временных моделей);
- частотный формат (для частотных моделей);
- формат нулей и полюсов.

## 3.2.3. Основные операторы и функции пакета System Identification **Toolbox**

Ниже приводятся основные операторы и функции пакета System Identification Toolbox, которые набираются в командной строке MATLAB или могут быть использованы при написании программ для т-файлов. Наиболее полную информацию о содержании, написании и использовании этих функций можно получить в литературе и справочной части help MATLAB.

Подсказка:

idhelp - используется для вызова подсказаки о возможностях пакета.

Демонстрационные

iddemo - используется для вызова демонстрационных примеров.

Графический Интерфейс Пользователя:

**ident** - команда вызова графического интерфейса пользователя.

команда задает (изменяет) файла midprefs  $\overline{\phantom{a}}$ директорию  $R\mathbb{R}$ midprefs.mat.xpaнящего информацию о начальных параметрах графического интерфейса пользователя при его открытии.

Моделирование и прогноз:

**predict** - команда осуществляет прогноз выхода объекта по его ттетамодели и с учетом информации о его предыдущих фактических значениях выхода (рекомендуется ЛЛЯ расчета прогноза значений временной последовательности).

ре - вычисляет ошибку модели при заданном входе и известном выходе объекта.

idsim - возвращает выход модели тета-формата.

Обработка Данных:

iddata - создает файл объекта данных.

detrend - удаляет тренд из набора данных.

**idfilt** – команда фильтрует данные с помощью фильтра Баттерворта.

**idinput** - команда генерирует входные сигналы для идентификации.

merge - объединяет несколько экспериментов.

misdata - оценивает и заменяет потерю входных и выходных данных в файле созданном с помощью команды iddata.

esample - восстанавливает форму квантованного сигнала данных прореживанием и интерполяцией и изменяет частоту дискретизации.

Функции непараметрического оценивания:

covf - выполняет расчет авто- и взаимных корреляционных функций совокупности экспериментальных данных.

сга - определяет оценку ИХ методом коррелированного анализа для одномерного (один вход – один выход) объекта.

etfe - возвращает оценку дискретной передаточной функции для обобщенной линейной модели одномерного объекта в частотной форме.

impulse - выводит на дисплей импульсную характеристику модели.

spa - возвращает частотные характеристики объекта и оценки спектральных плотностей его сигналов для обобщенной линейной модели объекта (возвращает модель объекта в частотном формате).

step - выводит на дисплей переходную (временную) характеристику модели объекта (реакция на единичное ступенчатое воздействие).

Функции параметрического оценивания:

**ar** – оценивает параметры модели авторегрессии (AR), то есть коэффициенты полинома  $A(z)$ , при моделировании скалярных временных последовательностей.

**armax** - оценивает параметры модели ARMAX.

arx - оценивает параметры моделей ARX и AR.

**bj** – оценивает параметры модели Бокса-Дженкинса.

**Ivar** – оценивает параметры скалярной AR-модели.

iv4 - оценивает параметры для моделей ARX с использованием четырехступенчатого метода инструментальной переменной.

n4sid – используется для оценивания параметров моделей для переменных состояния в канонической форме при произвольном числе входов И ВЫХОДОВ.

**ivx** - оценивает параметры ARX-моделей методом инструментальной переменной.

ое - оценивает параметры ОЕ-модели.

**pem** – оценивает параметры обобщенной многомерной линейной модели. Функции задания структуры модели:

idpoly - создавать модель объекта в виде полинома.

idss - создает модель объекта в виде переменных состояния.

idarx - создает многопараметрическую ARX-модель объекта.

**idgrey** - создает модель объекта, созданную пользователем.

arx2th - создает матрицу модели тета-формата по полиномам ARXмодели многомерного объекта.

**canform** - создает каноническую форму модели для переменных состояния многомерного объекта.

mf2th - преобразует структуру модели для пременных состояния в тетаформат.

poly2th - создает модель тета-формата из исходной модели «входвыход».

Функции извлечения данных о моделях:

**arxdata** - возвращает матрицы коэффициентов полиномов ARX-моделей, а также их среднеквадратические отклонения.

**polydata** - возвращает матрица коэффициентов полиномов по формуле 3.7 данной работы.

ssdata - функция возвращает матрицы (и величину интервала дискретизации в дискретном случае) ss-моделей (моделей переменных состояния).

 $tfdata - \mu$ анная функция возвращает числитель и знаменатель передаточной функции.

zpkdata – функция возвращает нули, полюсы  $\mathbf{M}$ обобщенные коэффициенты передачи для каждого канала модели тета-формата или LTIмодели (если используется пакет Control System Toolbox с именем sys.

**idfrd** - данная функция создает частотную модель объекта в frd-формате.

idmodred - функция уменьшает порядок модели объекта.

c2d, d2c - первая функция преобразует непрерывную модель в дикретнуюю. Вторая - наоборот.

ss, tf, zpk, frd – функции создания моделей стационарных систем в виде модели переменных состояния (ss), передаточной функции по ее заданным нулям и полюсам (zpk), передаточной функции, записанной в операторном виде  $(tf)$  и в частотном виде  $(ffd)$ .

Функции отображения модели:

bode, bodeplot, ffplot - функции отображения логарифмических частотных характеристик.

plot - отображение входных-выходных данных для данных объекта.

**present** – функция отображения вида модели тета-формата с оценкой среднеквадратического отклонения, функции потерь и оценки точности модели.

 $\bm{pzmap}$  -  $\bm{q}$  -  $\bm{q}$  -  $\bm{q}$  -  $\bm{q}$  -  $\bm{q}$  -  $\bm{q}$  -  $\bm{q}$  -  $\bm{q}$  -  $\bm{q}$  -  $\bm{q}$  -  $\bm{q}$  -  $\bm{q}$  -  $\bm{q}$  -  $\bm{q}$  -  $\bm{q}$  -  $\bm{q}$  -  $\bm{q}$  -  $\bm{q}$  -  $\bm{q}$  -  $\bm{q}$  -  $\bm{q}$  нули  $\mathbf{M}$ полюсы модели  $(c<sub>1</sub>)$ областями неопределенности).

nvauist  $\equiv$ отображает диаграмму Найквиста  $A\Phi X$ ) (гадограф передаточной функции.

 $view$  – отбражение LTI-модели (при использовании пакета Control System Toolbox)

Фкнкции проверки адекватности модели:

**compare** - функция позволяет сравнить выходы модели и объекта с выводом на дисплей сравнительных графиков и указанием оценки адекватности модели.

resid - функция вычисляет остаточную ошибку для заданной модели и соответствующие корреляционные функции.

Функции выбора структуры модели:

aic, fpe - фунцкции вычияляют информационный критерий AIC и конечную ошибку модели.

arxstruc - функция вычисляет функции потерь для ряда различных конкурирующих ARX-моделей с одним выходом.

**selstruc** – функция осуществляет выбор наилучшей структуры модели из ряда возможных.

#### *3.2.4. Идентификация с использованием блоков Simulink*

В состав библиотеки System ID Blocks блоков Simulink входят блоки, позволяющие производить оценивание ряда типовых моделей (рис. 3.5):

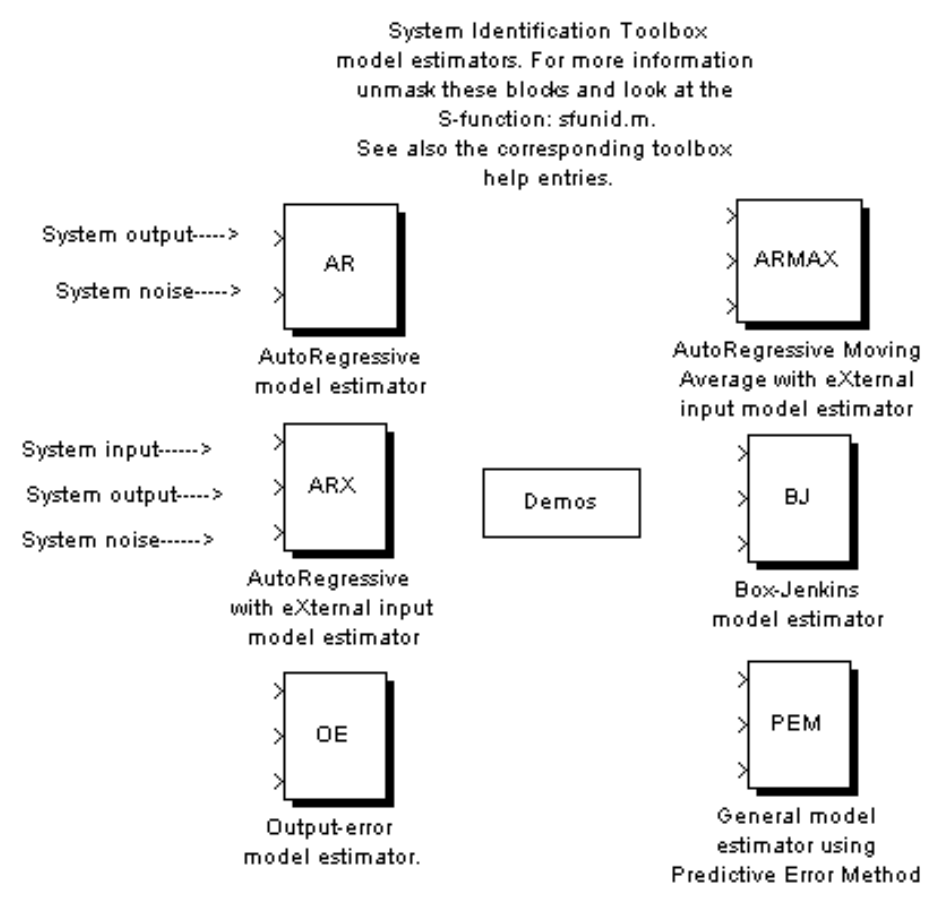

Рис. 3.5. Библиотека блоков идентификации Simulink

• модели авторегрессии AR (AutoRegressive model estimator);

• ARX-модели (AutoRegressive Moving Average with eXternal input model estimator);

• ARX-модели (AutoRegressive Moving Average with eXternal input model estimator);

• модели Бокса-Дженкинса BJ (Box-Jenkins model estimatir);

• обобщенной линейной модели (General model estimator using Predictive Error Method);

• модели «вход-выход» ОЕ (Output-error model estimator).

Правила работы с данными блоками аналогичны правилам для других блоков Simulink. Полученная модель отображается в основном окне MATLAB.

### **3.3. Применение пакета System Identification Toolbox для идентификации распылительной сушилки**

#### *3.3.1. Постановка задачи идентификации и ее основные этапы*

В качестве примера использования пакета System Identification Toolbox для идентификации технологических объектов управления возьмем один из наиболее распространенных технологических процессов, применяемых в строительной и дорожной индустрии – тепловой процесс обработки строительных материалов. Перечень тепловых объектов промышленности строительных и дорожных материалов достаточно велик, так как почти во всех технологических процессах имеется тепловое воздействие. Здесь в качестве примера ТОУ можно привести котельные установки, сушильные барабаны в производствах цемента, керамических изделий, асфальтобетонных смесей, стекла и т.д. Кроме того, автоматизация тепловых процессов применяется при производстве железобетонных изделий, горячего водоснабжения и отопления промышленных и гражданских сооружений.

Характерной особенностью тепловых ТОУ является то, что управляющее воздействие – изменение тепловой мощности, определяющее температурный режим процессов, их производительность, а также качество получаемых изделий, материалов и полуфабрикатов. Кроме основного в тепловых ТОУ есть другие воздействия: изменение давления (например, в варочной части печи при производстве стекла), изменение зазора (в клапанах, задвижках и т.д.), частоты вращения рабочих органов. Поэтому в целом тепловые ТОУ являются достаточно сложными многомерными объектами, и температура в их рабочей зоне определяется не только основным входным воздействием, но и всеми перечисленными воздействиями.

В распылительной сушилке имеется некоторый теплой технологический процесс, в котором входным воздействием на ТОУ является расход газа, выраженный в м<sup>3</sup>/час, а выходным регулируемым параметром - температура в градусах Цельсия.

Процесс идентификации ТОУ включает следующие этапы:

1. априорный анализ ТОУ с целью выбора структуры модели;

2. проведение предварительного (небольшого по объему) исследования объекта с целью уточнения оценки структуры модели (этот этап желателен, особенно при отсутствии априорной информации о ТОУ);

3. разработка методики основного экспериментального исследования ТОУ, составление плана эксперимента;

4. проведение основного экспериментального исследования для получения массива данных (*u<sup>i</sup>* , *yi*);

5. математическая обработка массива данных (с использованием пакета System Identification Toolbox) с целью определения параметров модели и
ее адекватности, доверительных границ параметров и выходной координаты модели.

моделей ТОУ Экспериментальные методы исследования обычно базируются на трех допущениях:

ТОУ является системой с сосредоточенными параметрами;  $1_{-}$ 

 $2.$ статические и динамические свойства ТОУ неизменны во времени (ТОУ стационарен);

уравнения моделей ТОУ линеаризуются в малом, т.е. при  $3<sub>1</sub>$ небольших отклонениях  $\pm \Delta y_i$  от выбранной "рабочей" точки (рабочего режима) ТОУ.

Массив данных  $[u_i, y_i]$  образуется в результате трудоемкой операции расшифровки регистрограмм по приборам измерительной системы. Однако широкое развитие микропроцессорной и вычислительной техники и внедрение ее в производственные технологические процессы позволили существенно усовершенствовать техническое обеспечение идентификации ТОУ. Обработка массива данных с помощью пакета System Identification Toolbox предполагает следующие этапы:

обработка и преобразование данных с целью создания файла  $\mathbf{1}$ данных;

 $2<sub>1</sub>$ непараметрическое оценивание данных с целью предварительно определения основных характеристик ТОУ;

параметрическое оценивание данных с целью создания различных 3. видов моделей (описанных во втором разделе) в тета-формате;

 $\overline{4}$ задание структуры модели;

5. изменение и уточнение структуры модели (если это необходимо);

проверка адекватности и сравнение различных моделей с целью 6 выбора наилучшей;

 $\overline{7}$ преобразование модели из тета-формата в вид удобный для дальнейшего использования при анализе и синтезе системы управления.

На каждом этапе идентификации имеется возможность графического отображения результатов моделирования необходимой  $\boldsymbol{\mathit{H}}$ извлечения информации об объекте или данных.

# 3.3.2 Обработка и преобразование данных

В принятом примере ТОУ в результате проведенного эксперимента был получен массив данных, состоящий из 1000 значений входного параметра расход газа, выраженный в м<sup>3</sup>/час и 1000 значений выходного параметра температуры в объекте в градусах Цельсия. Интервал дискретизации (промежутки времени, через которые производились измерения входных и выходных величин) в ходе эксперимента был принят равным 0.1 с. Этот массив данных при использовании в дальнейшем в пакете System Identification Toolbox необходимо объединить в единый файл, содержащий необходимую информацию о входных и выходных параметрах объекта, их значениях и

размерностях измерения. Для этого загрузим в рабочую область МАТLAB исходные данные для составления файла данных с помощью команды:

>> load datta

В результате выполнения команды в рабочей области появились массив входных переменных и и массив выходного параметра у. Интервал дискретизации указывается дополнительно:

 $>>$  ts=0.1:

Для объединения исходных данных в единый файл пользуются командой:  $\ge$  dan=iddata(y,u,ts)

Результат выполнения команды комментируется следующей фразой  $MATIAR<sup>+</sup>$ 

Time domain data set with 1000 samples. Sampling interval: 0.1

Unit (if specified) Outputs  $y1$ 

Unit (if specified) Inputs  $<sup>u</sup>$ </sup>

Сформированный файл указывает, что он содержит результаты 1000 измерений с интервалом дискретизации 0.1 с. Входными переменными является массив  $u1$ , а выходным параметром –  $v1$ .

Для наглядности сформированного файла необходимо в его структуру ввести обозначения входных и выходных данных:

>> set(dan,'InputName','Расход газа','OutputName','Температура');

Данная команда эквивалентна командам:

>> dan.outputn = 'Temneparvpa':

>> dan.inputn = 'Расход газа':

Для указания размерностей параметров файла данных необходимо воспользоваться командами:

 $\geq$  dan.inputUnit = ' $m^3$ /час';

>> dan.outputUnit = 'град Ц';

В конечном итоге сформированный файл данных dan.m имеет следующий вид:

Time domain data set with 1000 samples. Sampling interval: 0.1

**Outputs Unit (if specified)** Температура град Ц

Inputs Unit (if specified) Мошность м<sup>3</sup>/час

Полную информацию о файле dan.m можно получить воспользовавшись командой:

 $\gg$  qet (dan);

Domain: 'Time' Name: [] OutputData: [1000x1 double] v: 'Same as OutputData' OutputName: {'Температура'} OutputUnit: {'град Ц'} InputData: [1000x1 double] u: 'Same as InputData' InputName: {'Расход газа'} InputUnit:  ${^m}^3$ /час'} Period Inf InterSample: 'zoh' Ts: 0.1000 Tstart: [] SamplingInstants: [1000x0 double] Timel Jnit<sup>.</sup> "

ExperimentName: 'Exp1' Notes: [] UserData: []

Для графического представления данных можно воспользоваться командой plot (dan), либо командой idplot (datta), однако в последнем случае графики не будут содержать информации о названии переменных и их размерностях. Исходные данные с использование команды plot (dan) приведены на рис. 3.6.

Для дальнейшего использования полученных исходных данных необходимо провести предварительную обработку этих данных с цель удаления тренда из набора данных и если необходимо отфильтровать данные с помощью имеющихся средств в пакете System Identification Toolbox.

Для удаления тренда пользуются функцией:

 $\ge$  zdan = dtrend (dan):

В результате этого получен новый файл zdan.m, в котором отсутствует постоянная составляющая сигналов. Этот файл в дальнейшем будет нами использован для построения моделей ТОУ. Кроме указанной команды удаления тренда в пакете System Identification Toolbox имеются другие функции обработки данных эксперимента, которые приведены в описании пакета System Identification Toolbox

Применение этих функций производится в тех случаях, когда проведен предварительный анализ ТОУ и определены возможные помехи либо некоторые другие динамические характеристики, либо появляется необходимость изменить интервал дискретизации в случае повышенной погрешности представления модели ТОУ в ходе параметрического оценивания  $er<sub>o</sub>$ .

Следующим этапом илентификации является непараметрическое оценивание исходных данных.

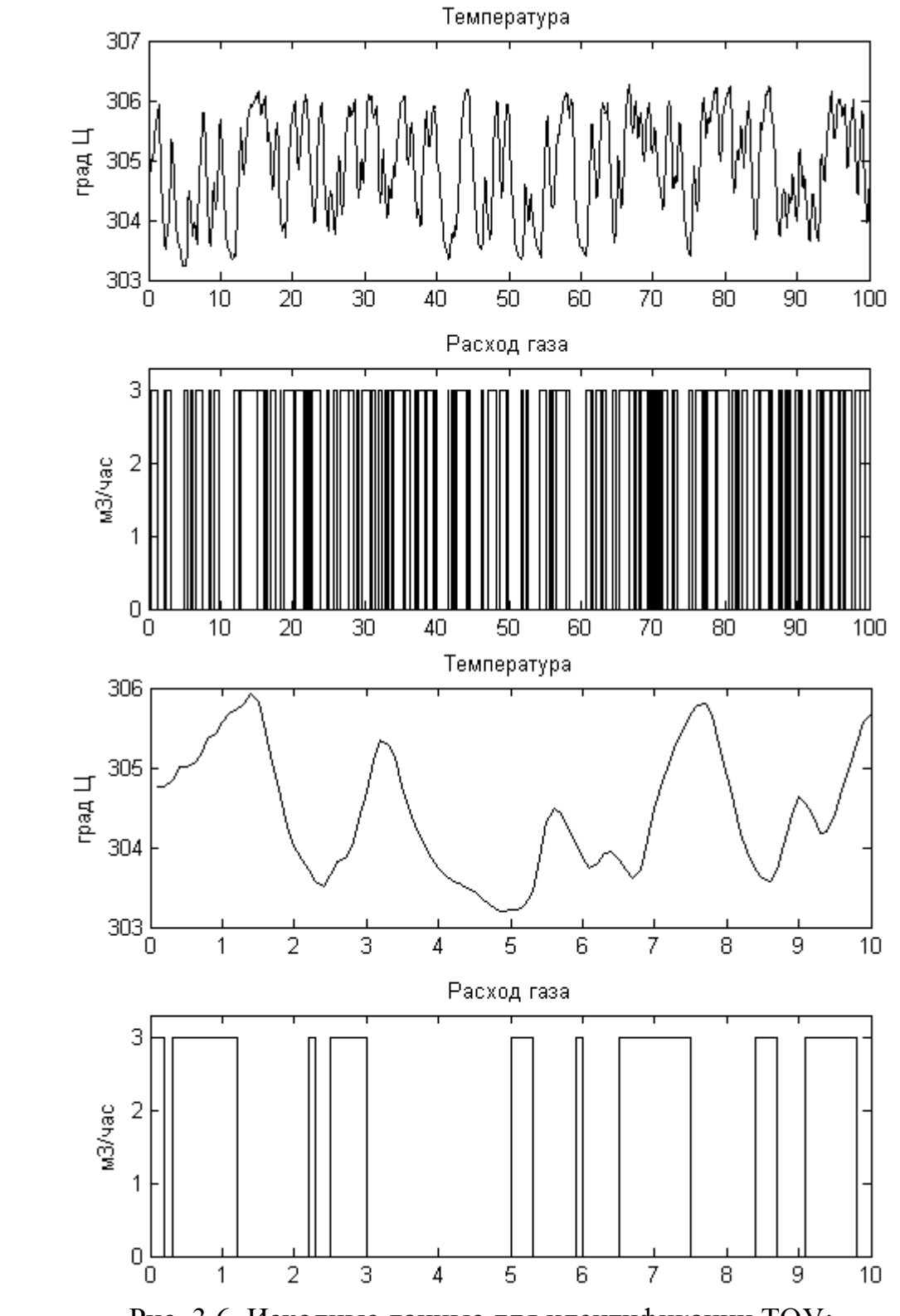

а)

б)

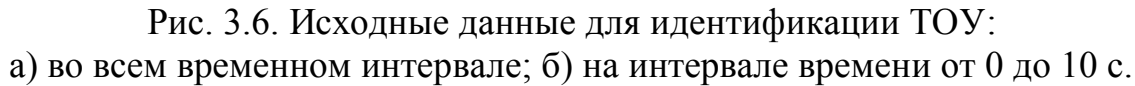

#### 3.3.3. Непараметрическое оценивание исходных данных

непараметрического Функции оценивания исходных данных используются в основном для определения статистических характеристик массивов исходных данных.

Следует напомнить, что в ходе планирования и проведения эксперимента сказать заранее, по какой реализации пойдет процесс, невозможно. Поэтому процесс получения массива входных и выходных переменных ТОУ можно назвать стохастическим и для его обработки применить статистические характеристики.

Как известно, статистические свойства случайной величины  $\mathcal{X}$ определяют *функиии* распределения (интегральному закону  $\overline{10}$ ee распределения)  $F(x)$  или *плотности вероятности* (дифференциальному закону распределения)  $\omega(x)$ .

Случайные величины могут иметь различные законы распределения: равномерный, нормальный, экспоненциальный и др. Во многих задачах автоматического управления очень часто приходится иметь дело с нормальным законом распределения (или законом Гаусса), который получается если случайная величина определяется суммарным эффектом от действия большого числа различных независимых факторов.

Кроме этого, случайная величина  $\mathcal{X}$ при нормальном законе распределения полностью определяется математическим ожиданием (средним). Функции  $F(x)$  и  $\omega(x)$  являются простейшими статистическими характеристиками случайного процесса, но они не дают достаточного представления о том, какой характер будут иметь отдельные реализации случайного процесса.

Чтобы в какой-то Mepe охарактеризовать внутреннюю структуру случайного процесса, т.е. учесть связь между значениями случайного процесса в различные моменты времени или, иными словами, учесть степень случайного процесса. необходимо изменчивости ввести понятия корреляционной (автокорреляционной) функции и спектральной плотности случайного процесса.

Корреляшионной функиией случайного процесса  $X(t)$ называют неслучайную функцию двух аргументов R  $(t_1; t_2)$ , которая для каждой пары произвольно выбранных значений моментов времени  $t_1$  $H$   $t_2$  pabha математическому ожиданию произведения двух случайных величин случайного процесса, соответствующих этим моментам времени.

Между дисперсией случайного процесса и корреляционной функцией существует прямая связь - дисперсия случайного стационарного процесса равна значению корреляционной функции.

Статистические свойства связи двух случайных процессов  $X(t)$  и  $G(t)$ можно охарактеризовать *взаимной корреляционной функцией*  $R_{x0}$   $(t_1, t_2)$ . характеризует Взаимная корреляционная функция  $R_{x\sigma}$  (t) взаимную статистическую связь двух случайных процессов  $X(t)$  и  $G(t)$  в разные моменты времени, отстоящие друг от друга на промежуток времени т.

41

Если случайные процессы  $X(t)$  и  $G(t)$  статистически не связаны друг с другом и имеют равные нулю средние значения, то их взаимная корреляционная функция для всех т равна нулю. Однако обратный вывод о том, что если взаимная корреляционная функция равна нулю, то процессы невзаимосвязаны, можно сделать вывод, лишь в отдельных случаях (в частности, для процессов с нормальным законом распределения), общей же силы обратный закон не имеет.

Анализируя свойства корреляционной функции можно сделать вывод: чем слабее взаимосвязь между предыдущим X (t) и последующим X  $(t+\tau)$ значениями случайного процесса, тем быстрее убывает корреляционная функция  $R_r$  ( $\tau$ ). Случайный процесс, в котором отсутствует связь между предыдущими и последующими значениями, называют чистым случайным процессом или белым шумом. В случае белого шума время корреляции  $\tau_R=0$  и корреляционная функция представляет собой δ-функцию (функцию веса).

автоматических  $\Pi$ ри исследовании систем управления удобно пользоваться еще одной характеристикой случайного процесса, называемой спектральной плотностью.

Спектральная плотность  $S_x(\omega)$  случайного процесса  $X(t)$  определяется как преобразование Фурье корреляционной функции  $R_r(\tau)$ . Физический смысл спектральной плотности состоит в том, что она характеризует распределения мощности сигнала по частотному спектру.

В пакете System Identification Toolbox имеется четыре функции covf, cra, efte и spa, характеризующие статистические характеристики массива входных и выходных данных ТОУ.

Функция соvf выполняет расчет авто- и взаимных корреляционных функций массива экспериментальных данных, записанных в файле datta.m.

Написание этой функции следующее:

 $R = \text{covf}$  (dan, M),

где М - максимальная величина дискретного аргумента, для которой рассчитывается корреляционная функция, минус единица (по умолчанию можно поставить [1]);

R - матрица, элементы первого столбца которой - значения дискретного аргумента, элементы второго столбца - значения оценки автокорреляционной функции выходного сигнала (возможно отфильтрованного), элементы третьего столбца - значения оценки автокорреляционной функции входного сигнала (возможно "обеленного"), элементы четвертого столбца - значения оценки взаимной корреляционной функции.

Однако более удобно пользоваться функцией сга, которая определяет оценку ИХ методом корреляционного анализа для одномерного (один вход один выход) объекта:

 $cra(z)$ :  $\lceil$  ir, R, cl  $\rceil$  = cra ( z, M, na, plot ); cra  $(R)$ ,

z – матрица экспериментальных данных (в нашем случае datta); где

М - максимальное число дискретного аргумента;

па – порядок модели авторегрессии (степени многочлена  $A(z)$ ), которая расчета параметров "обеляющего" фильтра используется  $R\mathop{\Pi}\mathop{\Pi}$  $\Phi$  $(z)$ . поумолчанию na = 10. При na = 0 в качестве идентифицирующего используется непреобразованный входной сигнал;

plot - plot = 0 означает отсутствие графика, plot = 1 (по умолчанию) график полученной оценки ИХ вместе с 99%-м доверительным коридором, plot = 2 - выводятся графики всех корреляционных функций.

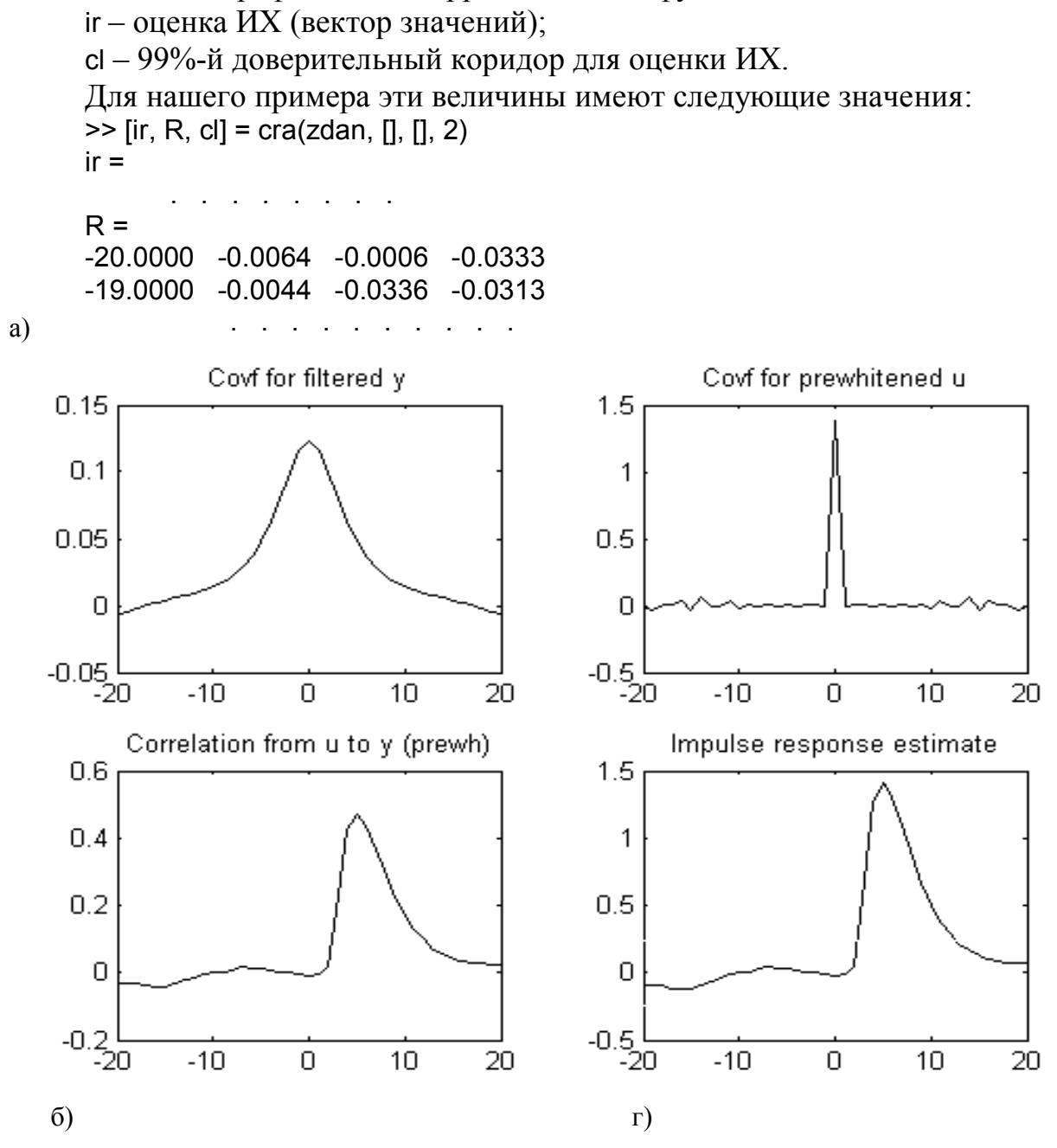

Рис. 3.7. Графики функций: а) автокорреляционная функция выходного сигнала; б) автокорреляционная функция входного сигнала; в) взаимная корреляционная функция; г) импульсная характеристика

Анализируя полученные зависимости на рис. 3.7, следует учесть, что по оси абсцисс откладываются промежутки времени  $\tau = t_i - t_{i-1}$ , а по оси ординат значения корреляционных функций для входного и и выходного у сигналов; значения взаимокорреляционой функции и импульсной характеристики.

Для входной величины с увеличением т наблюдается резкий спад корреляционной зависимости, что характеризует высоко частотные изменения состояния этой величины. Выходная величина более плавно изменяет, свои состояния от одного момента времени к другому и, следовательно, взаимосвязь между предыдущим и последующим значениями выходного сигнала более тесная, чем у входного сигнала.

Для получения частотных характеристик экспериментальных данных воспользуемся функциями оценивания частотных характеристик

 $\gg$  g=spa(dan);

>> bodeplot(g).

Результатом выполнения команд является вывод графиков АЧХ и ФЧХ (см. рис. 3.8).

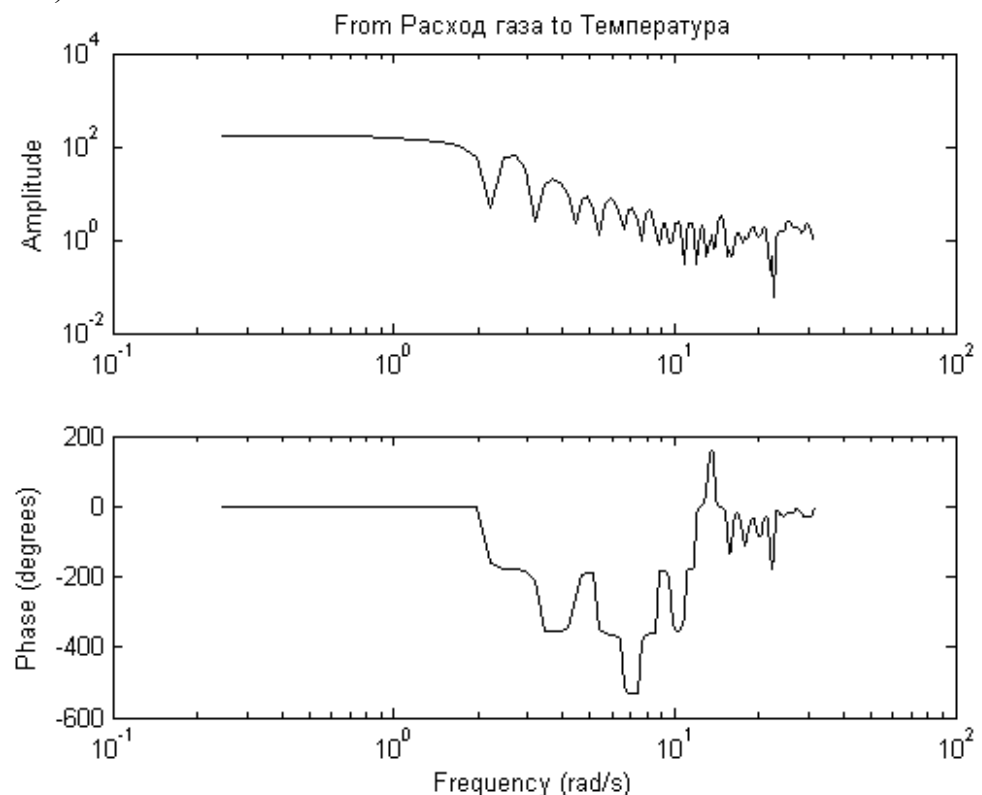

Рис. 3.8. Графики АЧХ и ФЧХ для массива экспериментальных Данных

Полученные зависимости подтверждают высокочастотную составляющую значений входного и выходного сигналов. Границы изменения частот на графиках установлены по умолчанию.

В пакете System Identification Toolbox MATLAB имеется возможность устанавливать границы изменения частот с помощью команды

 $\gg$  w=logspace(w<sub>1</sub>,w<sub>2</sub>,N),

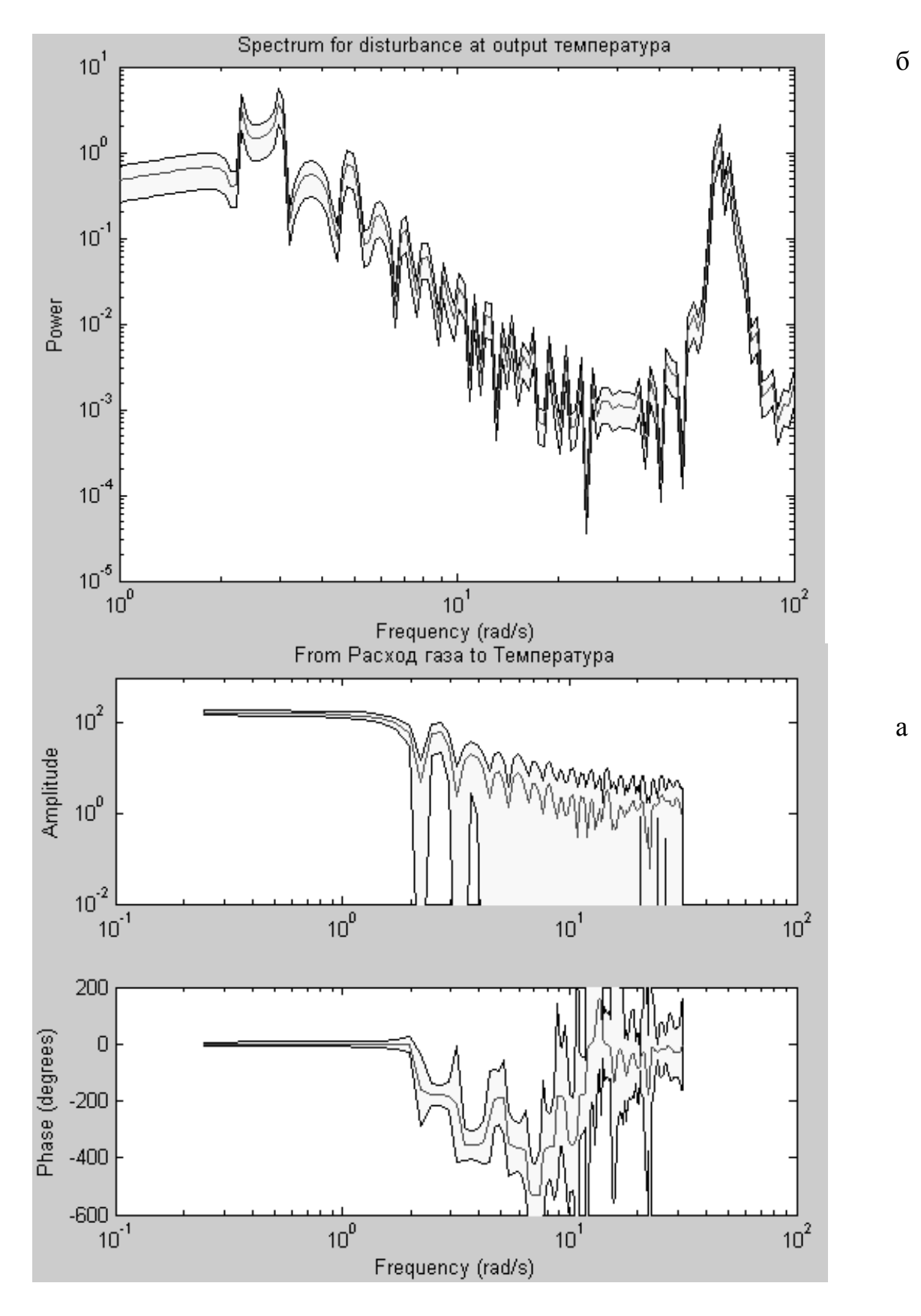

Рис. 3.9. Графики АФХ, ФЧХ- (а) и  $S(\omega) - (6)$  с доверительным коридором

где  $w_1$  – нижняя граница диапазона частот  $(10^{w1})$ ,  $w_2$  – верхняя граница диапазона частот  $(10^{w2})$  и N – количество точек графика.

Для построения АФХ, ФЧХ и  $S(\omega)$  – функции спектральной плотности шума  $e(t)$  вычислим g – оценку АФХ и ФЧХ в частотном формате и priv – оценку спектральной плотности шума с помощью команды

 $>>$  [g,priv]=spa(dan, [], w);

Графики АФХ, ФЧХ и  $S(\omega)$  построим с доверительным коридором в три среднеквадратических отклонения с помощью команды

 $\geq$  bodeplot([g p],'sd',3,'fill'),

'sd' - указывает на сплошную линию доверительного коридора (по где умолчанию эта линия штриховая); 3 - величина доверительного коридора в три среднеквадратических отклонения; 'fill' - способ заливки доверительного коридора (в данном случае желтым цветом, см. рис. 3.9).

# 3.3.4. Параметрическое оценивание данных

Параметрическое оценивание экспериментальных данных проводится с заданной определения параметров модели структуры целью путем минимизации выбранного критерия качества модели (чаще всего - среднего квалрата рассогласования выходов объекта и его постулируемой модели).

Лля проведения параметрического оценивания массив экспериментальных данных необходимо разделить условно на две части (не обязательно равные)

 $>> z$ danv=zdan $(1:500)$ ;

 $>>$  zdane=zdan(501:1000).

будет использоваться Первая часть массива данных ДЛЯ параметрического оценивания и построения модели ТОУ. Вторая часть необходима будет для верификации (проверки качества) модели, определения адекватности полученной модели и определения погрешностей идентификации.

Следует напомнить, что параметрическая идентификация в пакете System Identification Toolbox MATLAB производится в дискретном виде и полученные модели, являются дискретными.

В третьей главе были рассмотрены различные виды моделей ТОУ, используемых в пакете System Identification Toolbox MATLAB, которые с различной степенью достоверности описывают объект автоматизации. Для выбора наиболее приемлемой структуры и вида моделей при параметрическом оценивании экспериментальных данных в пакете System Identification Toolbox МАТLАВ имеются специальные функции параметрического оценивания, задания структуры модели, изменения и уточнения структуры модели и выбора структуры модели.

Функция аг оценивает параметры модели авторегрессии (AR), т.е. коэффициенты полинома  $A(z)$  (см. зависимость 3.1), при моделировании скалярных временных последовательностей. Для ее использования необходимо из массива экспериментальных данных, записанных в файле dan выделить выходную переменную у с помощью команды

 $>> y =$ dan.y. что равносильно команде  $\gg$  y=get(dan,'y')  $\gg$  dar=ar(y,4) Discrete-time IDPOLY model: A(q)y(t) = e(t)  $A(q) = 1 - 2.195 q^2 - 1 + 1.656 q^2 - 0.4167 q^2 - 3 - 0.04415 q^2 - 4$ Estimated using AR ('fb'/'now') from data set y Loss function 0.0104048 and FPE 0.0104884 Sampling interval: 1.

Полная информация о модели авторегрессии dar может быть получена с помощью команды

>> present(dar) Discrete-time IDPOLY model:  $A(q)y(t) = e(t)$ A(q) = 1 - 2.195 (+-0.03165)  $q^2$ -1 + 1.656 (+-0.07533)  $q^2$ -2 - 0.4167 (+-0.07542) q^-3 - 0.04415 (+-0.03174) q^-4 Estimated using AR ('fb'/'now') from data set y Loss function 0.0104048 and FPE 0.0104884 Sampling interval: 1 Created: 07-Jan-2004 08:47:27 Last modified: 07-Jan-2004 08:47:27.

В информации приведены сведения о том, что модель является дискретной и для оценивания ее параметров используется прямой-обратный метод (разновидность метода наименьших квадратов), на что указывает строковая переменная 'fb' (используется по умолчанию); для построения модели используются только имеющиеся данные *у*, на что указывает строковая переменная 'now' (используется по умолчанию); определены: функция потерь Loss function, как остаточная сумма квадратов ошибки и так называемый теоретический информационный критерий Акейке (Akaike's Information Theoretic Criterion – AIC) FPE; интервал дискретизации Sampling interval.

Для изменения параметров моделирования можно воспользоваться другой разновидностью функции ar

 $\gg$  [dar,refl]=ar(y,n,approach,win,maxsize,T),

где n – порядок модели (число оцениваемых коэффициентов); approach – аргумент (строковая переменная) определяет метод оценивания:

• 'ls' – метод наименьших квадратов;

• 'yw' – метод Юла-Уокера;

• 'burg' – метод Бэрга (комбинация метода наименьших квадратов с минимизацией гармонического среднего);

• 'gl' – метод с использованием гармонического среднего;

аргумент win (строковая переменная) используется в случае отсутствия части данных:

• 'now' – используется по умолчанию;

• 'prw' – отсутствующие данные заменяются нулями, так что суммирование начинается с нулевого момента времени;

• 'pow' – последующие отсутствующие данные заменяются нулями, так что суммирование расширяется до момента времени N+n;

• 'ppw' – и начальные, и отсутствующие данные заменяются нулями (используется в алгоритме Юла-Уокера);

возвращаемые величины:

• dar - полученная модель авторегрессии;

• relf - информация о коэффициентах и функции потерь;

арумент maxsize определяет максимальную размерность задачи; Т интервал дискретизации.

ARX. Следующая функция arx оценивает параметры модели представленной зависимостью 3.29:

 $\gg$  darx=(zdanv, [na nb nk]);

па – порядок (число коэффициентов) полинома  $A(z)$ ; nb – порядок где полинома  $B(z)$ ; nk – величина задержки.

Известно, что с увеличением порядка полиномов улучшается степень адекватности модели реальному объекту. Однако при этом получаются громоздкие выражения, и увеличивается время моделирования. Поэтому для нахождения оптимального порядка полиномов воспользуемся функциями выбора структуры модели. Зададим пределы изменения порядка модели:

 $>> NN=struc(1:10,1:10,1);$ 

Вычислим функции потерь:

>> v=arxstruc(zdane.zdanv.NN);

Выберем наилучшую структуру порядков полиномов:

 $\gg$  [nn, vmod]=selstruc(v,'plot'),

'plot' - строковая переменная, определяющая вывод графика зависимости где функции потерь от числа оцениваемых коэффициентов модели (см. рис. 3.10).

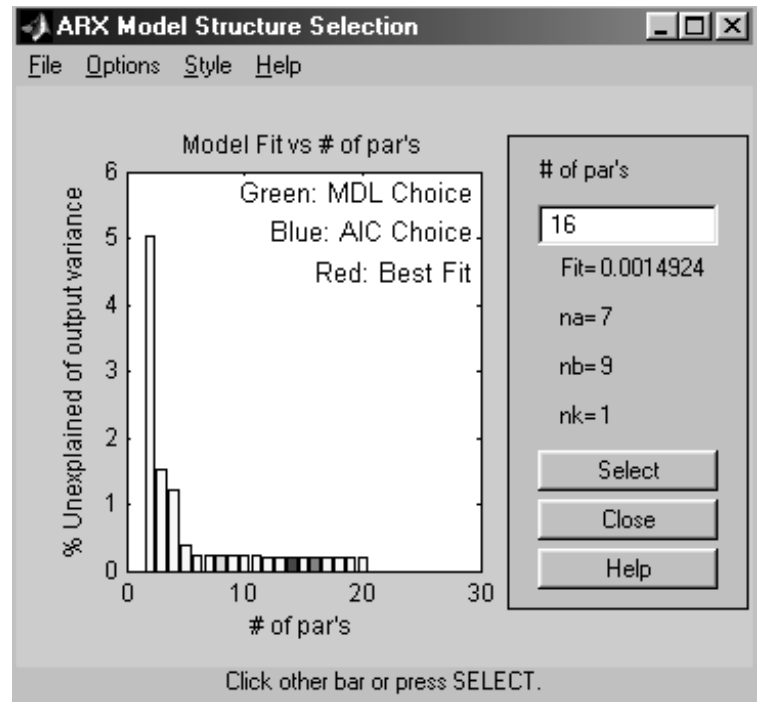

Рис. 3.10. Окно выбора структуры модели

В появившемся окне столбики указывают на величину функции потерь. Подведя курсор к соответствующему столбику, в правом поле окна появятся

значения порядков полиномов na, nb, nk. Воспользуемся рекомендацией, указанной в поле графика и выберем столбик, окрашенный красным цветом для оптимального значения порядков полиномов, которые указаны на рис. 3.10.

Взамен строковой переменной 'plot' возможны варианты

• 'log' - выводится график логарифма функции потерь;

 $\bullet$  'aic' график не выводится,  $\equiv$ HO возвращается структура, минимизирующая так называемый теоретический информационный критерий Акейке (Akaike's Information Theoretic Criterion – AIC) FPE:

$$
v_{mod} = \frac{v}{(1 + 2(\frac{d}{N}))},
$$
\n(3.36)

где  $v$  – значение функции потерь,  $d$  – число оцениваемых коэффициентов модели,  $N - o6$ ъем экспериментальных данных, используемых для оценивания;

• 'mdl' – возвращается структура, обеспечивающая минимум так называемого критерия Риссанена минимальной длины описания (Rissanen's Minimum Description Lngth – MDL):

$$
v_{mod} = \frac{v}{(1 + log(N)(d_{N}'))},
$$
\n(3.37)

• при строковой переменной, равной некоторому численному значению  $a$ , выбирается структура, которая минимизирует:

$$
v_{mod} = \frac{v}{(1 + a\left(\frac{d}{N}\right))},\tag{3.38}
$$

• vmod - значение соответствующего критерия.

Выбор наилучшей структуры порядков полиномов можно осуществить с помощью более простой команды

 $\gg$  nn=selstruc(v,0)  $nn =$  $\overline{7}$ 9  $\mathbf{1}$ С учетом выбранной структуры модели определим вид модели ARX:  $\gg$  darx=arx(zdany,nn) Discrete-time IDPOLY model:  $A(q)y(t) = B(q)u(t) + e(t)$ A(q) = 1 - 0.9601  $q^4$ -1 + 0.03384  $q^4$ -2 - 0.1035  $q^4$ -3 + 0.089  $q^4$ -4  $-0.02827$  q<sup>^</sup>-5 + 0.1383 q<sup>^</sup>-6 - 0.06615 q<sup>^-</sup>7 B(q) = 0.0009708 q^-1 + 0.003863 q^-2 + 0.06428 q^-3 + 0.06245 q^-4 + 0.01997 q^-5 - 0.007896 q^-6 - 0.01869 q^-7 - 0.01931 q^-8  $-0.007944$  a<sup> $\sim$ </sup>-9 Estimated using ARX from data set zdany Loss function 0.00139284 and FPE 0.00148493 Sampling interval: 0.1.

Следующая функция armax оценивает параметры ARMAX модели:  $\gg$  darmax=armax(zdany, [2 2 2 1]) Discrete-time IDPOLY model:  $A(a)v(t) = B(a)u(t) + C(a)e(t)$  $A(q) = 1 - 1.648 q^2 - 1 + 0.7054 q^2 - 2$ 

 $B(q) = 0.005017 q^2 - 1 + 0.04556 q^2 - 2$  $C(q) = 1 - 0.278 q^2 - 1 - 0.4333 q^2 - 2$ Estimated using ARMAX from data set zdanv Loss function 0.00723841 and FPE 0.00741677 Sampling interval: 0.1.

Функция oe оценивает параметры ОЕ модели:  $>>$  zoe=oe(zdanv,  $[2 2 1]$ ) Discrete-time IDPOLY model:  $v(t) = [B(q)/F(q)]u(t) + e(t)$  $B(q) = -0.04799 q^2 - 1 + 0.1169 q^2 - 2$  $F(q) = 1 - 1.513 q^2 - 1 + 0.5894 q^2 - 2$ Estimated using OE from data set zdanv Loss function 0.0180258 and FPE 0.0183195 Sampling interval: 0.1.

Функция bj оценивает параметры модели Бокса-Дженкинса:  $>>$  zbi=bi(zdany.[2 2 2 2 1]) Discrete-time IDPOLY model:  $y(t) = [B(q)/F(q)]u(t) + [C(q)/D(q)]e(t)$  $B(q) = 0.01242 q^2 - 1 + 0.03574 q^2 - 2$  $C(q) = 1 + 0.5362 q^2 - 1 + 0.1415 q^2 - 2$  $D(q) = 1 - 0.9029 q^2 - 1 + 0.2424 q^2 - 2$  $F(q) = 1 - 1.657 q^2 - 1 + 0.7119 q^2 - 2$ Estimated using BJ from data set zdanv Loss function 0.00672765 and FPE 0.00695098 Sampling interval: 0.1.

Функция n4sid используется для оценивания параметров моделей переменных состояния в канонической форме при произвольном числе входов и выходов:

>>zn4s=n4sid(zdanv,[1:10],[1:10]),

где в первых квадратных скобках задается интервал порядков модели order, и предварительные расчеты выполняются по моделям для всех заданных порядков от 1 до 10 с выводом графика, позволяющего выбрать оптимальный порядок. После этого необходимо в командной строке MATLAB набрать этот порядок и продолжить вычисление коэффициентов модели, нажав клавишу enter (см. рис. 3.11).

Во вторых квадратных скобках задается так называемый дополнительный порядок, используемый алгоритмом оценивания. Должен быть больше, чем порядок, задаваемый предыдущим параметром (по умолчанию дополнительный порядок равен (1.2\*order+3)). При этом выбирается оптимальный порядок без вывода соответствующего графика.

Результатом выполнения команды является вывод результатов оценивания:

 $\gg$  zn4s=n4sid(zdanv,[1:10],[1:10]) Warning: Input arguments must be scalar. Select model order:('Return' gives default) 3 State-space model:  $x(t+Ts) = A x(t) + B u(t) + K e(t)$  $y(t) = C x(t) + D u(t) + e(t)$ 

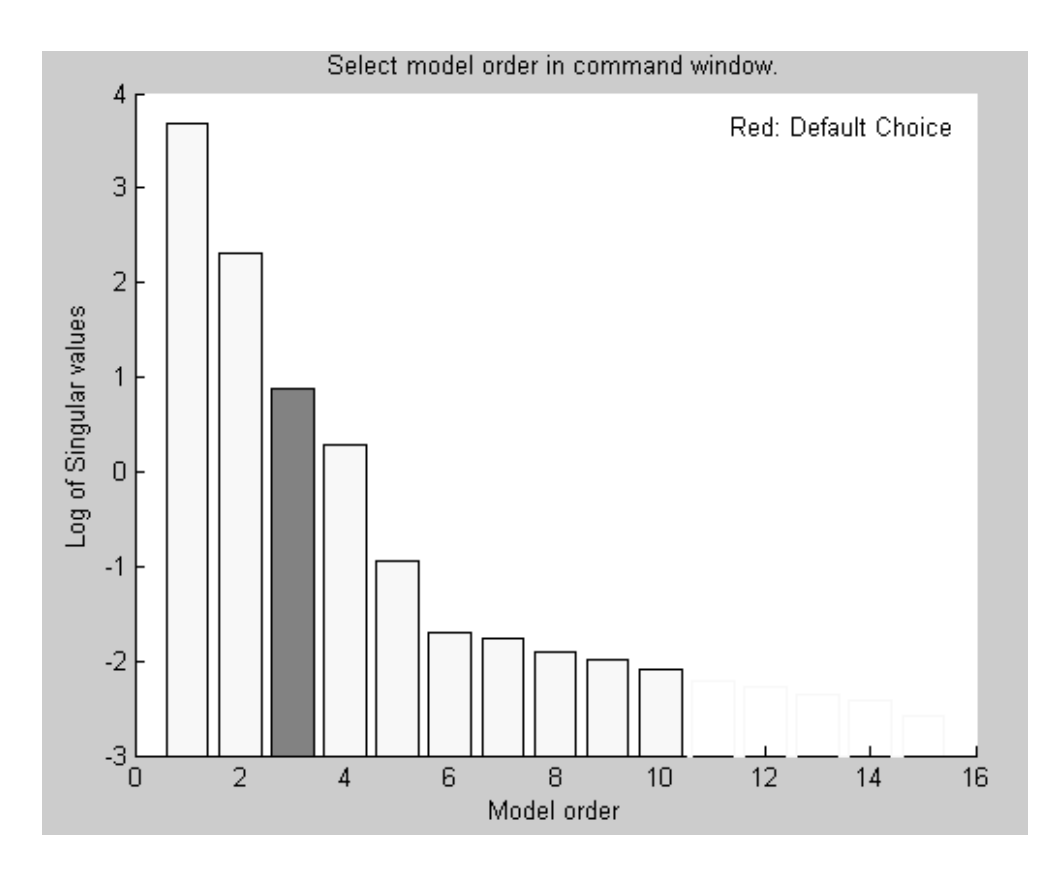

Рис. 3.11. График для выбора оптимального порядка модели

 $\triangle$  =

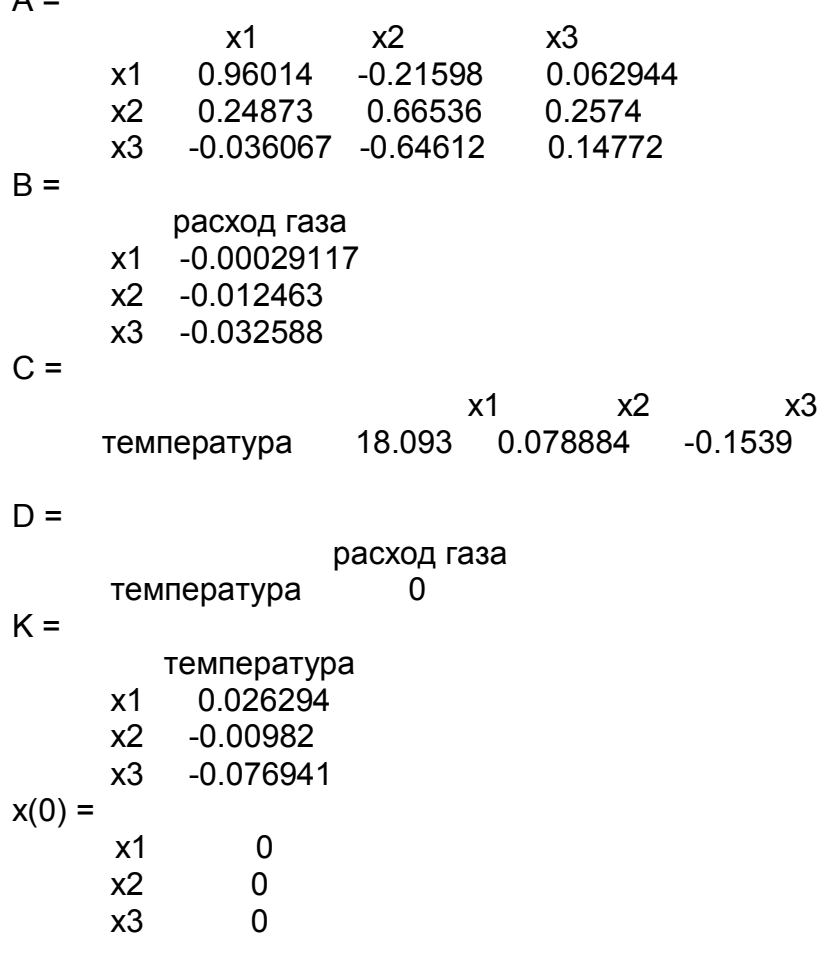

Estimated using N4SID from data set zdanv Loss function 0.00213802 and FPE 0.0022164 Sampling interval: 0.1.

Функция pem оценивает параметры обобщенной многомерной линейной модели:

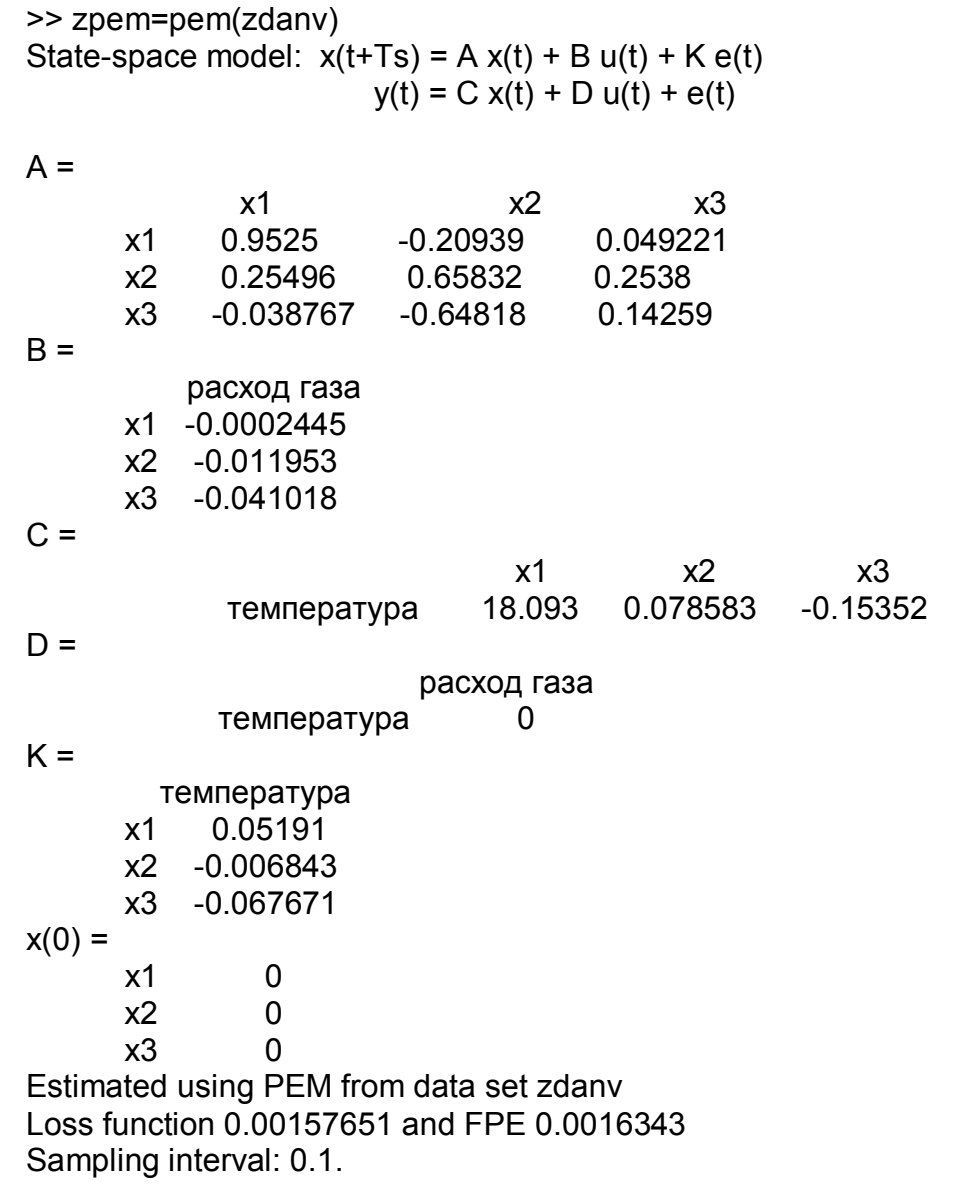

## *3.3.5. Преобразование моделей*

Следует напомнить, что полученные модели представлены в так называемом тета-формате (внутреннем видом матричных моделей) и являются дискретными.

Для преобразования моделей из тета-формата в вид удобный для дальнейшего использования при анализе и синтезе систем автоматизации технологических процессов в пакете System Identification Toolbox MATLAB имеются специальные функции.

Функция th2arx преобразует модель тета-формата в ARX модель:

 $\gg$  [A,B]=th2arx(darx)

 $A =$ 

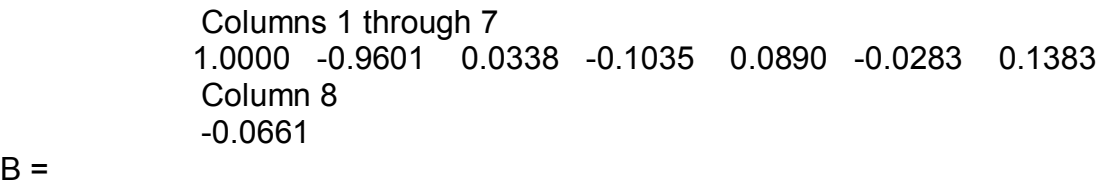

 $B =$ 

 Columns 1 through 7 0 0.0010 0.0039 0.0643 0.0625 0.0200 -0.0079 Columns 8 through 10 -0.0187 -0.0193 -0.0079

Функция th2ff вычисляет частотные характеристики и соответствующие стандартные отклонения по модели в тета-формате. В качестве аргумента функции может выступать любая из рассмотренных ранее моделей, например darx:

 $\gg$  [g,phiv]=th2ff(darx) IDFRD model g. Contains Frequency Response Data for 1 output and 1 input and SpectrumData for disturbances at 1 output at 128 frequency points, ranging from 0.24544 rad/s to 31.416 rad/s. Output Channels: температура Input Channels: расход газа Estimated from data set zdanv using ARX. IDFRD model phiv. Contains SpectrumData for 1 signal at 128 frequency points, ranging from 0.24544 rad/s to 31.416 rad/s. Output Channels: температура Estimated from data set zdanv using ARX

Функция th2poly преобразует матрицу модели тета-формата в матрицы обобщенной (многомерной) линейной модели:

```
>> [A,B,C,D,K,lan,T]=th2poly(zpem)
A = 1.0000 -1.7534 1.0765 -0.2489
B = 0 0.0009 0.0012 0.0688
C = 1.0000 -0.8043 0.2732 0.1086
D = 1
K = 1
lan =
   0.0016
T = 0.1000
```
Здесь параметр lan определяет интенсивность шума наблюдений.

Функция th2ss преобразует тета-модель в модель для переменных состояния. В качестве аргумента функции может выступать любая из рассмотренных ранее моделей, например darmax:

 $>>$  [A,B,C,D,K,x0]=th2ss(darmax)

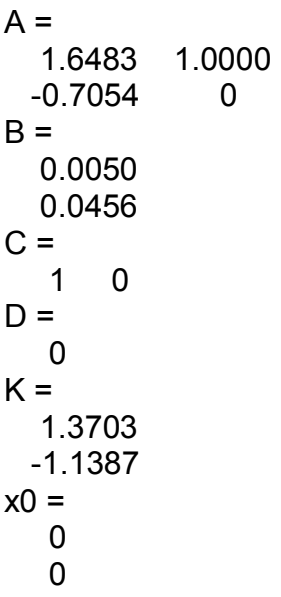

Функция th2tf преобразует модель тета-формата многомерного объекта в вектор передаточных функций, связанных с выбранным входом:

 $\gg$  [num, den]=th2tf(zn4s)  $num =$ 0 -0.0012 0.0069 0.0632  $den =$ 1.0000 -1.7732 1.1013 -0.2554.

Для представления передаточной функции в виде привычном для нашего взгляда воспользуемся командой tf из пакета Control System Toolbox:

 $\ge$  zzn4s=tf(num.den.0.1) Transfer function:  $-0.001236$  z<sup>^2</sup> + 0.006901 z + 0.06318 z<sup>^</sup>3 - 1.773 z<sup>^</sup>2 + 1.101 z - 0.2554

Преобразуем дискретную модель тета-формата в непрерывную модель и представим ее в виде передаточной функции:

 $\gg$  sn4s=thd2thc(zn4s);  $\gg$  [num, den]=th2tf(sn4s);  $\gg$  sysn4s=tf(num.den) Transfer function:  $0.5732$  s<sup>2</sup> - 14.16 s + 135.4

 $s^{3}$  + 13.65 s<sup>2</sup> + 86.04 s + 142.9

Для обратного преобразования непрерывной модели в дискретную существует функция thc2thd.

Функция th2zp рассчитывает нули, полюса и статические коэффициенты передачи (коэффициенты усиления) модели тета-формата zn4s в общем случае многомерного объекта:

 $>>$  [zepo,k]=th2zp(zn4s)

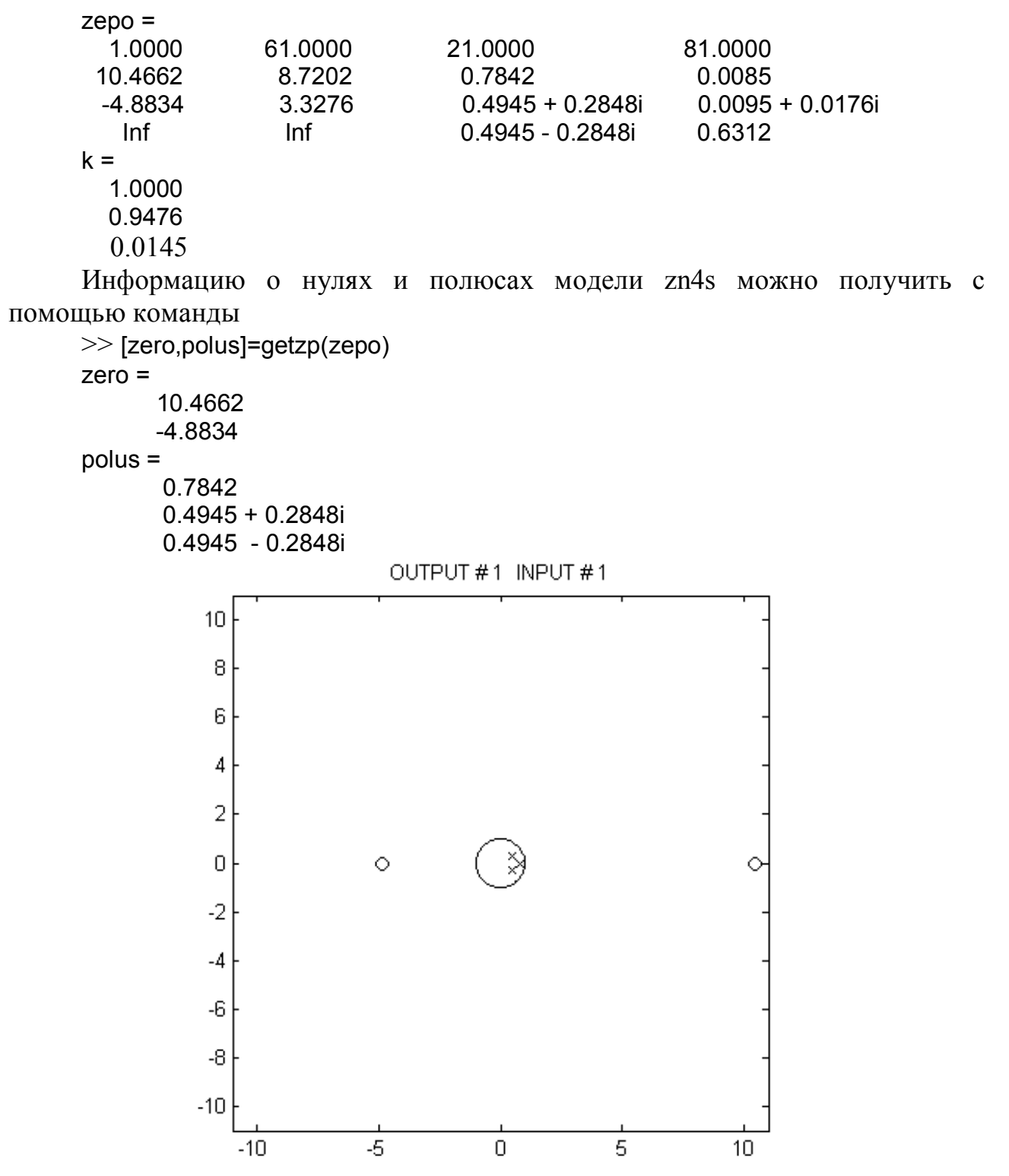

Рис. 3.12. графики нулей и полюсов модели zn4s

На рис. 3.12. представлен график нулей (обозначены кругом) и полюсов (обозначены крестиком) модели zn4s, который получен с помощью команды >> zpplot(zpform(zepo)).

Данные графика показывают, что модель является устойчивой, т. к. полюса модели находятся внутри окружности с радиусом, равным 1 и проходящей через точку с координатами (–1; j0).

Аналогичные команды преобразования моделей имеются в пакете Control System Toolbox, которые описаны в третьей главе.

#### 3.3.6. Проверка адекватности модели

Одним из важных этапов идентификации объектов автоматизации является проверка качества модели по выбранному критерию близости выхода модели и объекта, т.е проверка ее адекватности.

В пакете System Identification Toolbox MATLAB в качестве такого критерия принята оценка адекватности модели fit, которая рассчитывается по формуле

$$
fit = \frac{norm(yh - y)}{\sqrt{N}},
$$
 (3.39)

norm - норма вектора; yh и y - выходы модели и объекта соответственно; гле N - количество элементов массива данных.

Для проверки адекватности полученных ранее моделей воспользуемся функцией:

>> compare(zdane,zn4s,zpem,zoe,zbj,darx,darmax).

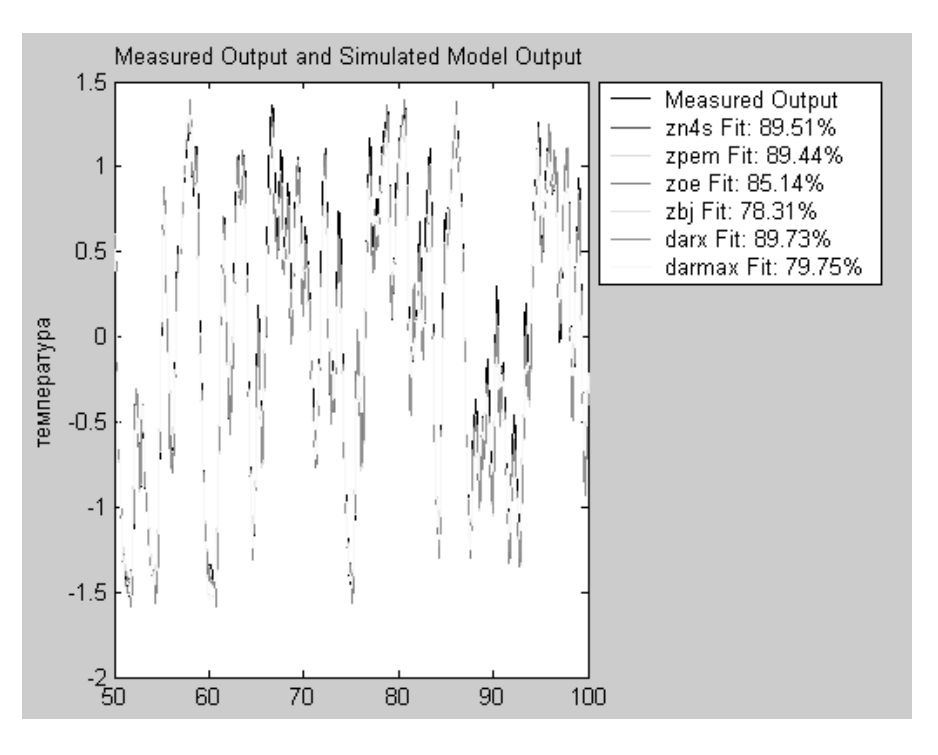

Рис. 3.14. График выходов объекта и модели

Результатом выполнения команды является вывод графика выходов объекта и построенных моделей (см. рис. 3.14). На графике цветными линиями представлены выходы полученных моделей и значения критерия адекватности, выраженного в процентах. Наилучшие показатели имеют модели darx, zn4s и zpem.

В пакете System Identification Toolbox MATLAB имеется возможность прогнозировать ошибку моделирования при заданном входном воздействии  $u(t)$ 

и известной выходной координате объекта  $y(t)$ . Оценивание производится методом прогноза ошибки Preictive Error Method, сокращенно PEM, который заключается в следующем. Пусть модель исследуемого объекта имеет вид так называемой обобщенной линейной модели

$$
y(t) = W(z) u(t) + v(t),
$$
 (3.40)

 $W(z)$  – дискретная передаточная функция любой из ранее рассмотренных где моделей. При этом шум  $v(t)$  может быть представлен как

$$
v(t) = H(z) e(t), \tag{3.41}
$$

 $e(z)$  – дискретный белый шум, который собственно и характеризует где ошибку модели;  $H(z)$  - некоторый полином от z, приводящий дискретный белый шум к реальным помехам при измерении выходных параметров объекта.

Из данных выражений следует, что

$$
e(t) = H^{1}(z) [y(t) - W(z) u(t)].
$$
 (3.42)

Функция resid вычисляет остаточную ошибку е для заданной модели, а также  $r$  – матрицу значений автокорреляционной функции процесса  $e(t)$  и значения взаимокорреляционой функции между остаточными ошибками e(t) и выходами объекта автоматизации  $y(t)$  вместе с соответствующими 99 %-ми доверительными коридорами. Кроме указанных значений выводятся графики данных функций. Для того, чтобы воспользоваться функцией resid необходимо сформировать матрицу данных

 $>>$  u=dan.u;

 $>> y =$ dan.y;

 $>>$  z=[y u].

В качестве примера сравним остаточные ошибки и соответствующие корреляционные функции для полученных моделей darx и zbj, имеющих максимальную и минимальную оценки адекватности с помощью команд

 $>>$  [e,r]=resid(z,darx);

 $>>$  [e,r]=resid(z,zbj);

Приведенные графики (см. рис. 3.15 и 3.16) характеризуют равномерное распределение остаточных ошибок во всем диапазоне изменения интервалов времени т. Причем значения остаточных ошибок для модели darx практически в два раза больше, чем для модели zbj.

Таким образом, в ходе оценки адекватности различных моделей объекта автоматизации технологического процесса тепловой обработки материалов определены модели darx, zn4s и zpem, значения критерия адекватности которых максимальны и, следовательно, могут быть использованы в дальнейшем при анализе и синтезе систем автоматизации.

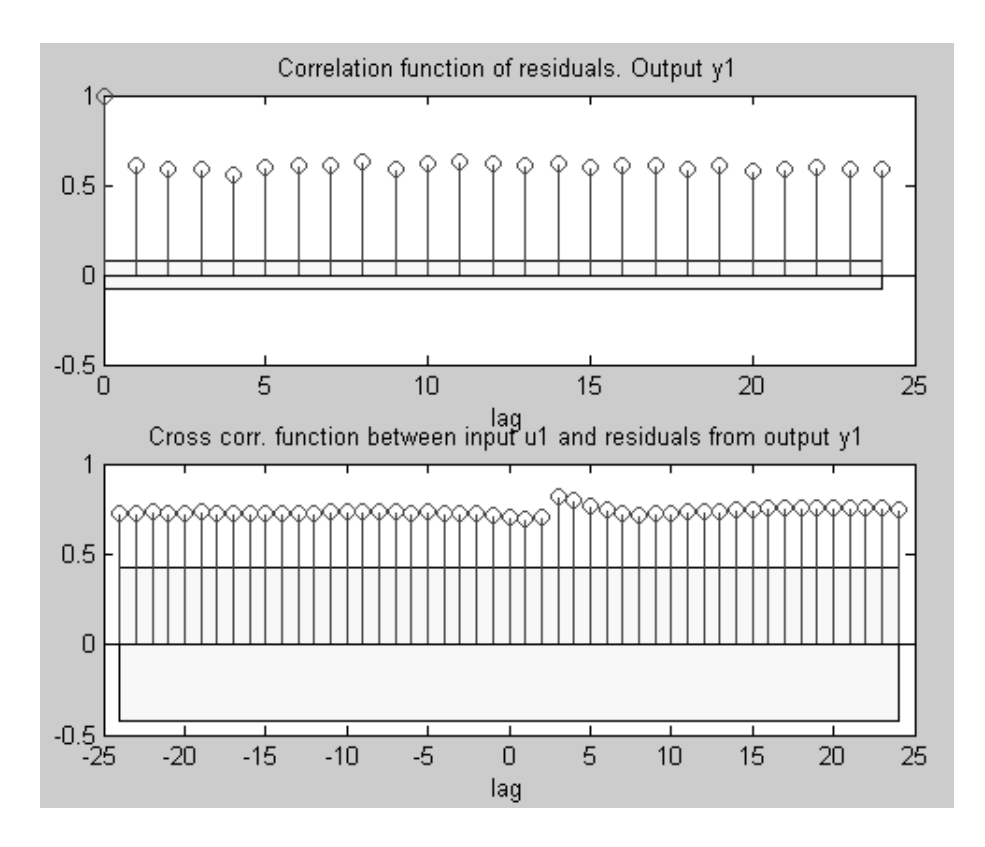

Рис. 3.15. График автокорреляционной и взаимокорреляционной функций для

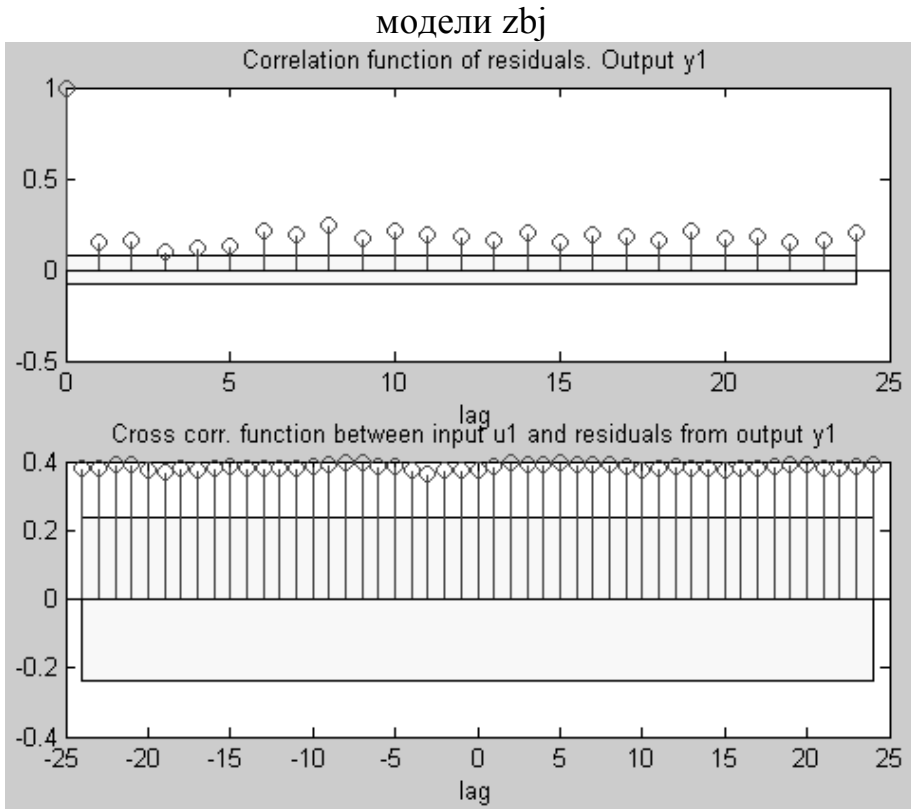

Рис. 3.16. График автокорреляционной и взаимокорреляционной функций для модели darx

# *3.3.7. Графический интерфейс System Identification Toolbox*

Приведенный выше процесс идентификации ТОУ позволяет использовать все возможности пакета System Identification Toolbox MATLAB. Однако он имеет удобный графический интерфейс, позволяющий в удобной форме, легко и просто организовывать данные и создавать модели.

Графический интерфейс пакета System Identification Toolbox MATLAB запускается из режима командной строки командой

>> ident.

В результате ее выполнения появляется диалоговое окно, показанное на рис. 3.17.

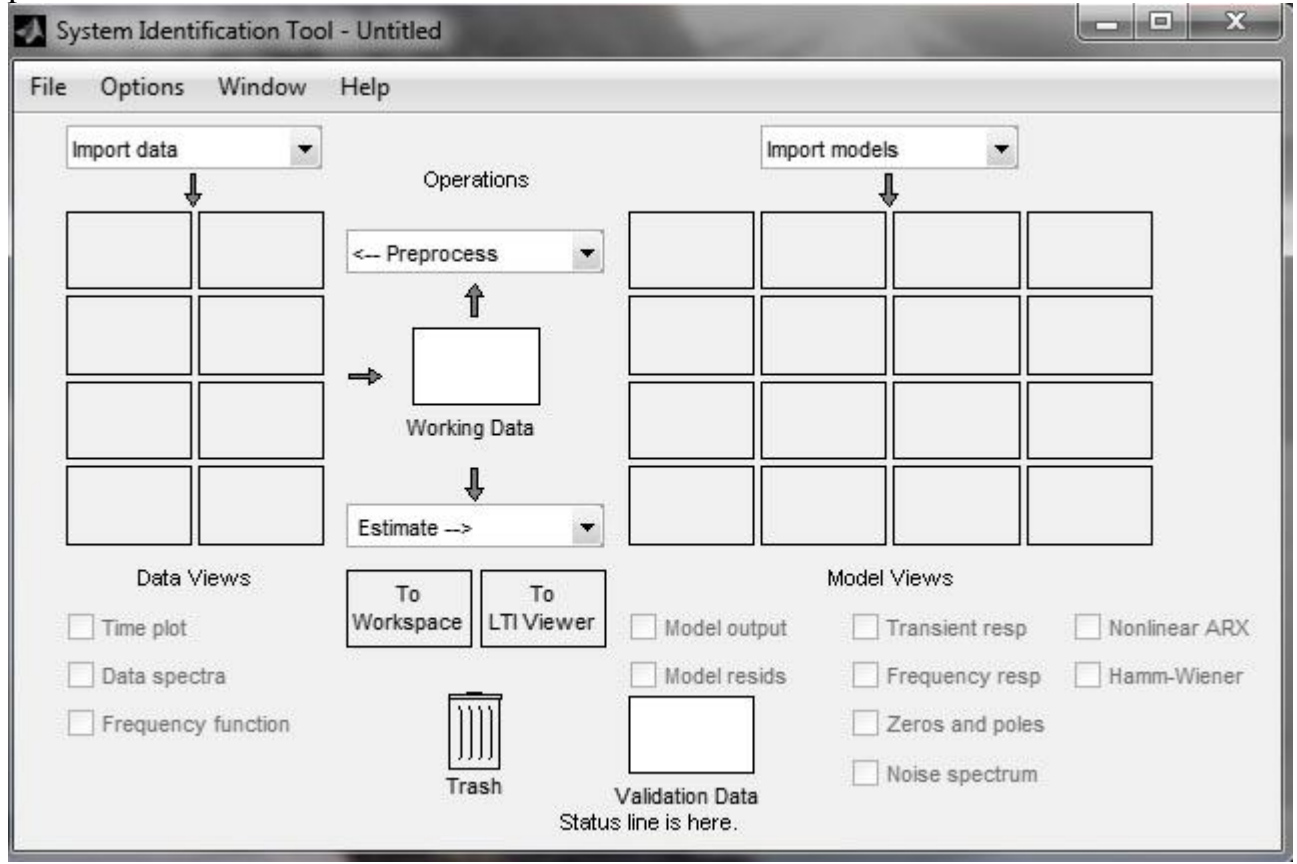

Рис. 3.17. Диалоговое окно графического интерфейса System Identification Toolbox

На начальной стадии идентификации с использованием графического интерфейса после проведения эксперимента необходимо сформировать файл данных, как это было показано в разделе 3.3.2. В нашем примере таким файлом является dan.

В верхнем левом углу окна выберем в раскрывающемся списке Import data (Импорт данных) вариант Data object. Это приведет к открытию диалогового окна, показанного на рис. 3.18.

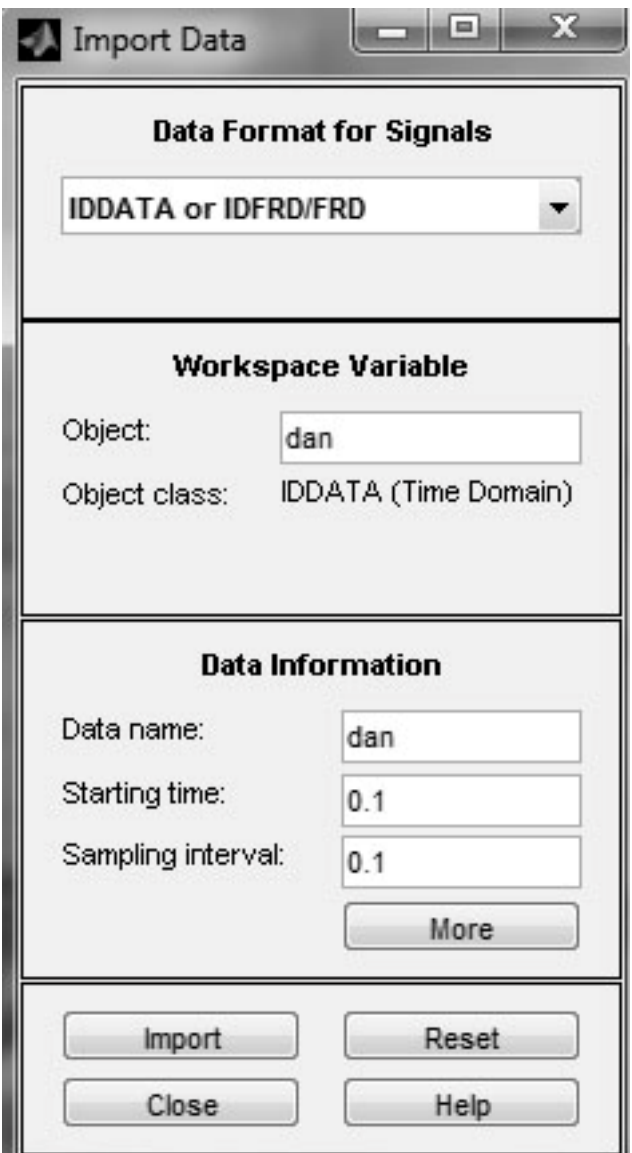

Рис. 3.18. Диалоговое окно импорта данных

В поле окна Data Format fore Signals выбирем IDDATA or IDFRD/FRD. В поле окна Workspace Variable в графе Object вводим название нашего файла данных dan и нажимаем Enter. В случае выбора в поле окна Data Format fore Signals позиции Time-Domain Signals необходимо в поле окна Workspace Variable в позиции Input ввести имя переменной входных данных (в нашем случае - u), а в позиции Output - имя переменной выходов ТОУ (в нашем случае  $-$  v).

В поле окна Data Information можно ввести произвольное название данных, которое в дальнейшем будет использоваться при построении моделей. В результате нажатия на клавишу Моге появляется дополнительное окно с информацией об исходных данных (см. рис. 3.19), хранящихся в файле dan. В случае, когда в графический интерфейс вводятся вектор входных значений и и вектор выходов объекта у, то в соответствующие поля окна импорта данных можно ввести обозначения входных и выходных переменных и их размерности.

В поле окна Notes можно ввести какой-либо поясняющий текст, чтонибудь вроде % Первый опыт идентификации.

После всех этих действий нажмем кнопку Import. Далее нажатием кнопки Close (Закрыть) закроем окно импорта данных.

Указанные действия приведут к появлению в верхнем левом углу окна интерфейса значка в виде цветной линии, сопровождаемого надписью «dan».

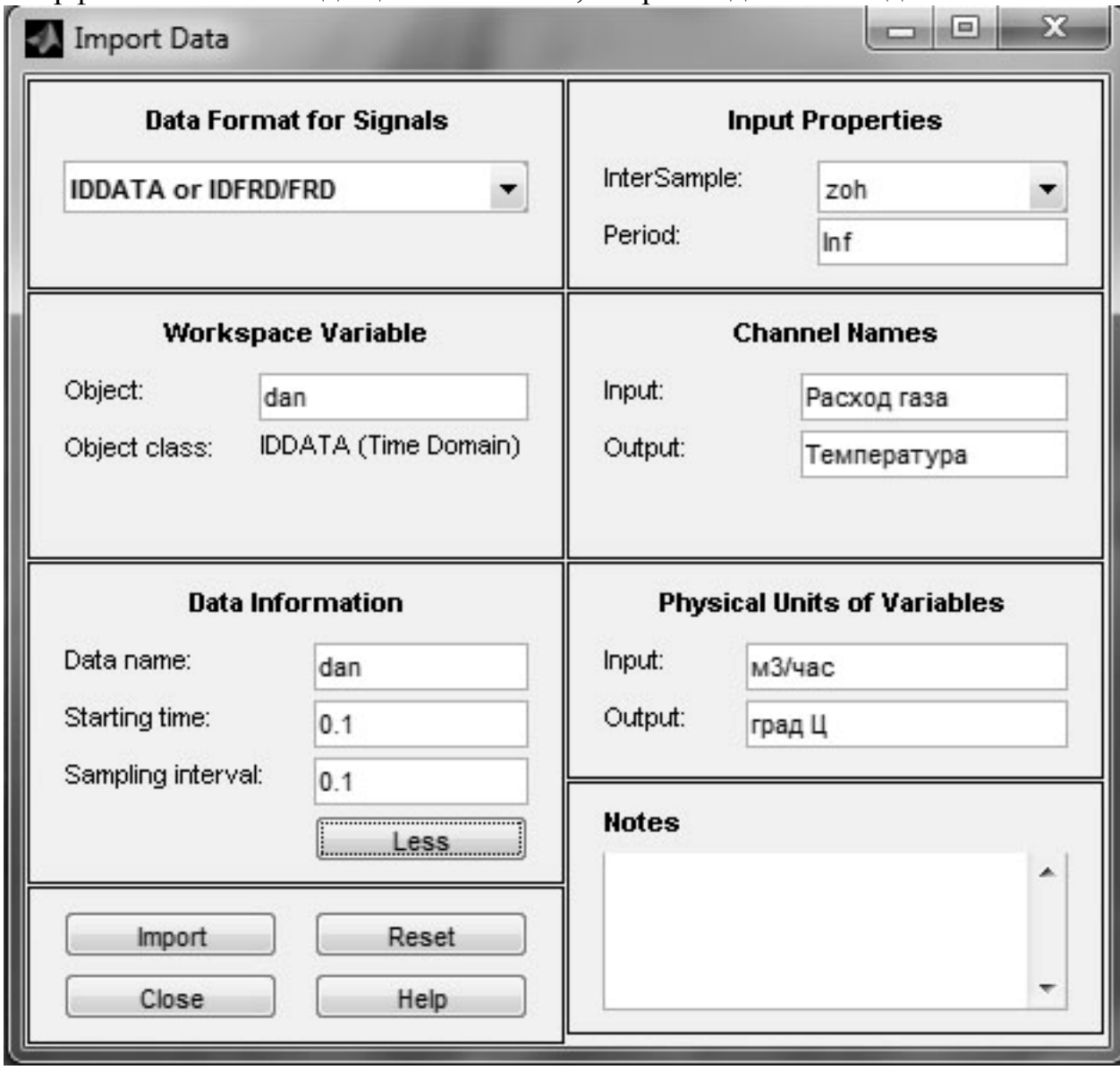

Рис. 3.19. Расширенное диалоговое окно импорта данных

Это означает, что импортируемые данные введены в среду интерфейса. Сообщения об этих данных также появляются в значках Working Data (Рабочие данные) и Validation Data (Данные для проверки модели).

Проведем исследование исходных данных, для чего установим флажок Time plot (Временной график) в левой нижней части окна интерфейса. Почти сразу появится графическое окно, содержащее графики сигналов «температура» и «мощность» от времени (рис. 3.20).

Можно увеличить интересующие нас места графиков, чтобы получше их этого необходимо мышью рассмотреть,  $\sim$   $-$ ДЛЯ выделить некоторую прямоугольную область. Выделенный участок сигнала сразу же увеличится в размерах так, что будет занимать все соответствующее окно. Для возвращения к исходному масштабу необходимо дважды щелкнуть мышью на увеличенном графике. А вообще, изменение масштабов графика производится однократным щелчком мыши в области графика: левой кнопкой - для увеличения изображения, правой - для его уменьшения (такое изменение масштабов возможно, только если в меню Style (Стиль) окна Time plot выбран вариант  $Zoom$ ).

Заметим, что меню окна имеет ряд команд, позволяющих достаточно подробно изучать вид входных и выходных сигналов.

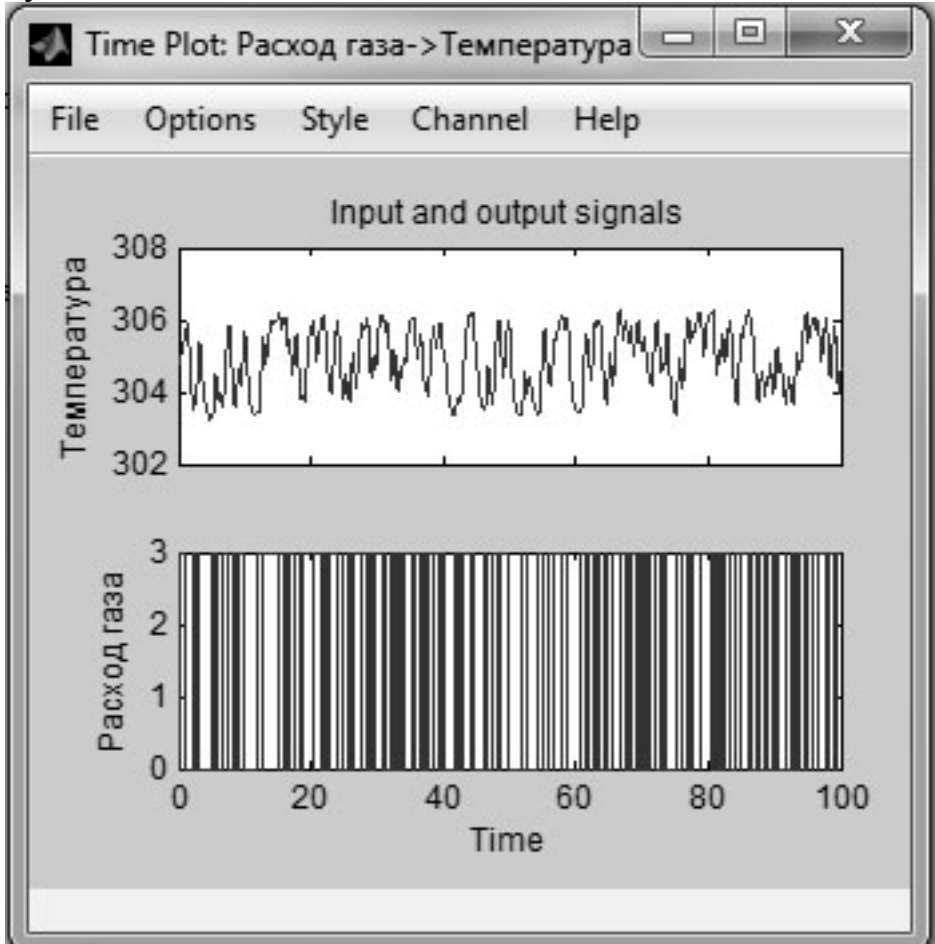

Рис. 3.20. Временные диаграммы сигналов

Закроем окно Time plot и вернемся в основное окно интерфейса.

Проведем предварительную обработку сигналов исследуемого объекта. С этой пелью активизируем раскрывающийся список Preprocess (Предварительная обработка). Для предварительной обработки данных в этом списке предлагаются следующие операции:

· Select channels...- позволяет выбрать новые данные из подмножества данных (если таковые имеются), находящихся в рабочей области данных. Для этого необходимо выбрать соответствующие данные в предлагаемом списке и нажать кнопку Insert. Для возврата к исходным данным необходимо нажать кнопку Revert (см. рис. 3.21.а).

• Select experiments…– позволяет выбрать из предлагаемого списка необходимый эксперимент, если таковых было проведено несколько, и все они внесены в рабочую область данных. После этого необходимо нажать кнопку Insert. Для возврата к исходным данным необходимо нажать кнопку Revert (см. рис. 3.21.в).

• Merge experiments... – используется в случае анализа данных нескольких экспериментов, с целью группировки данных из разных экспериментов (см. рис. 3.21.б).

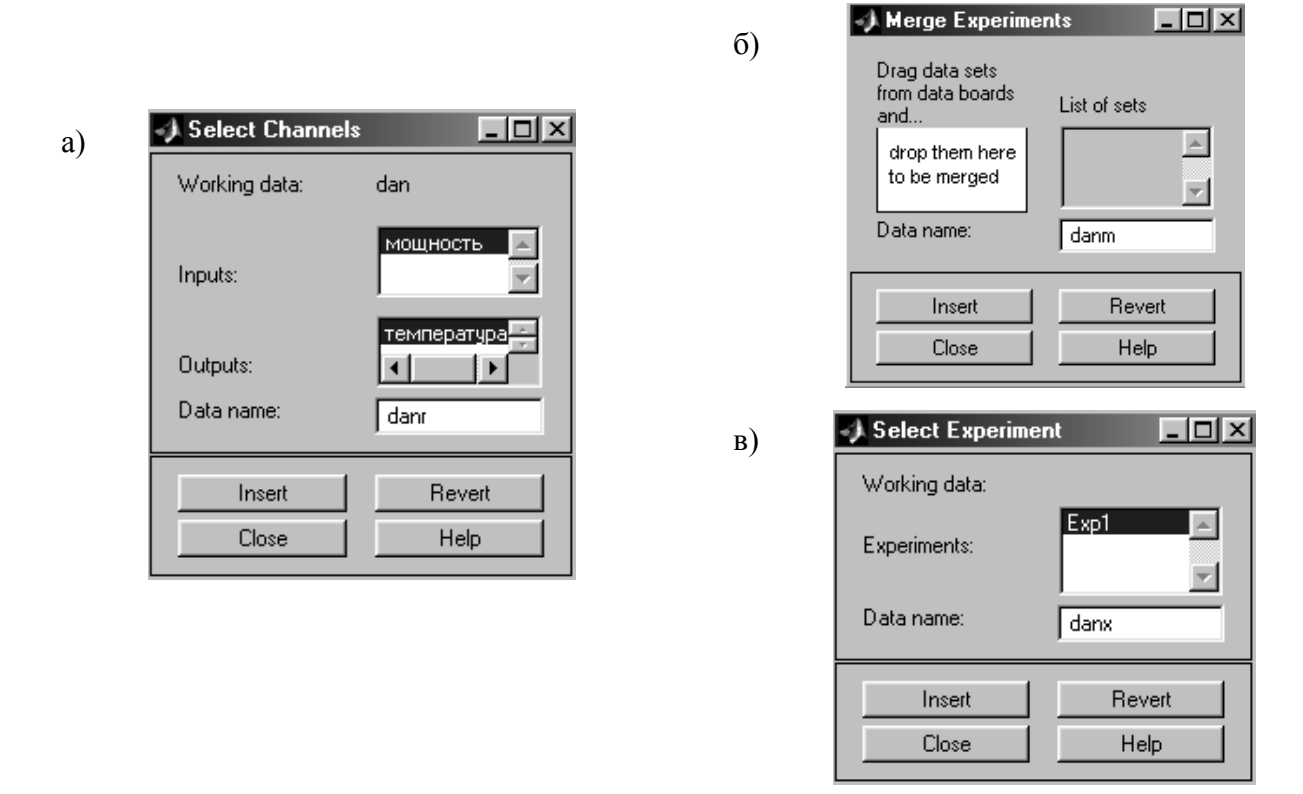

Рис. 3.21. Окна настроек режима Preprocess

В нашем случае файл dan содержит данные одного эксперимента, поэтому указанными настройками пользоваться нет необходимости.

• Remove means... (Убрать среднее) и Remove trend... (Убрать тренд) – используется при обработке данных эксперимента для удаления из массива данных среднего значения и тренда. Для построения модели эксперимента необходимо воспользоваться данными установками. Результатом операции явится появление в одном из значков Data Views (Вид данных) в левой верхней части окна интерфейса Ident информации о новых данных с новым именем dand. Можно опять активизировать окно Time plot и увидеть, что там появилось изображение двух новых сигналов, отличающихся от исходных отсутствием постоянной составляющей. Для их более удобного просмотра целесообразно воспользоваться командой меню окна Options ► Autorange (Автоматическое масштабирование). Чтобы просмотру не мешали исходные графики, можно убрать их, просто щелкнув мышью на значке с их представлением (в левой верхней части окна интерфейса, при этом сразу изменится масштаб изображения.

• Select range...(Выбор диапазона) – при выборе этой настройки появляется окно, показанное на рис. 3.22. Диапазон можно задавать в тексто вом окошке Time span (Временной диапазон), либо с помощью мыши – выделяя прямоугольную область на графике Time plot. Любым из этих способов укажем диапазон от 1 до 50 с и нажмем кнопку Insert. Результатом проделанной операции явится появление нового значка с именем dane, символизирующего эти (усеченные) данные в окне интерфейса. Повторим операцию задания диапазона с целью формирования данных для проверки модели – например, из оставшейся части начального диапазона, в результате чего появится еще один значок данных с именем danv. Закроем окно выбора диапазона.

• Filter… – используется для фильтрации данных с помощью фильтра Баттерворта. В окне настройки указывается диапазон частот, в котором необходимо провести фильтрацию данных – либо с помощью мыши на графике Frequency Plot, либо задавая этот диапазон в текстовом окошке Range. После этого необходимо нажать кнопку Insert. Результатом проделанной операции явится появление нового значка с именем danf, символизирующего эти (отфильтрованные) данные в окне интерфейса. Закроем окно фильтра.

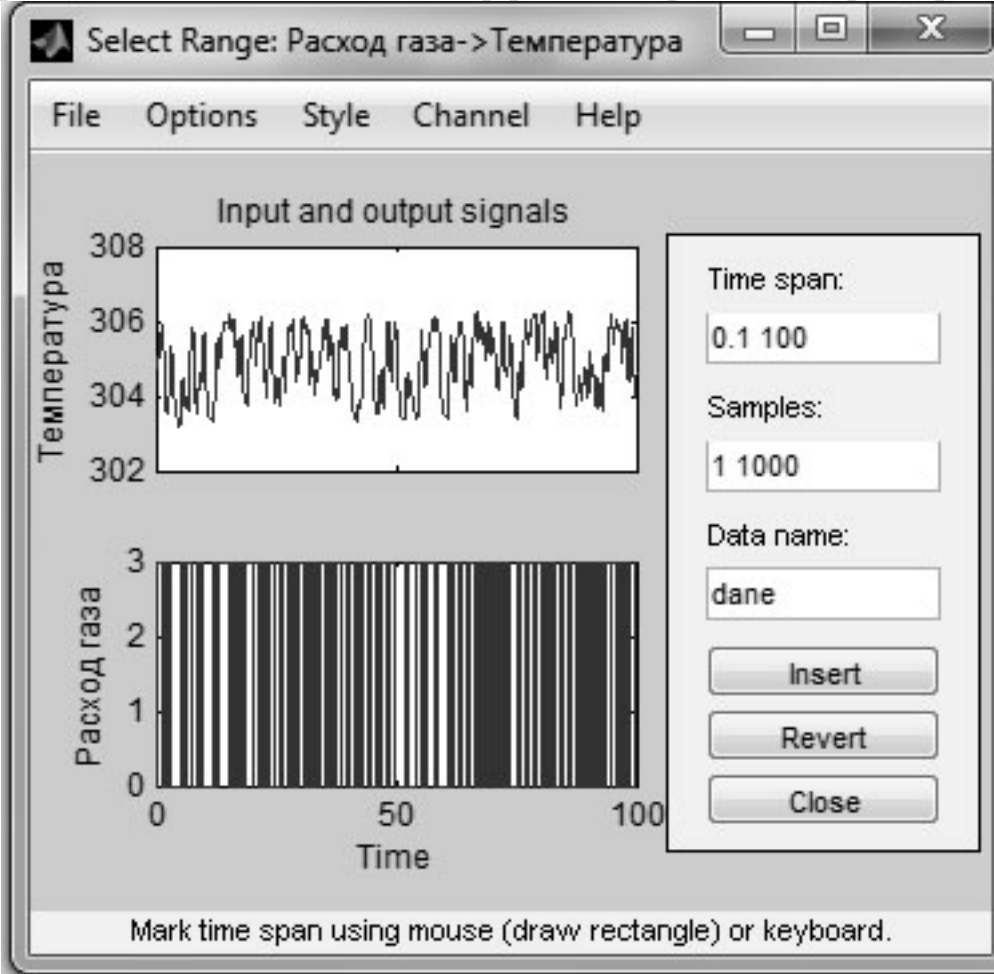

Рис. 3.22. Окно выбора диапазона

• Quick Start... – используется для запуска режима быстрого старта, при котором нет необходимости проводить ранее проведенные установки. При выборе этого режима установки производится:

- удаление тренда из массива экспериментальных данных с выводом значка dand в область Data Views (Вид данных) в левой верхней части окна интерфейса Ident:

- формирование усеченных массивов данных с именами dane и danv для построения моделей.

После проведения предварительной обработки данных можно приступить к нахождению оценки модели. Перетащим с помощью мыши данные dane в область Working Data, а данные dany – в область Validation Data.

Заметим, что если на каком-то этапе работы с данными допущена ошибка и мы хотим удалить неправильные данные, необходимо перетащить значок с именем этих неправильных данных на значок Trash (Мусор) в центральной нижней части интерфейса, и они исчезнут.

Нахождение оценки модели производится, нажатием на кнопку Estimate (Оценить). В предложенном списке необходимо выбрать один из видов следующих моделей:

• Correllation model... – при выборе этого вида модели в окне Model Views (Вид моделей) появится значок с именем imp, символизирующий о том, что оценивание модели произведено импульсной характеристикой.

• Spectral models... – при выборе этого вида модели в окне Model Views (Вид моделей) появится значок с именем spad, символизирующий о том, что произведено оценивание частотных характеристик модели.

• Linear Parametric models... - данный выбор приведет к открытию диалогового окна задания структуры модели (см. рис. 3.23).

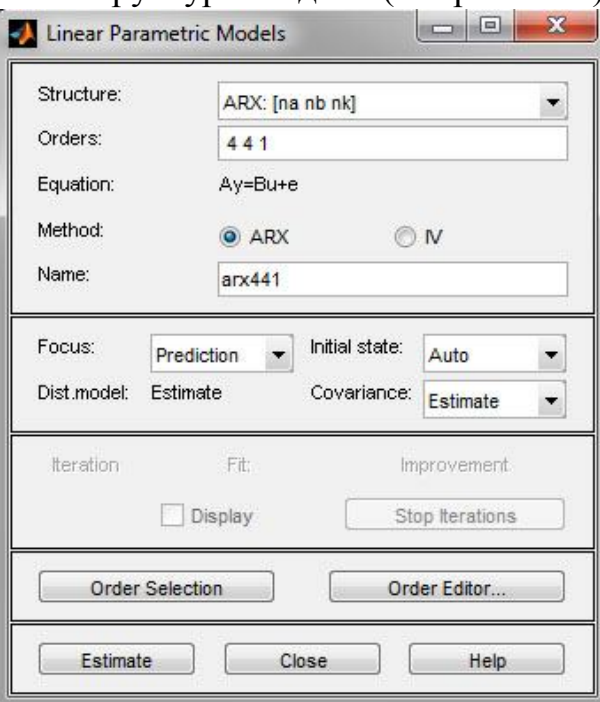

Рис. 3.23. Диалоговое окно задания структуры модели

По умолчанию пользователю предлагается модель типа ARX (см. выше) с параметрами na=4, nb=4, nk=1. Можно согласиться или не согласиться с данными значениями. В последнем случае можно изменить непосредственно в строке окна или с помощью редактора модели (Order editor), вызываемого нажатием соответствующей кнопки. Результатом выполнения этой операции явится появление диалогового окна редактора порядка модели (см. рис. 3.24).

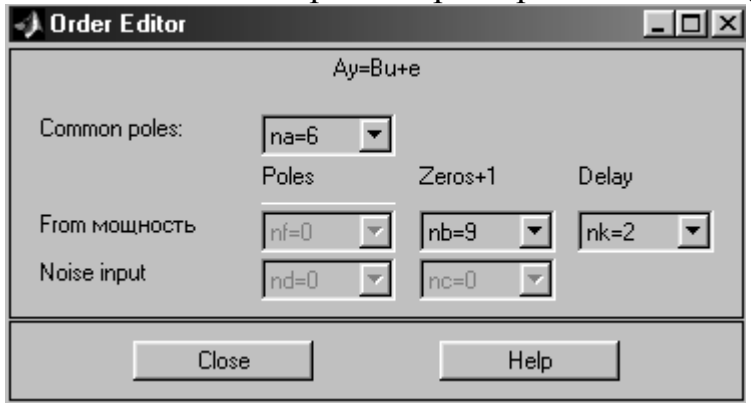

Рис. 3.24. Диалоговое окно редактора порядка модели

В области Common poles необходимо задать диапазоны изменения параметров, например na=1:10, nb=1:10, nk=1:10. Далее появится окно выбора структуры модели, как на рис. 3.10 и после нажатия кнопки Estimate в окне интерфейса Model Views (Вид моделей) появится значок с именем arx692, символизирующий о том, что получена модель ARX с оптимальными значениями порядков полиномов.

Аналогичным образом можно получить другие параметрические модели, воспользовавшись раскрывающимся списком в верхней части окна задания структуры модели (возможный выбор - модели типа ARX, ARMAX, OE, BJ, State Space и модель, задаваемая пользователем). Оценивание каждой модели сопровождается появлением соответствующего значка окне Model Views интерфейса.

Общий вид окна интерфейса с результатами построения моделей представлен на рис. 3.25.

Для анализа моделей графический интерфейс пакета System Identification Toolbox MATLAB представляет весьма значительные возможности. Так для сравнения параметрических моделей достаточно активизировать графическое окно Model output (соответствующий флажок расположен в средней части окна интерфейса). Вид этого окна для выбранных моделей такой же, как на рис. 3.11.

Model Активизация окна resides приведет построению  $\mathbf{K}$ автокорреляционной и взаимокорреляционой функций с 99% доверительными коридорами, графики которых имеют аналогичный вид с рис. 3.15 и 3.16.

Для получения переходных характеристик моделей и их импульсных характеристик достаточно активизировать окно Transient resp, в котором будут переходных процессов моделей. отражены графики **Tex** чьи значки

активизированы в окне графического интерфейса (активизированной считается та модель, у которой значок имеет широкую цветную линию).

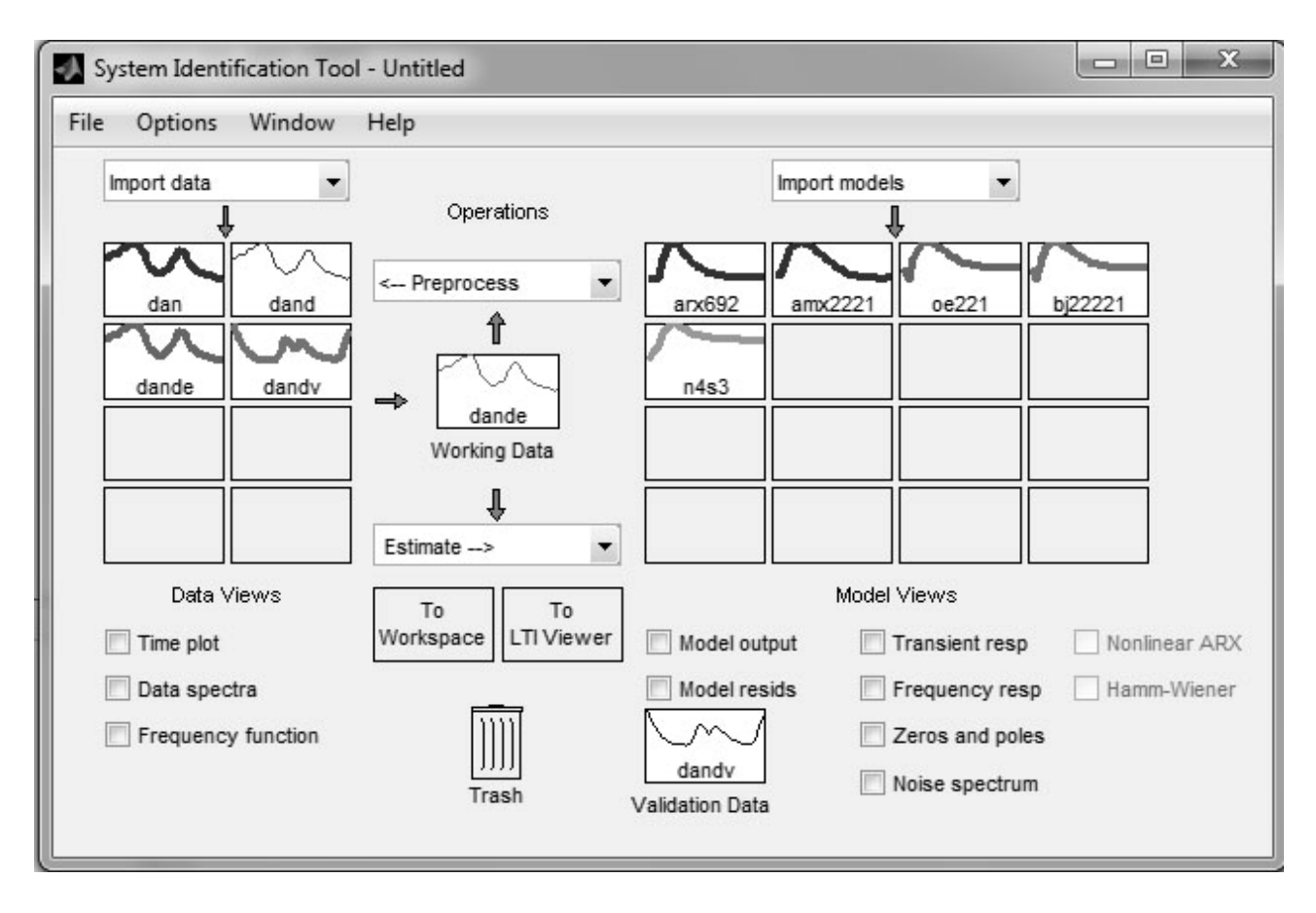

Рис. 3.25. Окно графического интерфейса с результатами построения моделей

Вид графиков переходных процессов показан на рис. 3.26. Если активизировать команду меню Options ► Impulse response, то на указанном графике появятся импульсные характеристики моделей.

Частотные характеристики моделей можно получить, если активизировать окно Fraquency resp.

Кроме того, графический интерфейс позволяет получить графики нулей и полюсов моделей (окно Zeros and poles), а также графики спектров шумов (окно Noise spectrum) полученных моделей.

Возможности анализа моделей значительно расширяются использованием возможностей программы LTI Viewer (детальное описание которой приведено в [ ]). Для этого достаточно перетащить значок анализируемой модели в прямоугольник To LTI Viewer.

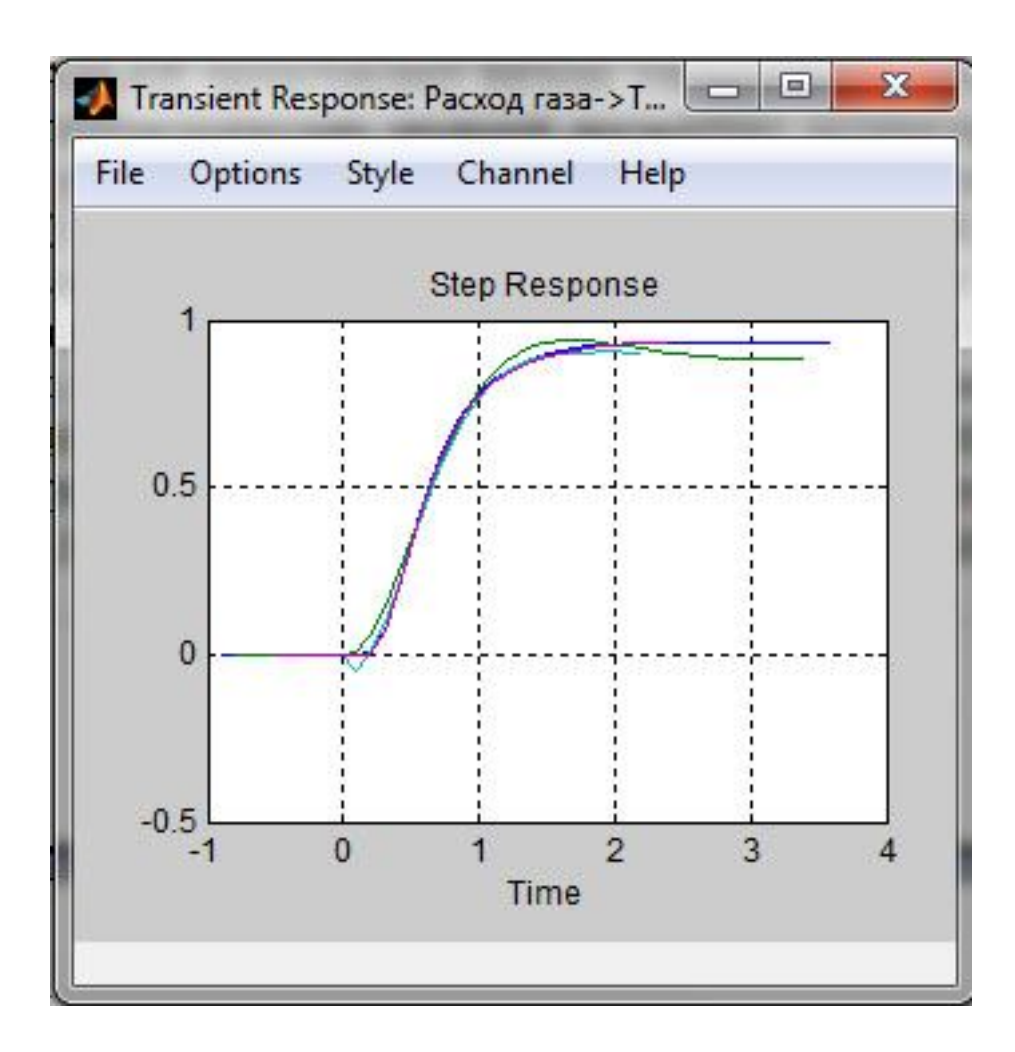

Рис. 3.26. Графики переходных процессов полученных моделей

Сохранение построенных моделей производится в два этапа:

• сначала модель вводится в рабочее окружение системы MATLAB (перетаскиванием значка модели в прямоугольник с именем To Workspace в центре рабочего окна интерфейса), при этом модель будет фигурировать в рабочем пространстве MATLAB под тем же именем, что и в среде интерфейса;

• затем модель сохраняется командой сохранения в режиме командной строки save (как любая переменная MATLAB).

Отметим, что можно сохранить все рабочее пространство интерфейса (при его закрытии даже появится соответствующая подсказка) в виде файла с расширением (по умолчанию) sid, при этом в следующем сеансе работы можно загрузить все полученные результаты.

## 3.3.8. Анализ модели ТОУ

Для анализа модели TOV возьмем модель zn4s, имеющею один из наилучших показателей адекватности. В разделе 3.3.5 были получены различные виды этой модели:

 $\bullet$  zn4s – дискретная модель тета-формата (LTI-формата)

State-space model:  $x(t+Ts) = A x(t) + B u(t) + K e(t)$  $y(t) = C x(t) + D u(t) + e(t)$  $A =$  $x1$   $x2$   $x3$  x1 0.96014 -0.21598 0.062944 x2 0.24873 0.66536 0.2574 x3 -0.036067 -0.64612 0.14772  $B =$  Расход газа x1 -0.00029117 x2 -0.012463 x3 -0.032588  $C =$  $x1 \t x2 \t x3$  температура 18.093 0.078884 -0.1539  $D =$  расход газа температура 0  $K =$  температура x1 0.026294 x2 -0.00982 x3 -0.076941  $x(0) =$  x1 0 x2 0 x3 0 Estimated using N4SID from data set zdanv Loss function 0.00213802 and FPE 0.0022164 Sampling interval: 0.1, где выражение Sampling interval (интервал дискретизации) указывает на то, что модель представлена в дискретном виде; • sn4s – непрерывная модель тета-формата (LTI-формата) State-space model:  $dx/dt = A x(t) + B u(t) + K e(t)$  $y(t) = C x(t) + D u(t) + e(t)$  $A =$  $x1$   $x2$   $x3$  x1 -0.19842 -1.6567 1.7776 x2 2.6343 -1.0547 5.106 x3 1.474 -13.427 -12.397  $B =$  расход газа x1 0.02622

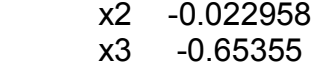

 $C =$ 

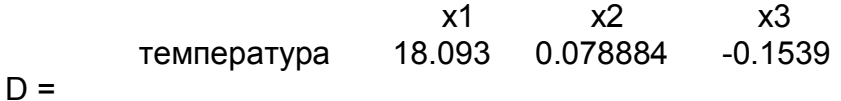

расход газа  $\Omega$ температура  $K =$ температура 0.34674  $x1$ 0.10592  $x^2$  $x3$  $-1.4143$  $x(0) =$  $\Omega$  $x1$  $x^2$  $\Omega$  $x3$  $\Omega$ Estimated using N4SID from data set zdanv

Loss function 0.00213802 and FPE 0.0022164;

Как видно в представленных моделях значения коэффициентов матриц А, В, С, D, К различны. Это объясняется тем, что для непрерывной модели произведено Z-преобразование с целью получения дискретной модели;

• zzn4s – дискретная модель в виде передаточной функции

$$
W(z) = \frac{-0.001236z^2 + 0.006901z + 0.06318}{z^3 - 1.7732z^2 + 1.101z - 0.2554};
$$
\n(3.43)

• sysn4s – непрерывная модель в виде передаточной функции

$$
W(s) = \frac{0.5732s^2 - 14.16s + 135.4}{s^3 + 13.65s^2 + 86.04s + 142.9}
$$
\n(3.44)

Следует напомнить, что приведенные виды являются одной и той же моделью, записанной в разных формах и форматах. Проанализируем динамические характеристики модели. Построим переходную характеристику ТОУ для дискретной и непрерывной моделей и определим основные показатели переходного процесса. Лля этого можно воспользоваться командой step(zn4s,sn4s), либо командой plot(zn4s,sn4s). Различие заключается в том, что в последнем случае представляется возможность использовать все достоинства LTI view (см. рис.  $3.27$ ).

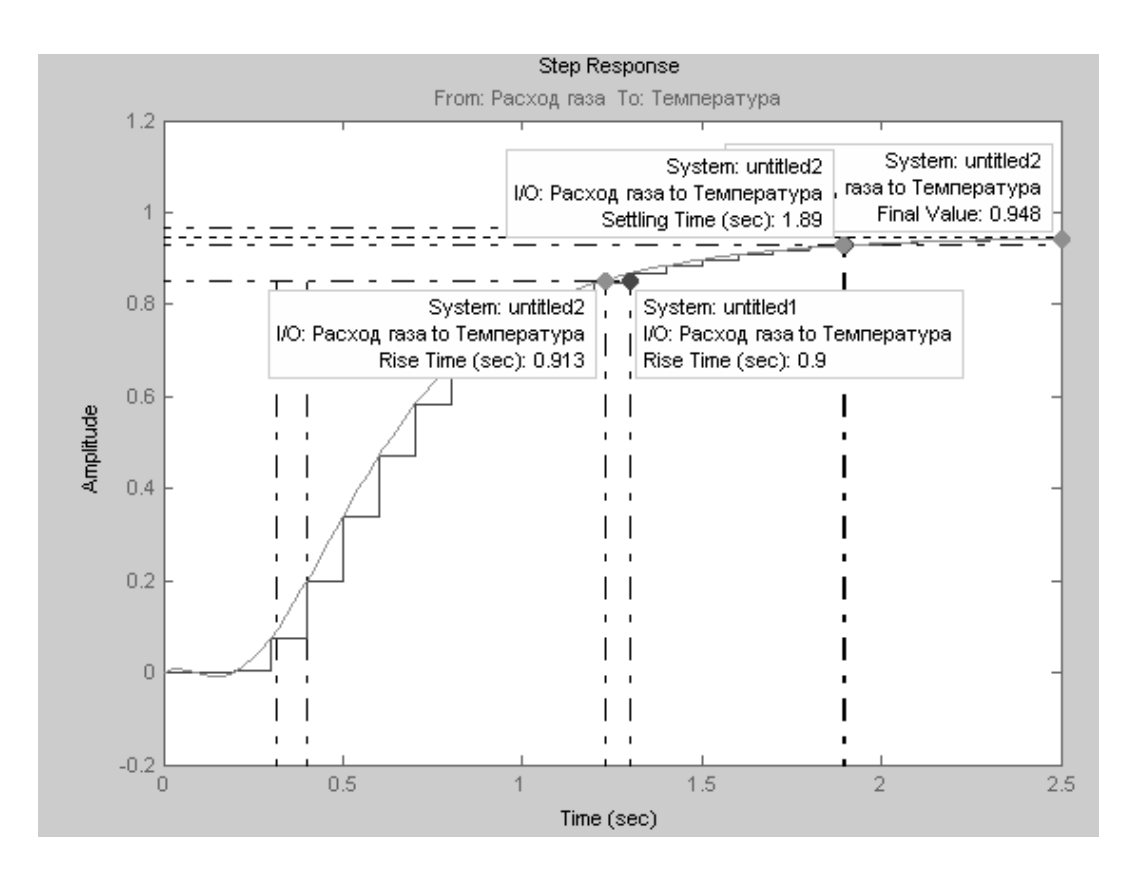

Рис. 3.27. Графики переходных процессов модели zn4s и sn4s

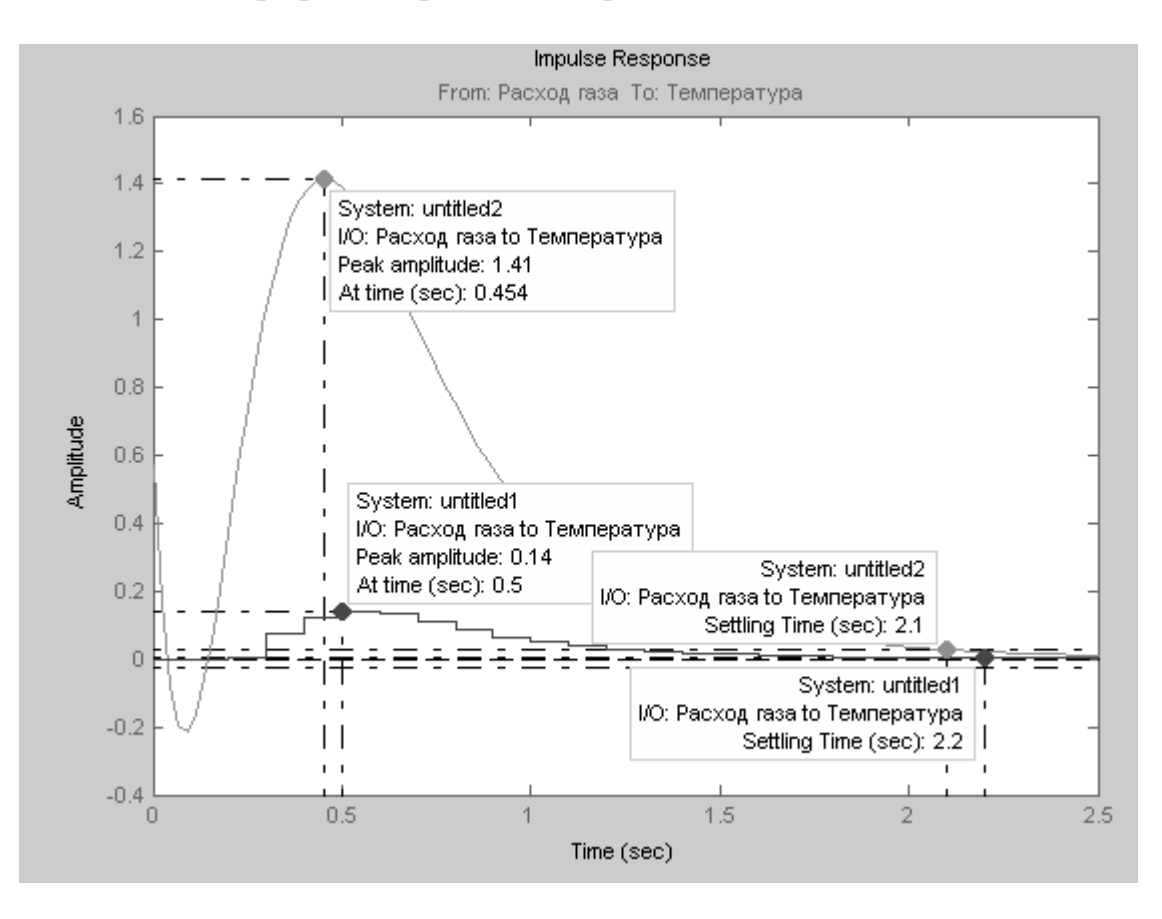

Рис. 3.28. Графики импульсной характеристики

На графиках переходных процессов ступенчатой линией представлен переходной процесс дискретной модели, а сплошной линией – непрерывной модели. Кроме того, в поле графика указаны основные характеристики переходного процесса:

• время нарастания переходного процесса (Rise time) – 0,913 с для непрерывной модели и 0,9 с для дискретной модели;

• время регулирования (Setting time) – 1,9 с для обоих моделей;

• установившееся значение выходной координаты (Final value) – 0,948 для обоих моделей.

Для построения импульсной характеристики моделей необходимо воспользоваться командой impulse(zn4s,sn4s), либо, щелкнув правой кнопкой мыши в поле графика LTI view, выбрать опцию Plot Types ►Impulse (см. рис. 3.28).

Основными характеристиками модели ТОУ при подаче на вход единичного импульсного воздействия являются:

• пиковая амплитуда (Peak amplitude) составляет для дискретной модели 0,14, а для непрерывной – 1,41.

• время регулирования составляет для дискретной модели 2,2 с, а для непрерывной модели – 2,1 с.

Определим статический коэффициент усиления модели ТОУ с помощью команды

 $>> k =$ dcgain(sysn4s),  $k = 0.9476$ .

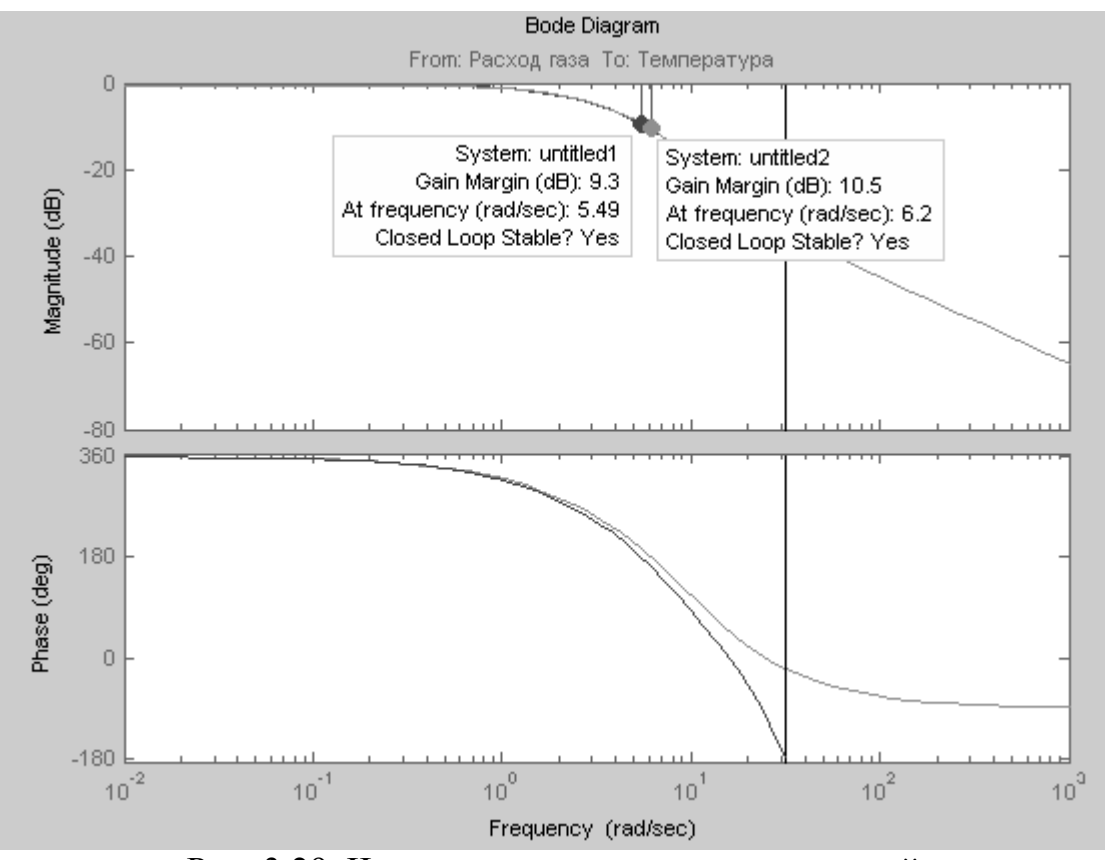

Рис. 3.29. Частотные характеристики моделей
Определим частотные характеристики моделей с помощью команды bode (zn4s,sn4s) либо, щелкнув правой кнопкой мыши в поле графика LTI view, выбрать опцию Plot Types ► Bode (см. рис. 3.29).

На графиках частотных характеристик указаны значения запасов устойчивости по амплитуде (Gain Margin), которые для дискретной модели составляет 9,3 dB, а для непрерывной модели – 10,5 dB.

Значения запасов устойчивости можно определить также и в режиме командной строки MATLAB с помощью команд:

>> [Gm,Pm,Wcg,Wcp]=margin(sysn4s) – для непрерывной модели:

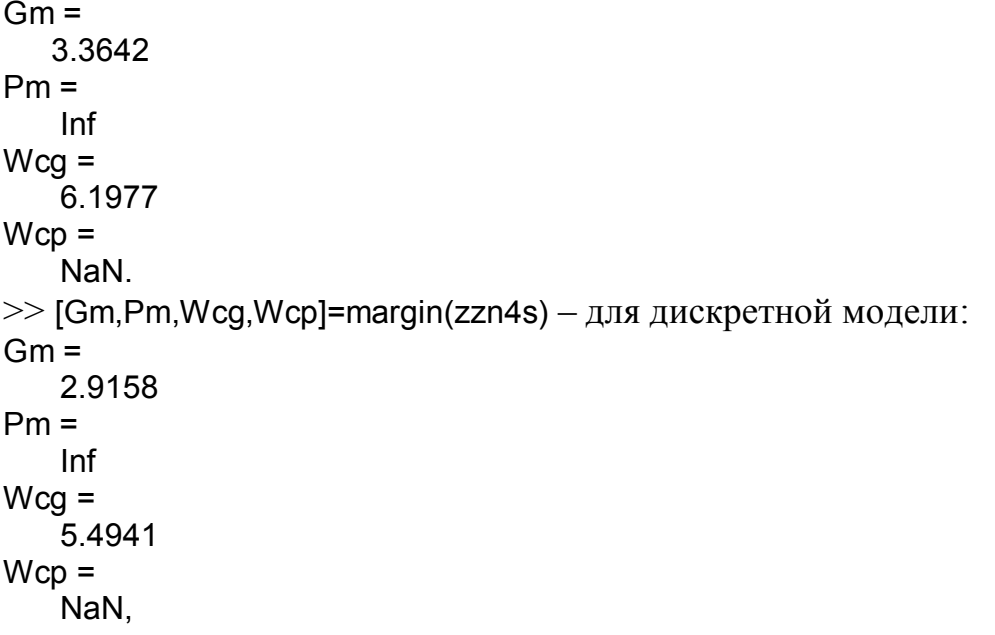

где Gm – запас устойчивости по амплитуде в натуральных величинах на частоте Wcg, Pm – запас устойчивости по фазе на частоте Wcp.

Для определения запасов устойчивости в логарифмическом масштабе необходимо выполнить следующие операции:

```
>> Gmlog=20*log10(Gm) – для дискретной модели:
```

```
Gmlog =
    9.2951
>> Gmlog=20*log10(Gm) – для непрерывной модели:
Gmlog =
    10.5377.
```
Как видно, определение запасов устойчивости последним способом позволяет значительно точнее вычислять эти значения, чем на графиках частотных характеристик.

Анализ частотных характеристик показывает, что модели zzn4s и sysn4s являются устойчивыми с соответствующими запасами устойчивости по амплитуде. Запас устойчивости по фазе равен бесконечности.

Этот вывод подтверждается так же комплексной амплитудно-фазовой характеристикой АФХ, которая в зарубежной литературе называется диаграммой Найквиста (см. рис. 3.30), так как годограф АФХ не пресекает точку комплексной плоскости с координатами –1, j0.

Для построения АФХ необходимо воспользоваться командой nyquist(zzn4s,sysn4s), либо, щелкнув правой кнопкой мыши в поле графика LTI view, выбрать опцию Plot Types ► Nyquist.

Определить устойчивость моделей можно с помощью карты нулей и полюсов по расположению нулей моделей относительно окружности с единичным радиусом на комплексной плоскости, как это было показано на рис. 3.12.

Построить карту нулей и полюсов моделей можно так же с помощью команды pzmap(zzn4s,sysn4s), либо – pzmap(zn4s,sn4s).

Следует напомнить, что модель объекта автоматизации рассматривается нами в виде, показанном на рис. 3.2, при этом выходной параметр объекта автоматизации (в нашем случае температура) *y*(*t*) складывается из двух составляющих: теоретический выход объекта *y '* (*t*) и аддитивная помеха *e*(*t*), вызванная влиянием внешних факторов на объект автоматизации. Последняя составляющая является чисто случайной величиной и характеризуется статистическими параметрами. В ходе идентификации в разделе 3.3.6 нами были получены зависимости, определяющие составляющую *e*(*t*) и корреляционные зависимости между *e*(*t*) и выходом объекта *y '* (*t*).

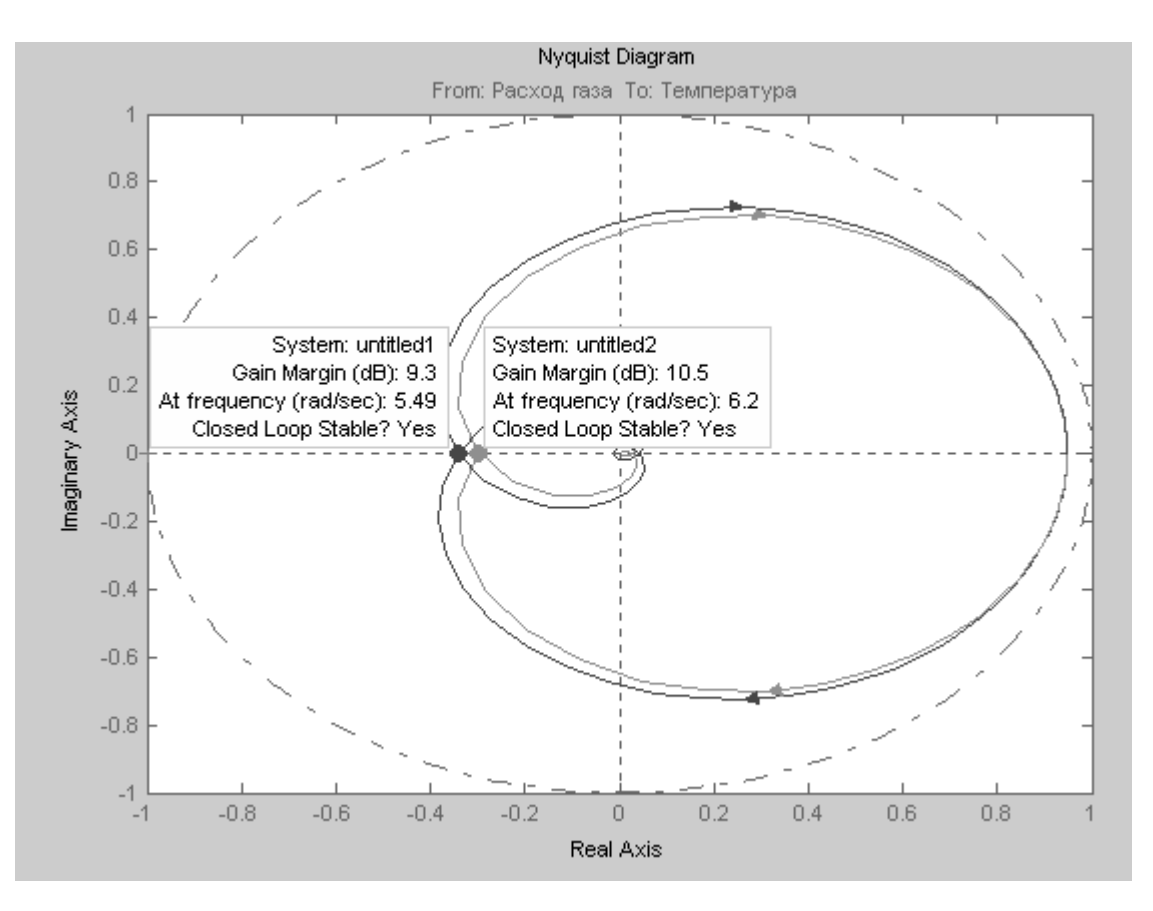

Рис. 3.30. Годограф АФХ с указанием значений запасов устойчивости для непрерывной и дискретной моделей

Для наглядности построим график изменения *e*(*t*) и определим основные статистические характеристики помехи с помощь команды plot (e) (см. рис.3.31).

Для получения статистических характеристик необходимо в строке меню графика в позиции Tools выбрать опцию Data statistics. Результатом выполнения команды явится окно, в котором будут указаны основные статистические характеристики случайного процесса изменения во времени *e*(*t*) (см. рис. 3.32), к которым относятся:

• min и max – минимальное и максимальное значения помехи. Для нашего случая – 0,1976 и 0,3563 соответственно;

- mean арифметическое среднее значение  $(0.09945)$ ;
- median медиана процесса  $(0,09806)$ ;

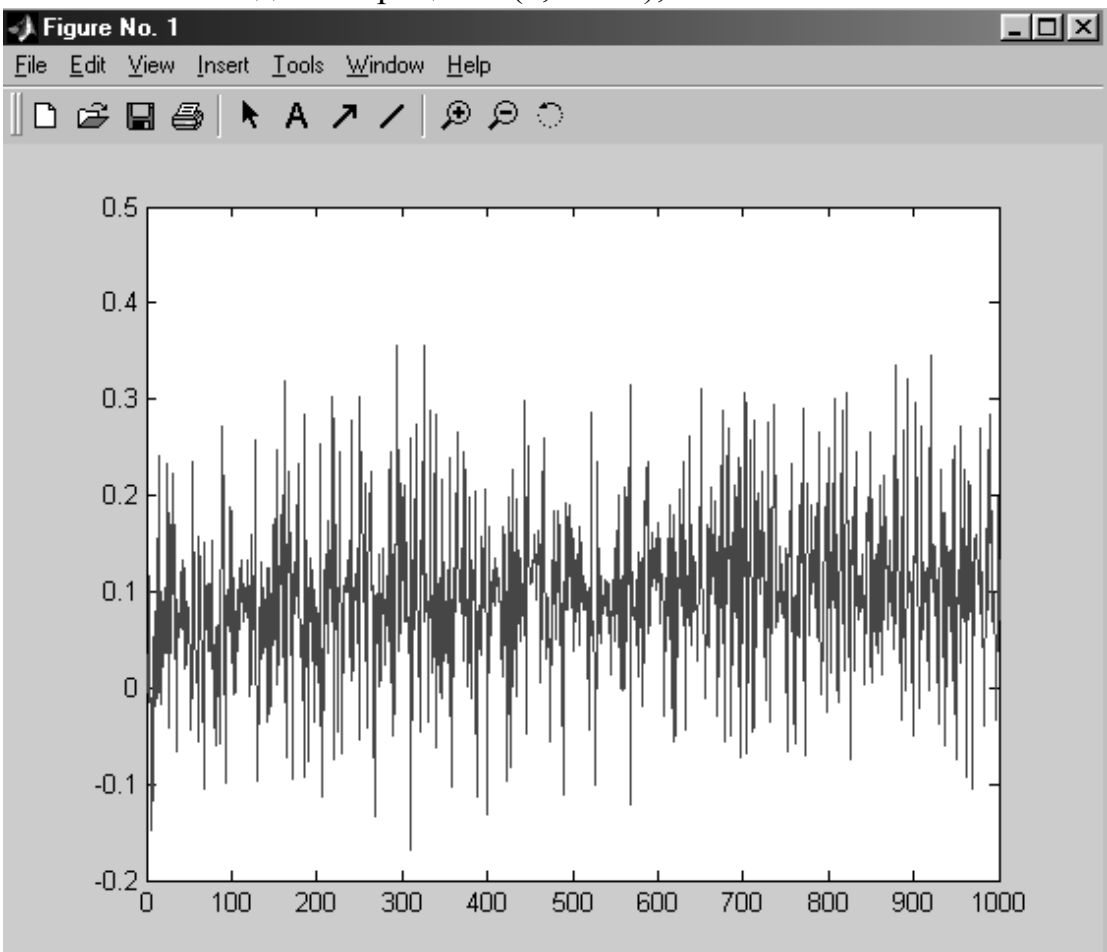

Рис. 3.31. График аддитивной помехи *e*(*t*)

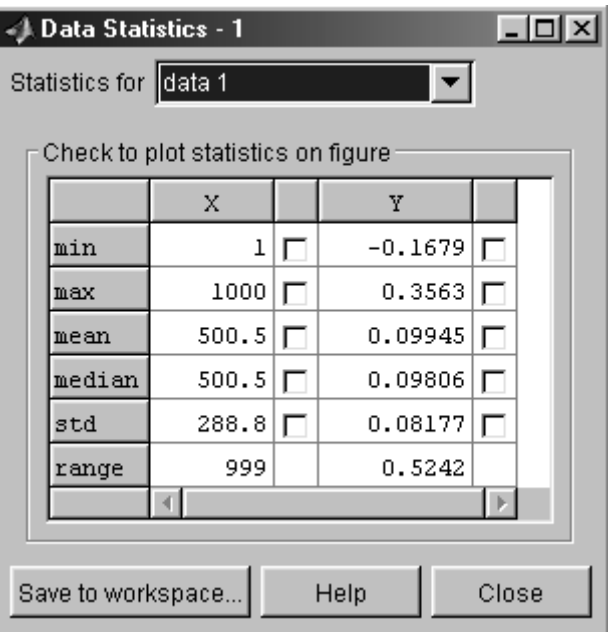

Рис. 3.32. Статистические характеристики  $e(t)$ 

 $\cdot$  std – среднеквадратическое отклонение (0,08177);

• range - диапазон изменения помехи от минимального до максимального значения (0.5242).

Во всех случаях размерность аддитивной помехи такая же, как и выходная величина объекта автоматизации –  $^{\circ}C$ .

Полученные статистические характеристики помехи могут быть полезны лальнейшем при синтезе системы автоматического регулирования  $\overline{R}$ температуры теплового объекта автоматизации.

Для решения задач анализа и синтеза систем управления важно знать ответ на другой не менее важный вопрос, чем полученные временные, частотные и статистические характеристики: обладает ли объект свойством управляемости в смысле возможности его перевода из заданной начальной точки (или области) в заданную конечную точку (или область). До второй половины девятнадцатого столетия проблема управляемости - проблема установления обладания объектом свойством управляемости решалась чисто интуитивно на основе инженерных знаний и опыта. В настоящее время, с переменных состояния стало возможным развитием метода строгое определение свойства управляемости и установление критерия управляемости.

Решение проблемы управляемости основано на анализе уравнений переменных состояния вида 3.34 или 3.35 и формулируется следующим образом: объект называется вполне управляемым, если выбором управляющего воздействия  $u(t)$  на интервале времени  $[t_0, t_k]$  можно перевести его из любого начального состояния  $y(t_0)$  в произвольное заранее заданное конечное состояние  $v(t_k)$ .

Критерием управляемости линейных стационарных объектов является условие: для того чтобы объект был вполне управляем, необходимо и достаточно, чтобы ранг матрицы управляемости

 $M_U = (B \, AB \, A^2 B \, \dots \, A^{n-1} B)$  $(3.45)$ 

равнялся размерности вектора состояний п

rang  $M_U = n$ .

 $(3.46)$ 

В пакете Control System Toolbox имеется функция ctrb, формирующая матрицу управляемости в пространстве состояний. Для того, чтобы воспользоваться этой функцией необходимо вычислить матрицы А, В, С, D с помощью команды:

```
>> [A,B,C,D]=ssdata(sn4s)
A =-0.1984 -1.65671.7776
  2.6343 -1.0547 5.1060
  1.4740 -13.4267 -12.3967
B =0.0262
 -0.0230-0.6535C =18.0931  0.0789  -0.1539
D =0.
```
Следует обратить внимание, что для расчета матриц используется непрерывная модель, так как дискретная модель имеет другие значения, а в критерии управляемости используются матрицы линейных непрерывных стационарных объектов.

```
Вычислим матрицу управляемости:
>> Mu=ctrb(A,B)
```
 $Mu =$ 0.0262 -1.1289 20.6164  $-0.0230$   $-3.2437$   $43.5862$  $-0.6535$  8.4487  $-62.8481$ .

```
Определим ранг матрицы управляемости:
\gg n=rank(Mu)
n =3<sub>l</sub>
```
Таким образом, для исследуемой модели объекта размерность вектора состояний, определяемая размером матриц А и В равна трем и ранг матрицы управляемости  $M_U$  также равен трем, что позволяет сделать вывод о том, что объект автоматизации является вполне управляемым, т.е. для него имеется такое управляющее воздействие  $u(t)$ , которое способно перевести на интервале времени  $[t_0, t_k]$  объект из любого начального состояния  $v(t_0)$  в произвольное заранее заданное конечное состояние  $v(t_k)$ .

При синтезе оптимальных систем с обратной связью сами управления получаются как функции от фазовых координат. В общем случае фазовые координаты являются абстрактными величинами и не могут быть исследованы. Поддается измерению (наблюдению) вектор  $y = (y_1, ..., y_k)^T$ , который обычно

называют выходным вектором или выходной переменной, а его координаты выходными величинами. Выходная переменная функционально связана с фазовыми координатами, и для реализации управления с обратной связью необходимо определить фазовые координаты по измеренным значениям выходной переменной. В связи с этим возникает проблема наблюдаемости, заключающаяся в установлении возможности определения состояния объекта (фазового вектора) по измеренным значениям выходной переменной на некотором интервале.

Решение проблемы наблюдаемости основано на анализе уравнений переменных состояния вида 3.8 или 3.9 и формулируется следующим образом: объект называется вполне наблюдаемым, если по реакции  $y(t_1)$  на выходе объекта, на интервале времени  $[t_0, t_1]$  при заданном управляющем воздействии u(t) можно определить начальное состояние вектора переменных состояния  $x(t)$ , являющихся фазовыми координатами объекта.

Критерием наблюдаемости линейных стационарных объектов является условие: для того, чтобы объект был вполне наблюдаемым, необходимо и достаточно, чтобы ранг матрииы наблюдаемости

$$
M_Y = (C^T A^T C^T (A^T)^2 C^T ... (A^T)^{n-1} C)
$$
 (3.47)

равнялся размерности вектора состояния

$$
n = \text{rang } M_Y. \tag{3.48}
$$

Определим матрицу наблюдаемости и ее ранг с помощью функций пакета Control System Toolbox:

```
>> My=obsv(A,C)Mv =18.0931
             0.0789
                       -0.1539-3.6091 -27.991534.4730
 -22.2084 -427.3557 -576.6903
\gg n=rank(My)
n =3<sub>l</sub>
```
Таким образом, для исследуемой модели объекта размерность вектора состояний, определяемая размером матриц А и С равна трем и ранг матрицы наблюдаемости  $M_Y$  также равен трем, что позволяет сделать вывод о том, что объект автоматизации является вполне наблюдаемым, т.е. для него всегда можно определить по значениям выходной величины  $v(t)$  вектор переменных состояния, необходимый для синтеза системы управления.

#### 3.3.9. Основные выводы по идентификации распылительной сушилки

сушилки Идентификация распылительной проводилась  $\mathbf{C}$ целью получения модели объекта, необходимой для синтеза системы автоматизации и получения основных характеристик объекта автоматизации.

В результате проведенного эксперимента был получен массив данных, состоящий из 1000 значений входного параметра распылительной сушилки расхода газа в м<sup>3</sup>/час и 1000 значений выходного параметра - температуры отходящих газов в градусах Цельсия, измеренных через временные промежутки  $0.1$  c.

В ходе идентификации были получены следующие результаты:

1. Обработаны и преобразованы данные в единый файл, содержащий необходимую информацию о входных и выходных параметрах объекта, их значениях и размерностях измерения. Получены графические зависимости изменения температуры отходящих газов от расхода горючего газа на входе распылительной сушилки.

2. Проведено непараметрическое оценивание исходных данных для определения статистических характеристик массивов исходных данных.

3. В результате параметрического оценивания экспериментальных данных, проведенного с целью определения параметров модели заданной структуры путем минимизации выбранного критерия качества модели, были получены различные структуры и виды моделей распылительной сушилки:

- модель авторегрессии;

- модель авторегрессии с дополнительным входом;

- модель авторегрессии скользящего среднего;

- модель «вход-выход»;

- модель Бокса-Дженкинса;

- модель для переменных состояния.

4. Проверка адекватности моделей показала, что наилучшей степенью адекватности (89,51%) обладает модель для переменных состояния. Получены автокорреляционной функции ошибок процесса начения  $\mathbf{M}$ значения взаимокорреляционой функции между остаточными ошибками и выходами объекта автоматизации вместе с соответствующими 99%-ми доверительными коридорами.

5. Проведенное преобразование моделей позволило получить вид передаточных функций распылительной сушилки в дискретном и непрерывном видах. необходимых ДЛЯ лальнейшего анализа  $\mathbf{M}$ синтеза системы автоматизации:

$$
W(z) = \frac{-0.001236z^2 + 0.006901z + 0.06318}{z^3 - 1.7732z^2 + 1.101z - 0.2554};
$$
\n(3.49)

$$
W(s) = \frac{0.5732s^2 - 14.16s + 135.4}{s^3 + 13.65s^2 + 86.04s + 142.9}
$$

6. Проведенный анализ модели распылительной сушилки позволил определить основные статические и динамические характеристики объекта автоматизации:

- время нарастания переходного процесса составило 0,913 с;

- время регулирования - 1,9 с;

- статический коэффициент передачи объекта - 0,9476;

- запас устойчивости по амплитуде -  $10.5$  дБ;

- запас устойчивости по фазе - бесконечность.

Получены статистические характеристики аддитивной помехи:

- арифметическое среднее значение ошибки 0,09945;
- среднеквадратическое отклонение  $-0.08177$ ;
- разброс значений помехи  $-0,5242$ .

Анализ управляемости и наблюдаемости объекта автоматизации 8. показал, что распылительная сушилка является вполне управляемой и наблюдаемой, т.е. на неё можно подавать управляющие воздействия для перевода её из одного начального состояния в произвольное заранее заданное конечное состояние и для этого заранее заданного управляющего воздействия можно определить (измерить) начальное состояние вектора переменных состояния

# 3.4. РЕШЕНИЕ ЗАДАЧ АНАЛИЗА ЛИНЕЙНЫХ СИСТЕМ АВТОМАТИЧЕСКОГО УПРАВЛЕНИЯ

Задача анализа линейных систем автоматического управления включает в себя определение свойств системы (показателей устойчивости и качества) при известных характеристиках входящих в нее звеньев.

образом. Таким ЛЛЯ проведения анализа системы автоматического управления необходимо и достаточно определить устойчивость, запасы устойчивости и показатели качества системы автоматического управления и сравнить их с предельными показателями устойчивости и качества, заданными для данной системы.

## 3.4.1. Понятие устойчивости и критерии устойчивости систем автоматического управления

Устойчивость - это свойство системы возвращаться в исходный или близкий к нему установившийся режим после всякого выхода из него в результате какого-либо воздействия.

Это понятие хорошо описывается тремя простыми примерами (рис.3.33):

1. Шар, находящийся на вершине горки (рис.3.33, а), является примером неустойчивой системы, так как при приложении к нему конечного возмущения (сторонней силы) он скатится с горки и в исходное положение не вернется.

2. Шар, находящийся во впадине, является примером устойчивой системы, так как при приложении к нему конечного возмущения он вернется в исходное положение (рис.3.33, б).

3. Шар, находящийся на плоскости, является примером системы. находящейся на границе устойчивости, так как при приложении к нему конечного возмущения он остановится, но уже в другом положении (рис.3.33  $B$ ).

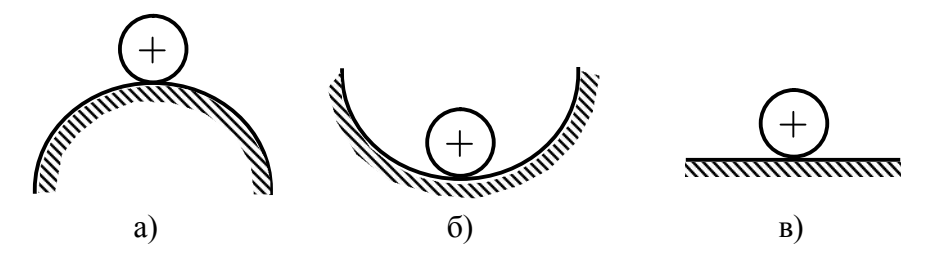

Рис.3.33 Пример, иллюстрирующий понятие устойчивости

Таким образом, если система неустойчива, то достаточно любого толчка, начался чтобы  $\overline{B}$ ней расходящийся процесс ухода **ИЗ** исходного установившегося состояния. А если система устойчива, то переходный процесс в системе, вызванный каким-либо воздействием, со временем затухает, и система вновь возвращается в устойчивое состояние.

Вышеприведенное устойчивости определяет устойчивость понятие установившегося режима системы, тогда как система может работать в условиях непрерывно изменяющихся воздействий, когда установившийся режим вообще отсутствует. Тогда с учетом таких условий работы можно дать следующее, более общее определение устойчивости: система устойчива, если ее выходная величина остается ограниченной в условиях действия на систему ограниченных по величине возмущений.

Устойчивость является основной оценкой динамических свойств систем управления. Устойчивость автоматического систем автоматического управления связана с характером её поведения после прекращения внешнего воздействия. Это поведение описывается свободной составляющей решения дифференциального уравнения, которое описывает систему. Если свободная составляющая рабочего параметра объекта управления после прекращения внешнего воздействия стремится к нулю, то такая система является устойчивой. Другими словами, устойчивость системы - это есть затухание ее переходных процессов.

Если свободная составляющая стремится к конечному значению или имеет вид гармонических колебаний с постоянной амплитудой, то система считается нейтральной. В том случае, если свободная составляющая неограниченно возрастает или имеет вид гармонических колебаний с возрастающей амплитулой, то система считается неустойчивой.

Оценка устойчивости производится на основе результатов исследования свободной составляющей, которая представляет собой решение однородного дифференциального уравнения (которое называется характеристическим) при заданных начальных условиях:

$$
(a_0s^n + a_1s^{n-1} + ... + a_{n-1})y = 0.
$$
\n(3.49)

При этом система автоматического управления будет устойчива, если переходный процесс, вызванный любым возмущением, будет затухающим, то есть с течением времени будет стремиться к какому-то определенному значению. Для выполнения этого условия необходимо, чтобы действительная часть сопряженных корней характеристического уравнения системы была

отрицательной.

В общем случае это требует составления передаточной функции замкнутой системы и получения корней характеристического уравнения, что достаточно сложно и трудоемко для сложных систем выше 3-го порядка.

Поэтому с целью упрощения анализа устойчивости систем разработан ряд специальных методов, которые получили название критериев устойчивости.

Критерии устойчивости делятся на две разновидности: алгебраические и частотные. Алгебраические критерии являются аналитическими, а частотные графоаналитическими. Критерии устойчивости позволяют также оценить влияние параметров системы на устойчивость в виде запасов устойчивости.

В пакете Simulink возможно автоматическое применение трех критериев устойчивости:

1) по корням характеристического уравнения системы;

2) частотные критерии устойчивости Найквиста;

3) критерий устойчивости Никольса.

В нашей стране применяются в основном первые два.

## 3.4.1.1. Критерий устойчивости по корням характеристического уравнения

Решение уравнения (3.49) представляет собой сумму слагаемых, вид которых определяется значениями корней характеристического уравнения. Если система представлена в виде передаточной функции, то для анализа устойчивости используется ee собственный оператор (знаменатель передаточной фикции).

характеристического Полученные корни уравнения **MOLAL** быть представлены в виде точек на комплексной плоскости.

Для устойчивых систем необходимо и достаточно, чтобы все корни характеристического уравнения лежали слева от мнимой оси комплексной плоскости, то есть, как было сказано выше, были отрицательными. Если хотя бы один вещественный корень или пара комплексных сопряженных корней находится справа от мнимой оси, то система является неустойчивой. Если имеется нулевой корень или пара чисто мнимых корней, то система считается нейтральной (находящейся на границе устойчивости и неустойчивости). Таким образом, мнимая ось комплексной плоскости является границей устойчивости.

В пакете Simulink устойчивость системы по корням характеристического уравнения определяется с использованием пакета расширения LTI Viewer путем нажатия правой кнопки на поле графика и выбора пункта контекстного меню Plot Type > Pole/Zero (рис.3.34).

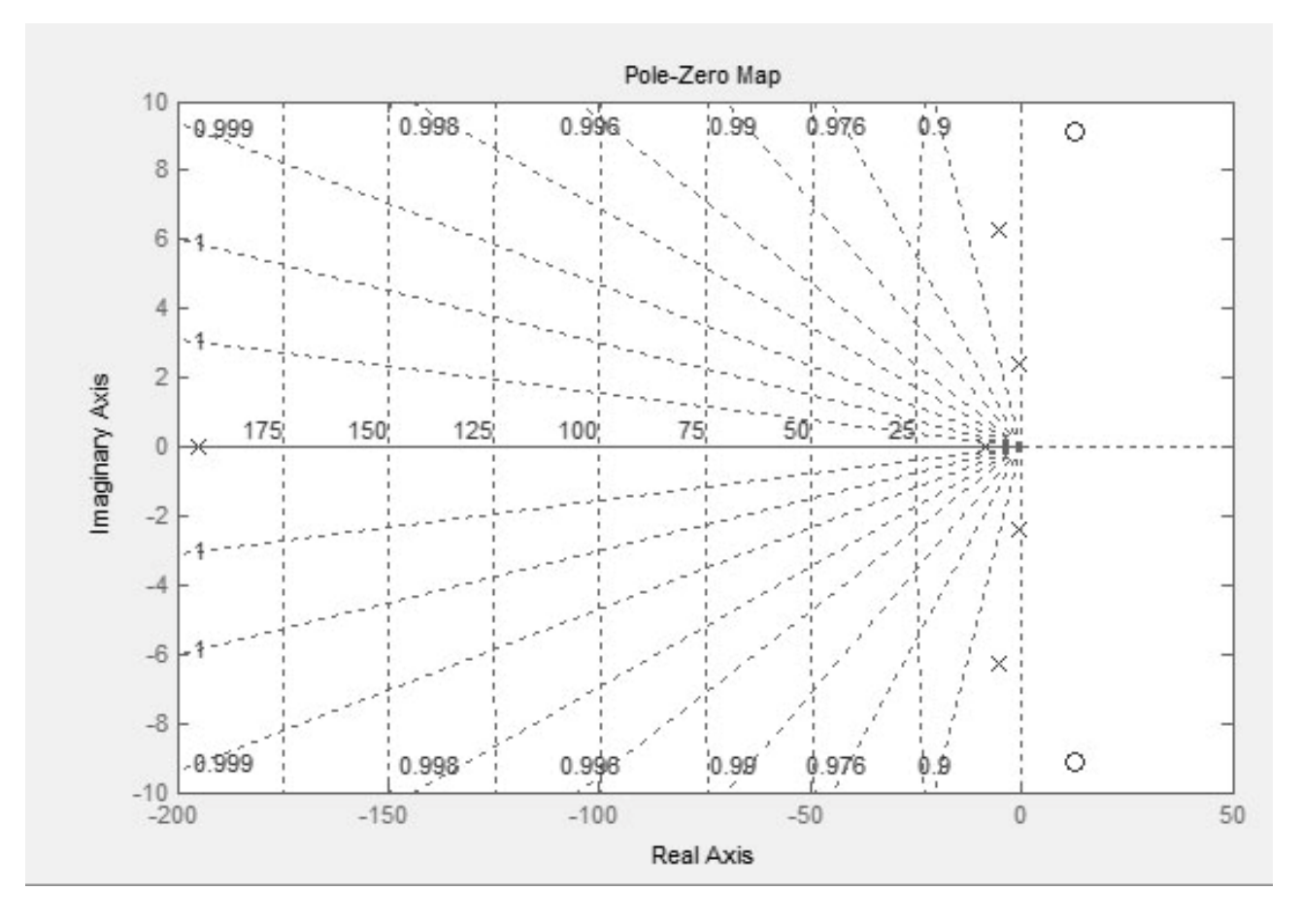

Рис.3.34. Определение устойчивости САУ по корням характеристического уравнения

Для примера, изображенного на рис.3.34, система является устойчивой, так как имеет единственную пару сопряженных корней с отрицательной вещественной составляющей (лежат левее мнимой оси).

## 3.4.1.2. Частотный критерий устойчивости Найквиста

Частотный устойчивости Найквиста критерий позволяет оценить устойчивость замкнутой системы автоматического управления по амплитуднофазовой или логарифмическим частотным характеристикам разомкнутой системы автоматического управления, если известно, что разомкнутая система является устойчивой.

При этом определение устойчивости системы автоматического управления по амплитудно-фазовой частотной характеристике существенно отличается от определения устойчивости по логарифмическим частотным характеристикам. Поэтому существуют два отдельных определения частотного критерия устойчивости Найквиста: амплитудно-фазовой логарифмической ДЛЯ  $\mathbf{M}$ частотной характеристик.

Для амплитудно-фазовой частотной характеристики это определение звучит следующим образом: для устойчивости замкнутой системы необходимо и *достаточно, чтобы АФЧХ разомкнутой системы, при изменении частоты от 0 до , не охватывала точку с координатами (−1, j0).* 

Если АФЧХ разомкнутой системы проходит через точку с координатами (−1, j0), то система находится на границе устойчивости.

Для логарифмических частотных характеристик это определение имеет другой вид: *для устойчивости замкнутой системы необходимо и достаточно, чтобы ЛАХ разомкнутой системы пересекла ось абсцисс раньше, чем ЛФХ, спадая окончательно, перешла за значение*  $-\pi$  (−180°).

Точка, в которой ЛАХ пересекает ось абсцисс, называется частотой среза и обозначается  $\omega_c$ .

Точка, в которой ЛФХ пересекает значение  $-\pi$  (-180°) спадая окончательно, называется частотой фазового сдвига и обозначается  $\omega_{\pi}$ .

Для вышепринятых обозначений условия устойчивости по критерию Найквиста для ЛЧХ выглядят следующим образом:

1) если  $\omega_c < \omega_{\pi}$ , то система является устойчивой;

2) если  $\omega_c > \omega_{\pi}$ , то система является неустойчивой;

3) если  $\omega_c = \omega_{\pi}$ , то система находится на границе устойчивости.

В пакете Simulink для определения устойчивости системы с наличием обратной связи (замкнутой системы) по критерию Найквиста необходимо разомкнуть цепь обратной связи, то есть превратить систему в разомкнутую. Для этого нужно удалить одну из соединительных линий в цепи обратной связи и переставить точку выхода (для пакета LTI Viewer). На рис.3.35 в качестве примера приведена структурная схема замкнутой системы стабилизации угловой скорости турбогенератора, а на рис.3.36 – структурная схема этой же системы, но в разомкнутом виде.

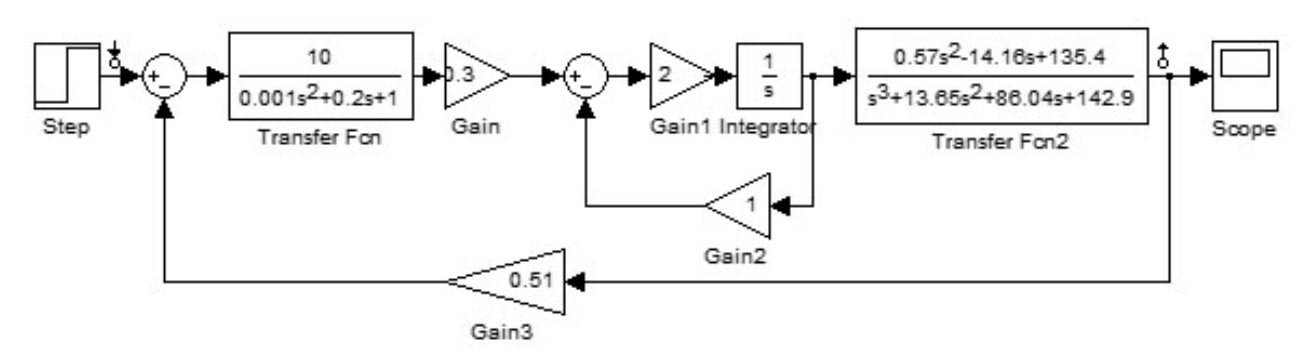

Рис.3.35. Пример замкнутой системы

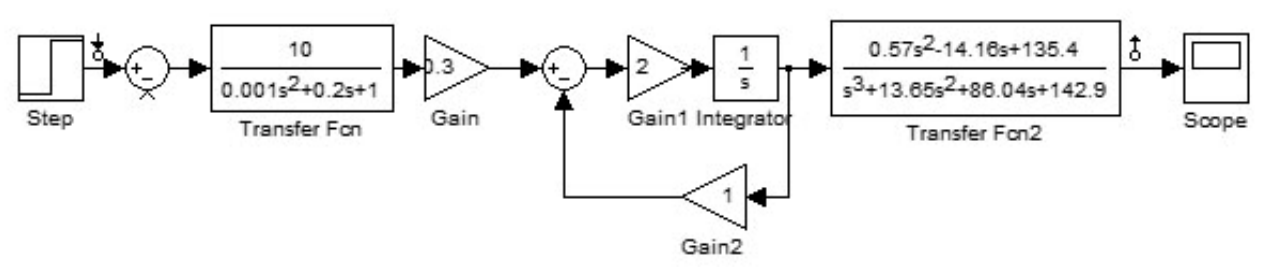

Рис.3.36. Пример разомкнутой системы

В пакете Simulink устойчивость системы по критерию Найквиста определяется с использованием пакета расширения LTI Viewer с помощью нажатия правой кнопки на поле графика и выбора из контекстного меню:

- 1) для  $A\Phi YX$ : Plot Type > Nyquist (рис.3.37);
- 2) для ЛЧХ: Plot Type > Bode (рис. 3.38).

Из рис. 3.37 видно, что АФЧХ разомкнутой системы не охватывает точку с координатами  $(-1, i0)$  (обозначена на графике красным крестиком). следовательно, замкнутая система стабилизации үгловой скорости турбогенератора, структурная схема которой приведена на рис.3.35 и 3.36, является устойчивой. Такой же вывод можно сделать из анализа ЛЧХ (см. рис.5.6), так как ЛАХ пересекает ось абсцисс раньше, чем ЛФХ, окончательно спадая, переходит за значение  $-\pi$  (-180°). Для данной системы  $\omega_c = 1.2$  рад/с, а  $\omega_{\pi}$  = 1,39 рад/с, то есть  $\omega_{\rm c}$  <  $\omega_{\pi}$  и, следовательно, система устойчива.

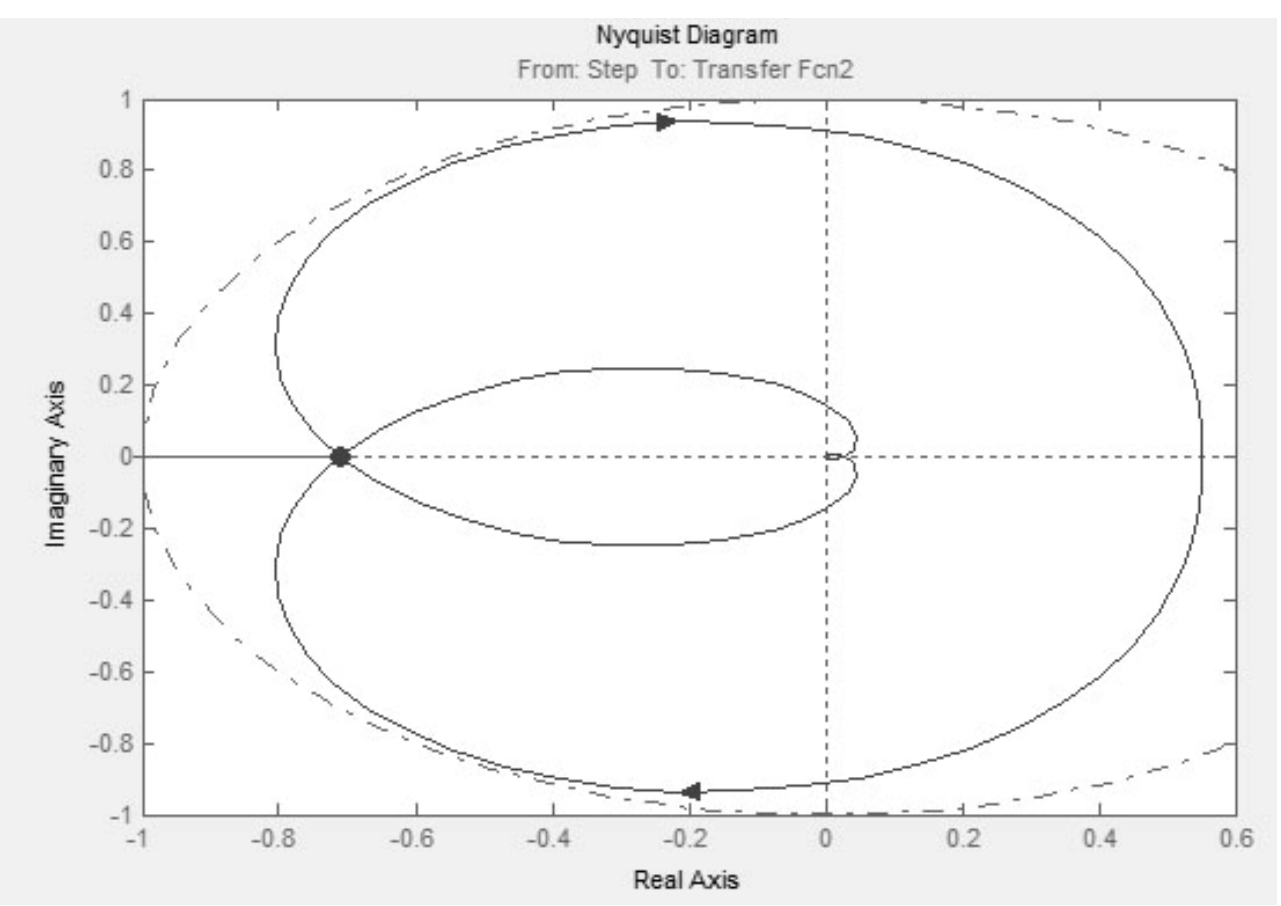

Рис.3.37. Определение устойчивости САУ по АФЧХ

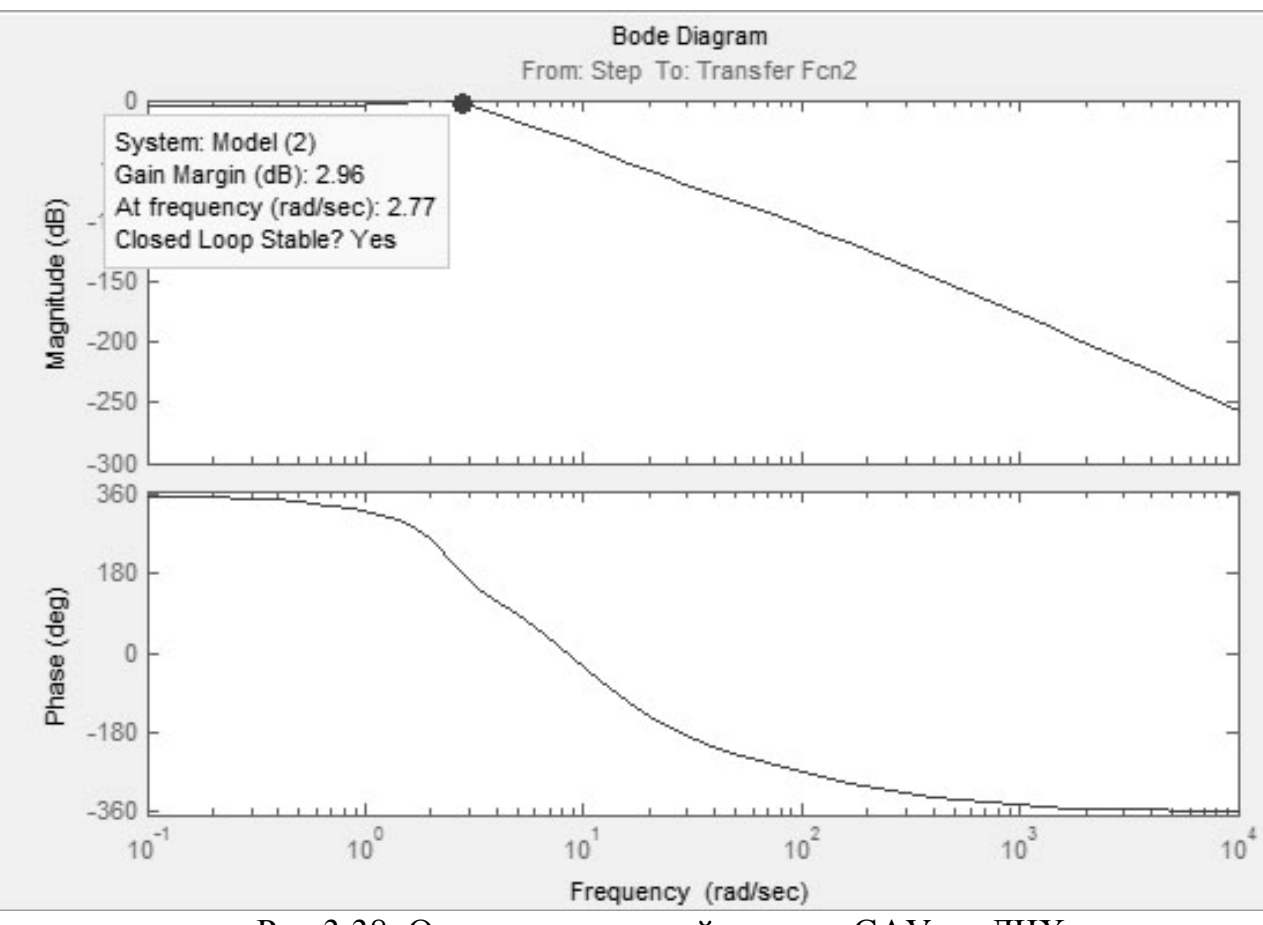

Рис.3.38. Определение устойчивости САУ по ЛЧХ

*3.4.2. Определение запасов устойчивости систем автоматического регулирования*

Вывод об устойчивости системы автоматического управления не является достаточным для определения устойчивости, поскольку существует вопрос: «Насколько устойчива система?». Для ответа на данный вопрос необходимо определить так называемые показатели запасов устойчивости.

В случае применения частотных критериев устойчивости Найквиста таких показателей два (рис.5.7):

1) запас устойчивости по амплитуде  $\Delta L$ , измеряемый в децибелах (дБ) и показывающий, на сколько следует сдвинуть ЛАХ, чтобы система оказалась на границе устойчивости (см. рис.5.7, пунктирная линия);

2) запас устойчивости по фазе  $\Delta\varphi$ , измеряемый в градусах и показывающий, на сколько следует сдвинуть ЛФХ, чтобы система оказалась на границе устойчивости (см. рис.5.7, пунктирная линия).

Запасы устойчивости получаются следующим образом (рис. 3.39):

1) из точки пересечения ЛФХ, при окончательном ее спаде, c линией, проведенной на уровне −180 (частота фазового сдвига), поднимается перпендикуляр до пересечения с ЛАХ. Расстояние от этой точки до оси абсцисс даст искомое значение запаса устойчивости по амплитуде ( $\Delta L$ , дБ);

2) из точки пересечения ЛАХ оси абсцисс (частота среза) опускается перпендикуляр до пересечения с ЛФХ, расстояние от этой точки до уровня  $-180^\circ$  даст искомое значение запаса устойчивости по фазе ( $\Delta \varphi$ , °).

В пакете Simulink численные значения запасов устойчивости системы автоматического управления можно определить по ЛЧХ или АФЧХ. Для получения ЛЧХ нужно в пакете LTI Viewer нажать правой кнопкой мыши на график и выбрать пункт меню Plot Type > Bode (см. рис.3.38).

Для определения запасов устойчивости необходимо щелкнуть правой кнопкой мыши на поле графика, и выбрать пункт контекстного меню Characteristics > Stability Margins (Min).

Для получения численных значений запасов устойчивости необходимо подвести курсор мыши к выделенным на графике точкам (рис.3.40 и 3.41) для системы, представленной на рис. 3.36.

При этом в появляющихся окошках указаны численные значения запасов и частота в соответствующих точках логарифмических частотных характеристик:

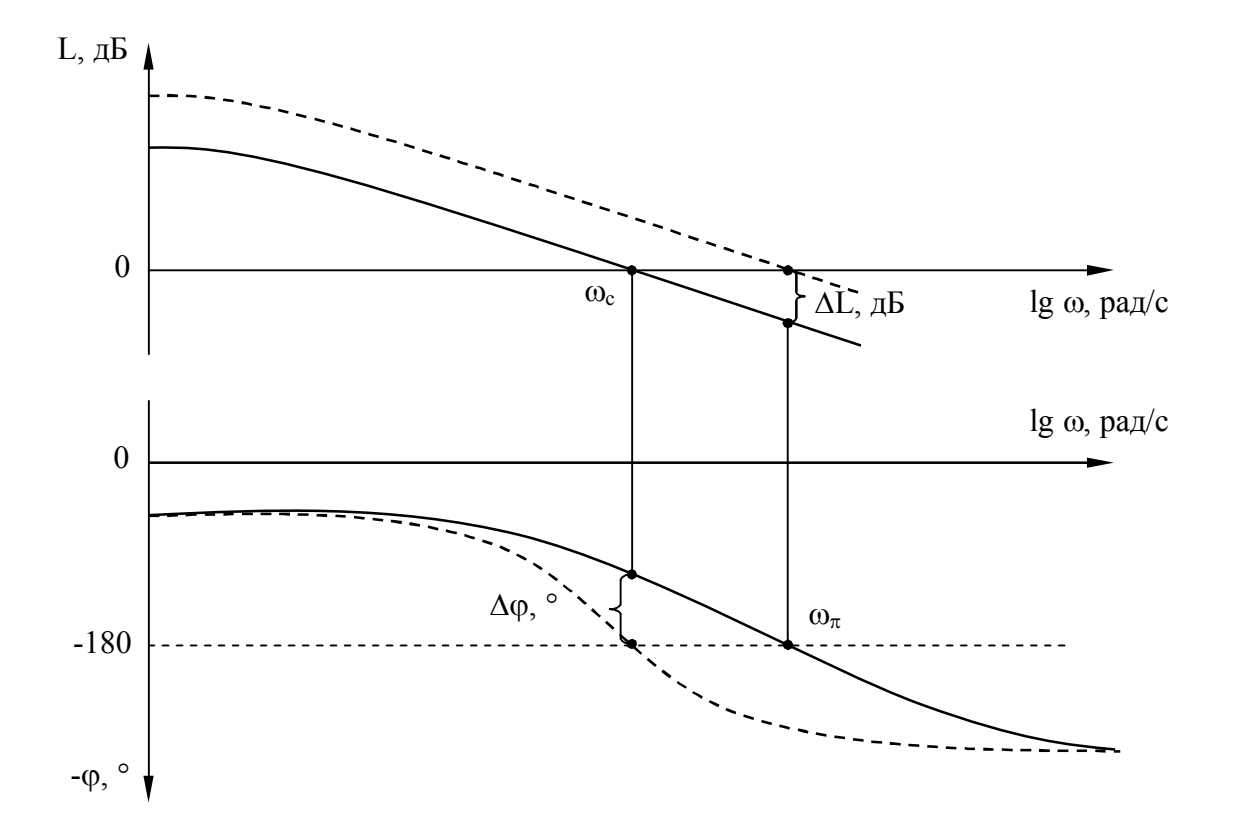

Рис.3.39. Определение запасов устойчивости

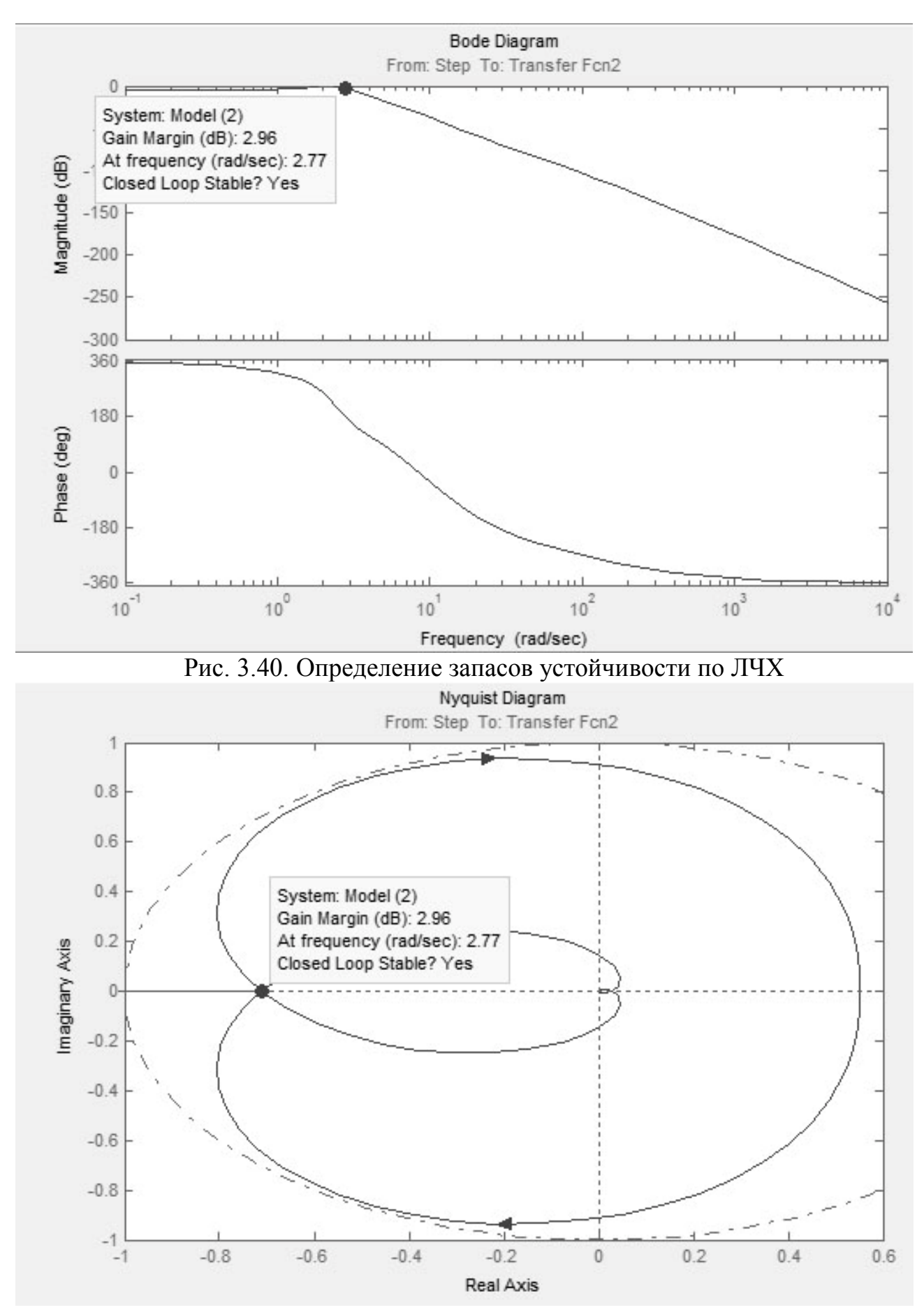

Рис. 3.41. Определение запасов устойчивости по АФЧХ

- Gain margin  $(dB)$  запас устойчивости по амплитуде, дБ;
- Phase margin  $(\text{deg})$  запас устойчивости по фазе, градусы;
- At frequency  $(\text{rad/sec}) -$  "на частоте", рад/с.

Кроме того, делается вывод об устойчивости замкнутой системы Closedloop stable? (Замкнутая система устойчива?), который может принимать два значения: Yes (Да) и No (Нет).

#### 3.4.3. Показатели качества переходных проиессов

Оценку правильности выбора структуры и параметров спроектированной линейной системы можно проводить сравнением вычисленных показателей качества и точности процессов регулирования, полученных аналитическими или автоматизированными методами с аналогичными данными технических условий. Если определенные показатели качества полностью удовлетворяют заданным, то улучшение показателей качества, как правило, приводит к снижению точности системы. Поэтому при проектировании приходится прибегать к компромиссным решениям, что намного увеличивает затраты труда проектировщика при исследовании системы.

Ранее, при построении характеристик систем автоматического управления аналитически, с целью сокращения затрат времени пользовались косвенными показателями (интегральные оценки, корневой годограф), позволяющими оценивать влияние изменения параметров замкнутой системы на ее показатели качества по передаточной функции замкнутой системы или по частотным характеристикам разомкнутой системы. В настоящее время, при появлении системы MATLAB и пакета Simulink, получить прямые показатели качества гораздо проще, чем косвенные, к тому же, прямые показатели качества более точно определяют свойства системы, чем косвенные.

Из прямых показателей качества наиболее часто используют следующие величины:

• Время регулирования (длительность переходного процесса) - интервал времени, по истечении которого отклонение переходной характеристики от установившегося значения не превышает некоторой заданной величины. Обычно отклонение управляемой величины от установившегося значения должно быть не более 5%.

В пакете Simulink время регулирования определяется в пакете расширения LTI Viewer с помощью нажатия правой кнопки на поле графика переходного процесса (Step Response) и выбора пункта меню Characteristics  $>$  Settling Time (см. рис. 3.42) для системы, представленной на рис. 3.35.

При этом на графике появляется точка, и после того как подвести к ней указатель мыши, появляется окошко с числовым значением времени переходного процесса (Settling Time).

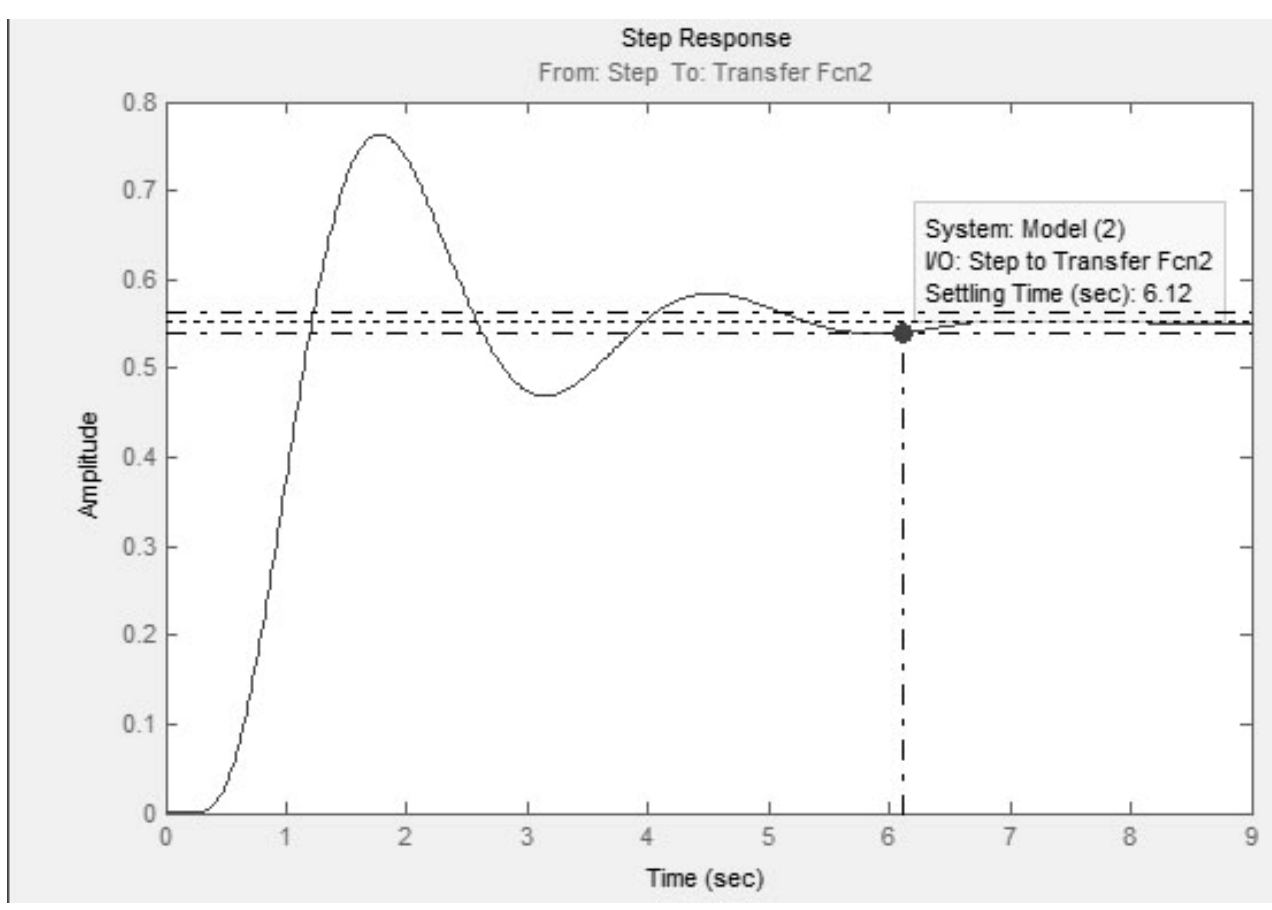

Рис. 3.42. Определение времени переходного процесса

В пакете расширения LTI Viewer по умолчанию установлено отклонение от заданной величины 2%. Для того чтобы изменить это значение, необходимо в командном меню LTI Viewer в пункте Edit выбрать Viewer Preferences. На закладке Characteristics открывшегося окна установить значение Show settling time within, равное 5%.

• Перерегулирование  $(\sigma)$  – максимальное отклонение управляемой величины от установившегося значения, выраженное в процентах, – характеризует колебательность переходного процесса.

$$
\sigma = \frac{y_{\text{max}} - y_{\text{ycr}}}{y_{\text{ycr}}} \cdot 100\%,
$$
 (3.50)

где  $y_{max}$  – максимальное значение выходного сигнала;  $y_{ver}$  – установившееся значение выходного сигнала.

Перерегулирование является величиной относительной и хорошо характеризует заброс регулируемой величины. По общим требованиям к системам автоматического управления, перерегулирование не должно превышать 20%.

В пакете Simulink перерегулирование определяется в пакете расширения LTI Viewer с помощью нажатия правой кнопки на графике переходного процесса (Step Response) и выбора пункта меню Characteristics > Peak Response (рис. 3.43, для системы на рис. 3.35).

При этом на графике появляется точка, после подвода к которой указателя

90

мыши, появляется окошко с числовыми значениями:

 $-$  Peak amplitude – максимальное значение выходного сигнала  $y_{\text{max}}$ ;

 $-$  Overshoot – перерегулирование  $\sigma$ , %;

− At time – время, при котором зафиксировано максимальное значение выходного сигнала.

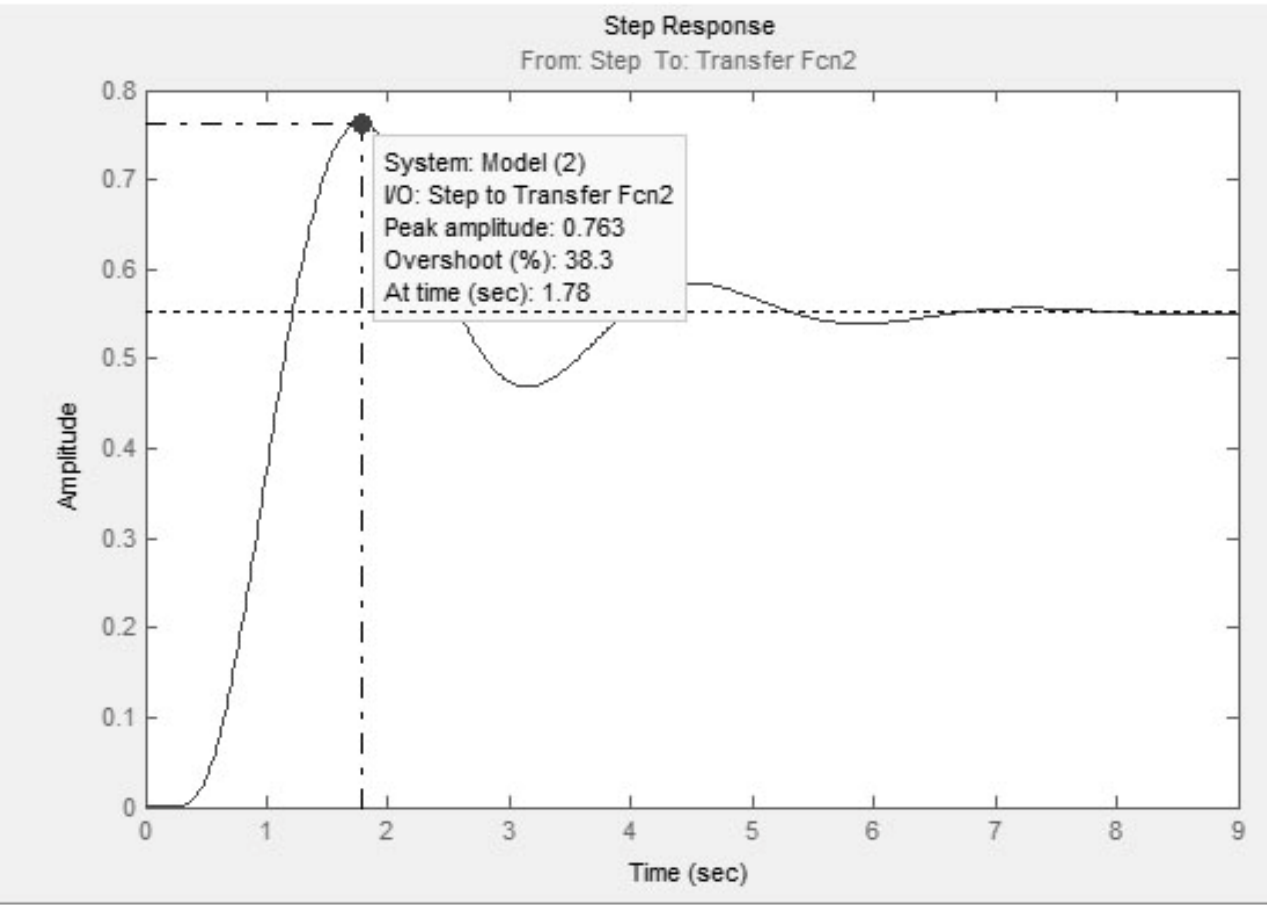

Рис. 3.43. Определение перерегулирования

• Установившееся значение выходного сигнала  $y_{\text{ver}}$ , определяющее статическую точность системы. В системе MATLAB установившееся значение определяется в пакете расширения LTI Viewer с помощью нажатия правой кнопки на графике переходного процесса (Step Response) и выбора пункта меню Characteristics > Steady State (рис. 3.44, для системы на рис. 3.35).

При этом на графике появляется точка, и после того как подвести к ней указатель мыши, появится окошко с числовым значением установившегося значения выходного сигнала (DC Gain), которое равно коэффициенту передачи замкнутой системы.

• Статическая ошибка системы  $\varepsilon_{cr}$  показывает на сколько отличается уровень выходного сигнала от заданного его значения:

$$
\varepsilon_{cr} = y_{ycr} - y_{\text{3a},t} \tag{3.51}
$$

где yзад – заданное значение выходного сигнала.

Поскольку для получения переходных процессов используется единичный ступенчатый сигнал, то для управляющего воздействия  $y_{3a\pi} = 1$ .

● Частота резонанса системы – частота, на которой в системе наблюдаются колебания  $\omega_p$  с наибольшей амплитудой  $A_3(\omega_p)$ .

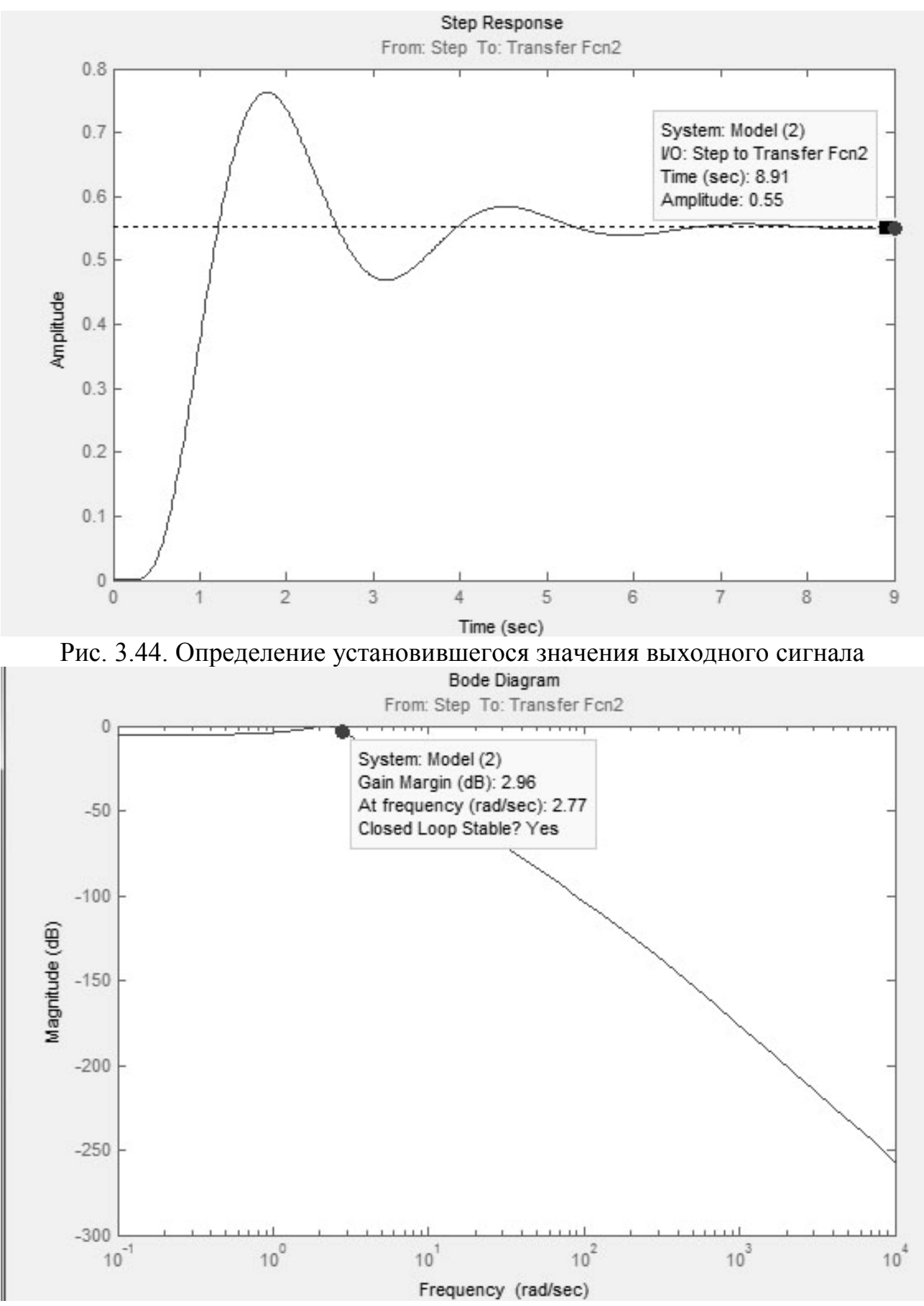

Рис. 3.45. Определение резонансной частоты и амплитуды системы

В пакете Simulink частоту резонанса можно найти с использованием пакета расширения LTI Viewer с помощью нажатия правой кнопки на поле графика и выбора пункта меню Plot Type > Bode Mag., повторного нажатия

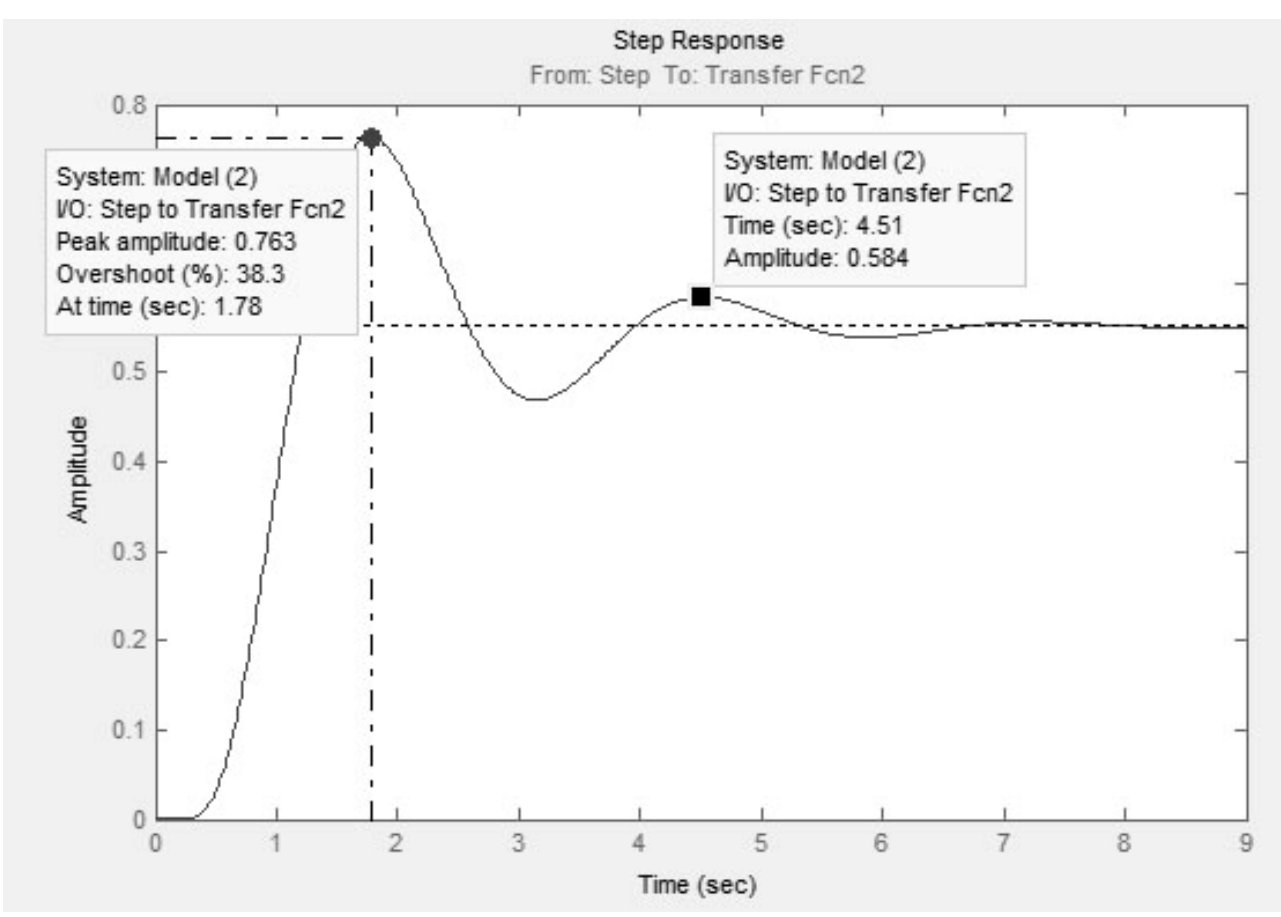

Рис. 3.46. Определение показателя колебательности

правой кнопки на поле графика и выбора Characteristics > Peak Response (рис. 3.45). Затем нужно подвести курсор мыши к появившейся точке. В результате появится окошко со значениями амплитуды (Peak gain) и резонансной частоты (At frequency) этой точки.

● Колебательность показывает вид переходного процесса и оценивает его колебательность, которая оценивается отношением соседних максимумов:

$$
K = \frac{y_{\text{max1}}}{y_{\text{max2}}} \cdot 100\%,\tag{3.52}
$$

где ymax1 – значение первого пика переходной характеристики;

ymax2 – значение второго пика переходной характеристики.

Для пакета Simulink удобно пользоваться отношением максимальной амплитуды выходного сигнала V<sub>max</sub> и амплитуды соседнего с ним пика переходной характеристики, который необходимо снять с графика переходного процесса (рис. 3.46, для системы на рис. 3.35).

В случае, если показатель колебательности  $K = 1 -$  переходный процесс апериодический; если К > 1 – колебательный сходящийся, если К < 1, то имеет место расходящийся колебательный процесс. Чем показатель колебательности больше единицы, тем переходный процесс более колебательный.

### *3.4.5. Общая методика анализа системы автоматического регулирования*

Для проведения анализа произвольной системы автоматического регулирования необходимо выполнить следующие действия (в качестве примера далее приводится анализ системы стабилизации угловой скорости турбогенератора).

1. Построить принципиальную или кинематическую схему САУ (рис. 3.47) и выделить на ней отдельные функциональные элементы.

В схему входят следующие элементы: Т – турбина (объект управления); МП – механическая передача; ЦБМ – центробежный маятник (выполняет функции датчика, определяющего действительную угловую скорость, задатчика угловой скорости и сумматора, вычисляющего ошибку регулирования); ГУ – гидроусилитель; ГСП – гидравлический сервопривод; ПВК – паровпускной клапан с регулируемым расходом; Г – генератор, приводимый во вращение турбиной.

Некоторой установившейся нагрузке генератора соответствует определенная угловая скорость турбины, положение грузов ЦБМ и поршня ГСП, а также величина открытия ПВК. Если нагрузка уменьшится, угловая скорость турбины возрастет, грузы ЦМБ, а вместе с ними и муфта переместятся вверх (z). Переместится и золотник ГУ  $(s_1)$ , поршень ГСП пока остается неподвижным  $(s_2 = 0)$ , так как закрыты окна ГУ. Он приоткроет дос-

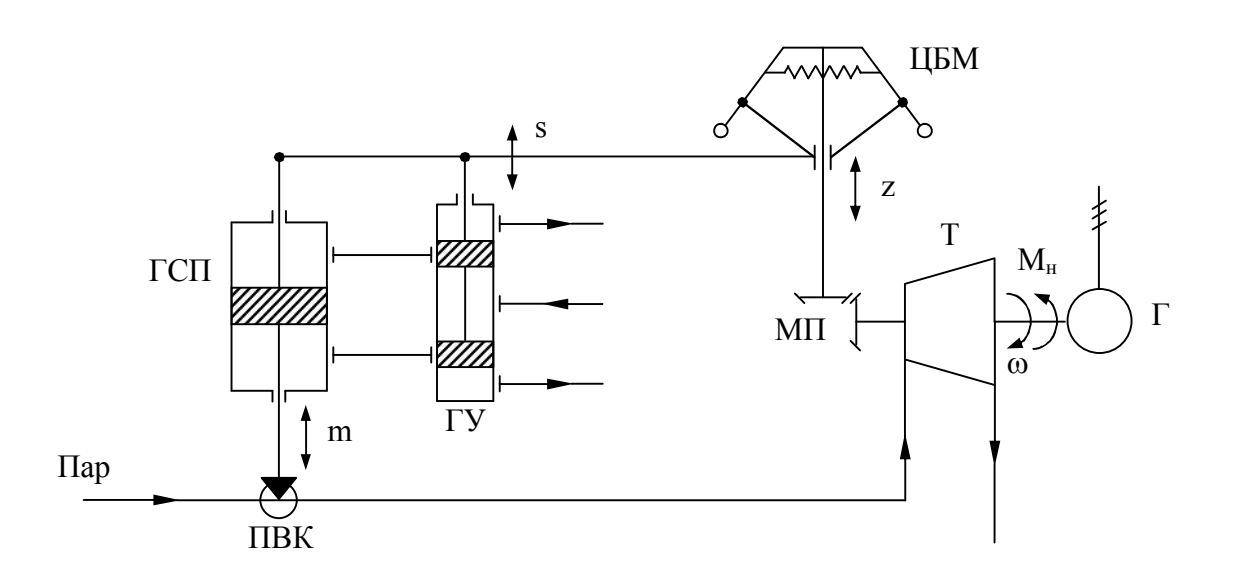

#### Рис. 3.47. Принципиальная схема системы стабилизации угловой скорости турбогенератора

туп рабочего тела (жидкости) в верхнюю полость ГСП, поршень которого начнет перемещаться вниз и прикроет ПВК, который, в свою очередь, уменьшит подачу пара в турбину, вследствие чего угловая скорость турбины уменьшится. Одновременно, из-за наличия жесткой обратной связи между ГСП и ГУ (рычаг, связывающий ГСП, ГУ и ЦБМ), золотник ГУ переместится вниз и прикроет окна ГУ и движение поршня ГСП прекратится. Система вновь будет в некотором установившемся режиме.

Таким образом, система стабилизации угловой скорости турбогенератора является замкнутой следящей системой (регулирование по отклонению). Главная обратная связь системы представлена механической передачей (МП). Также в системе имеется местная жесткая отрицательная обратная связь, охватывающая ГСП.

2. На основе принципиальной или кинематической схемы составить функциональную схему системы (рис.3.48).

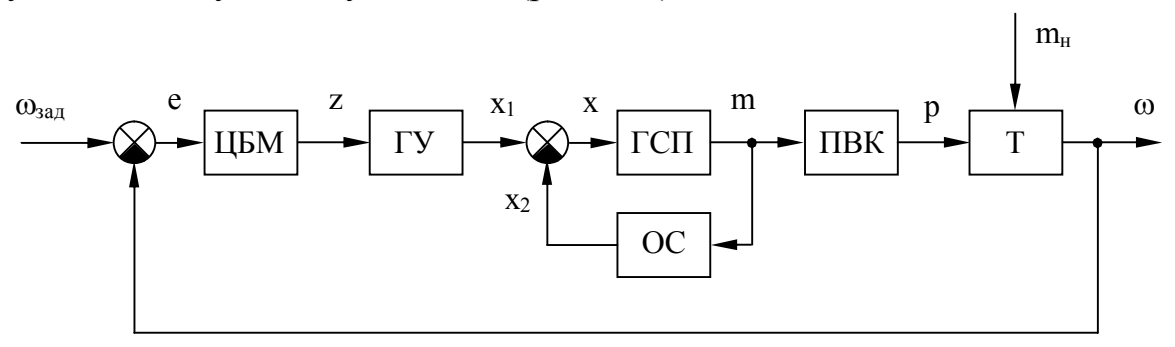

Рис. 3.48. Функциональная схема системы стабилизации угловой скорости турбогенератора

На функциональной схеме показаны следующие сигналы: e – ошибка регулирования (отклонение);  $z$  – перемещение муфты ЦБМ;  $x_1$  – перемещение золотника ГУ от ЦБМ;  $x_2$  – перемещение золотника ГУ от ГСП;  $x$  – суммарное перемещение золотника ГУ; m – перемещение ПВК, пропорциональное перемещению поршня ГСП; р - давление пара на входе в турбину;  $\omega$  - угловая скорость вращения вала турбины;  $\omega_{3a}$  – заданная угловая скорость вращения вала турбины;  $m_{\text{H}}$  – момент нагрузки на валу турбины.

В любой момент времени с помощью сумматора выполняется сравнение заданного и фактического значений угловой скорости вращения вала турбины (вычисляется ошибка регулирования):

$$
e = \omega_{\text{3a},\text{I}} - \omega. \tag{3.53}
$$

Если ошибка регулирования не равна нулю, то происходят следующие перемещения: муфты ЦБМ (z), золотника ГУ (s), поршня ГСП (m), штока ПВК, вследствие чего изменяется давление на входе в турбину (p). Знаки перемещений зависят от знака ошибки регулирования.

В результате чего изменяется фактическая угловая скорость вращения вала турбины и ошибка регулирования стремится к нулю.

Таким образом, в данной схеме:

● ЦБМ исполняет функции: датчика угловой скорости, задатчика и сумматора (сравнивающего элемента);

● ГУ и ГСП являются ПИ-регулятором;

● ПВК является исполнительным устройством, изменяющим подачу пара в турбину;

● турбина Т является объектом управления.

3. Произвести математическое описание элементов функциональной схемы в виде передаточных функций.

Уравнения отдельных элементов в отклонениях имеют следующий вид:

$$
T_1^2 \frac{d^2 z}{dt^2} + T_2 \frac{dz}{dt} + z = k_1 e;
$$
  
\n
$$
x_1 = k_2 z;
$$
  
\n
$$
x = x_1 - x_2;
$$
  
\n
$$
\frac{dm}{dt} = k_3 x;
$$
  
\n
$$
T_3 \frac{dp}{dt} + p = k_4 m;
$$
  
\n
$$
T_4 \frac{d\omega}{dt} + \omega = k_5 p - k'_5 m_{\mu};
$$
  
\n
$$
x_2 = k_6 m.
$$
  
\n(3.54)

Далее преобразуем уравнения в передаточные функции:

$$
W_1(s) = \frac{Z(s)}{E(s)} = \frac{k_1}{T_1^2 s^2 + T_2 s + 1};
$$
  
\n
$$
W_2(s) = \frac{S_1(s)}{Z(s)} = k_2;
$$
  
\n
$$
W_3(s) = \frac{M(s)}{S(s)} = \frac{k_3}{s};
$$
  
\n
$$
W_4(s) = \frac{P(s)}{M(s)} = \frac{k_4}{T_3 s + 1};
$$
  
\n
$$
W_5(s) = \frac{Q(s)}{P(s)} = \frac{k_5}{T_4 s + 1};
$$
  
\n
$$
W_5(s) = \frac{Q(s)}{M_4(s)} = -\frac{k_5'}{T_4 s + 1};
$$
  
\n
$$
W_6(s) = \frac{S_2(s)}{M(s)} = k_6.
$$
  
\n(3.55)

Числовые значения параметров:  $k_1 = 10$ ;  $k_2 = 0.6$ ;  $k_3 = 2$ ;  $k_4 = 0.8$ ;  $k_5 = 1$ ;  $k_5 = 1$ 0,2;  $k_6 = 0.4$ ;  $T_1^2 = 0.001$  c<sup>2</sup>;  $T_2 = 0.2$  c;  $T_3 = 5$  c;  $T_4 = 0.3$  c.

4. На основании функциональной схемы строим структурную схему системы (рис. 3.49).

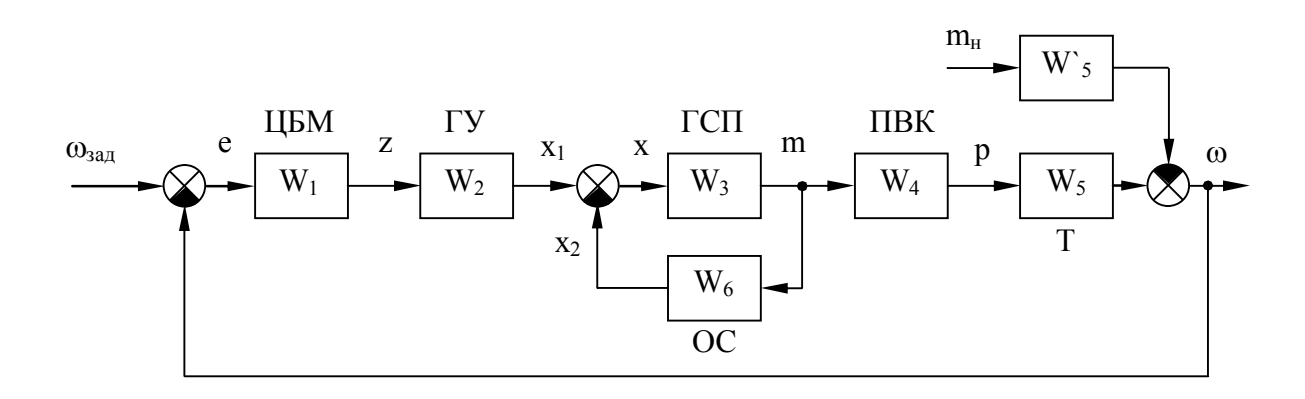

Рис. 3.49. Структурная схема системы стабилизации угловой скорости турбогенератора

Теперь, имея структурную схему системы и зная передаточные функции и числовые значения входящих в них коэффициентов, можно переходить непосредственно к анализу системы с помощью пакета Simulink.

5. Собрать структурную схему в пакете Simulink, используя типовые блоки (процесс сборки схемы и типовые блоки подробно описаны в третьей главе данного учебного пособия).

Поскольку в системе стабилизации угловой скорости турбогенератора кроме управляющего воздействия существует еще и возмущающее воздействие в виде нагрузки на валу турбины, следует провести анализ не только по управляющему, но и по возмущающему воздействию.

Для анализа системы по управляющему воздействию точки входа и выхода (Input and Output point) должны быть расположены так как, показано на рис. 3.35 и 3.36, то есть точка входа располагается в месте приложения управляющего воздействия, а выхода – в месте расположения выходного сигнала.

Анализ системы по различным воздействиям производится раздельно. Сначала надо убедиться в устойчивости системы, получить показатели устойчивости и качества по управляющему воздействию, а затем оценить влияние возмущения на переходный процесс системы. Анализ устойчивости по возмущающему воздействию не производится, так как возмущающее воздействие не входит в передаточную функцию системы по управляющему воздействию и, следовательно, не влияет на устойчивость системы в целом.

6. Используя разомкнутую структурную схему системы, без возмущающего воздействия (рис. 3.36) с помощью частотного критерия Найквиста (см. рис. 3.37 и 3.38.) сделать вывод об устойчивости системы по управляющему воздействию и получить значения запасов устойчивости (см. рис. 3.41 и 3.42).

Для анализируемой системы можно сделать вывод об ее устойчивости, так как АФЧХ разомкнутой системы не охватывает точку (−1, j0) и частота среза  $(\omega_c = 1.2 \text{ pad/c})$  меньше частоты фазового сдвига  $(\omega_{\pi} = 1.39 \text{ pad/c})$ .

Запасы устойчивости:

- по амплитуле  $\Delta L = 2.37$  лБ:

- по фазе  $\Delta \phi = 9.75$ °.

7. Используя замкнутую структурную схему системы без возмущающего воздействия (см. рис. 3.35), получить показатели качества.

Для анализируемой системы показатели качества:

- установившееся значение выходной величины  $y_{ver} = 0.889$ ;

- ошибка регулирования  $\varepsilon_{cr} = 0.889 - 1 = -0.111$  (так как на входе единичное ступенчатое воздействие, то  $y_{3a\pi} = 1$ );

- перерегулирование  $\sigma$  = 73 %;

- время регулирования  $t_p = 60, 1$  с.

8. Провести анализ влияния возмущающего воздействия на переходный процесс. Для этого необходимо добавить в структурную схему звено с передаточной функцией W<sub>5</sub> (отрицательный знак в передаточной функции W<sub>5</sub> учитывается с помощью сумматора), источник единичного ступенчатого воздействия и разместить еще одну точку входа (Input Point1) (рис. 3.50).

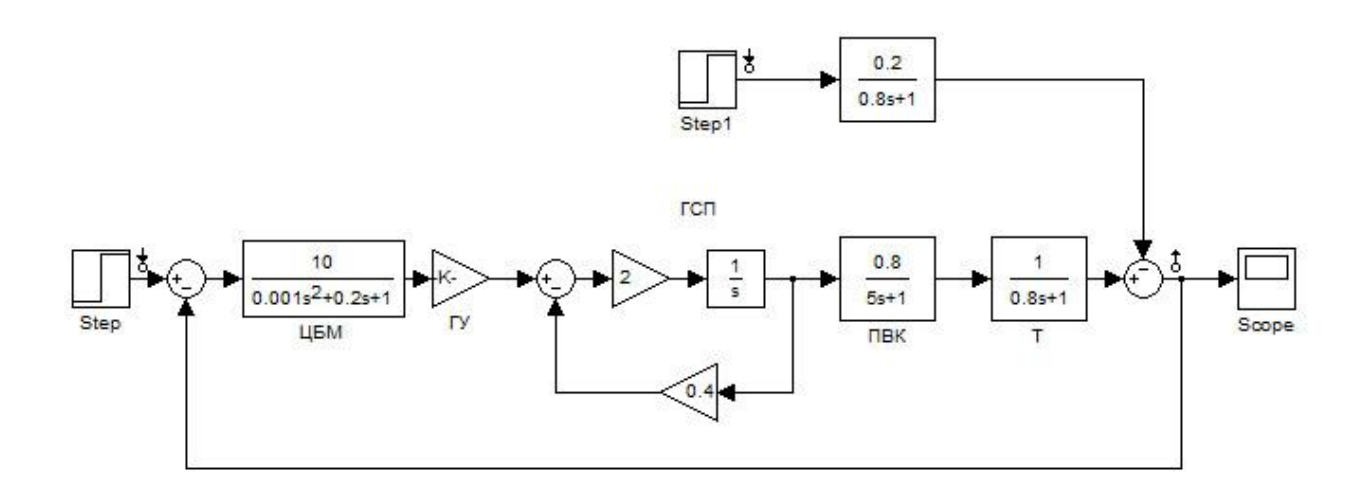

Рис. 3.50. Структурная схема системы стабилизации угловой скорости турбогенератора с возмущающим воздействием

При этом система анализируется также с использованием LTI Viewer, но в его окне теперь содержится два графика переходных процессов (рис. 3.51) – от управляющего (левый) и от возмущающего (правый).

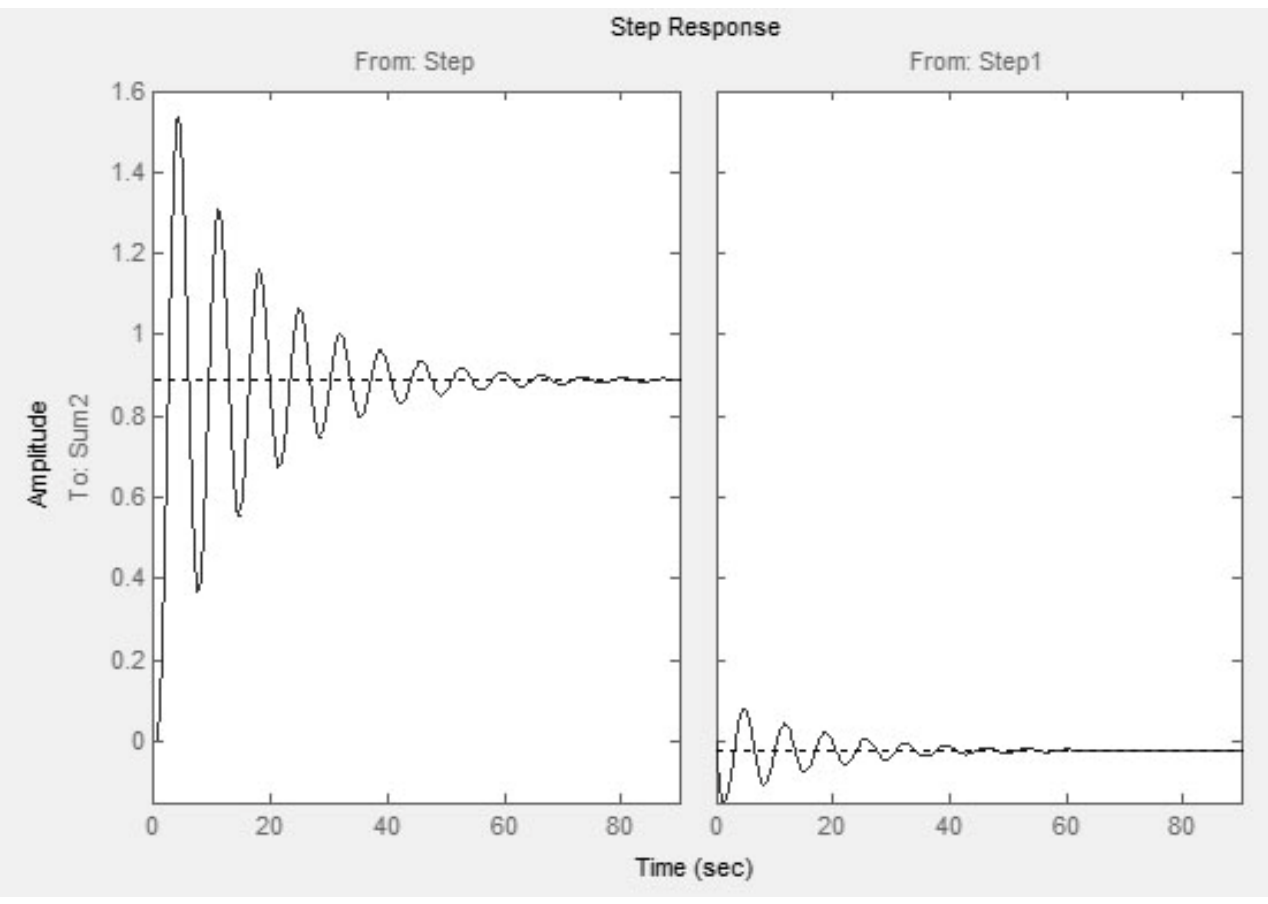

Рис. 3.51. Переходный процесс по управляющему и возмущающему воздействиям

Для численной оценки используются такие же критерии качества (кроме перерегулирования), как и для управляющего воздействия. Для анализируемой системы (снимается с соответствующих точек на правом графике рис. 5.19) показатели качества имеют следующие значения:

максимальное значение  $y_{max} = -0.149$ ;

- длительность переходного процесса t<sub>пп</sub> = 61 с;  $\omega$  .
- установившееся значение  $y_{\text{ver}} = -0.0222$ ;
- статическая ошибка  $\varepsilon_{cr} = y_{ver} y_{tan} = -0.0222 0 = -0.0222$ .

При отработке системой автоматического регулирования возмущающего воздействия эта система должна стремиться к тому, чтобы возмущающее воздействие не влияло на статический режим, то есть  $\varepsilon_{cr}$  должна быть как можно меньше или, в идеале, равна нулю (для возмущающего воздействия узал = 0). Для этого используют различные способы коррекции (управление по отклонению и т.д.).

рассматриваемом примере результате приложения B  $\mathbf{B}$  ${\bf K}$ системе одновременно управляющего и возмущающего воздействий установившееся значение выходного сигнала будет равно сумме значений у<sub>уст</sub> для этих воздействий:  $y_{\text{vert}} = 0.889 - 0.0222 = 0.8568$ . Таким же образом можно подсчитать и суммарную статическую ошибку  $\varepsilon_{cr\bar{x}} = -0.111 - 0.0222 = -$ 0.1332.

Таким образом, в результате проведенного анализа системы автоматического регулирования можно сделать вывод об устойчивости системы, определены запасы устойчивости и показатели качества, которые позволяют сделать общий вывод о правильности настройки системы. Для этого полученные показатели необходимо сравнить с некими требуемыми показателями устойчивости и качества.

Приведенная в примере система автоматического регулирования угловой скорости турбогенератора является системой судовой автоматики, к которой предъявляются следующие требования:

- запас устойчивости по амплитуде: не менее 20 дБ;

- запас устойчивости по фазе: от 20 до 80;
- перерегулирование: не более 10%;
- статическая ошибка: не более  $\pm 5\%$  ( $\pm 0.05$ ).

Сравниваем полученные значения с требуемыми:

- запас устойчивости по амплитуде: менее 20 дБ и 2,37 дБ;
- запас устойчивости по фазе: от 20 до 80° и 9,75°;
- перерегулирование: 10% и 76,3%;

- статическая ошибка: 0,05 и −0,077 – не учитывая возмущающее воздействие и −0,0924, учитывая возмущающее воздействие.

Таким образом, анализируемая в примере система с указанными настройками регулятора работоспособна, но нуждается в дополнительной настройке, которая является задачей синтеза. Причем может оказаться, что с данным регулятором невозможно добиться указанных требований и придется изменить структуру регулятора.

## **3.5. Решение задач синтеза линейных систем автоматического управления, коррекция их динамических свойств**

### *3.5.1. Назначение и виды коррекции динамических свойств систем автоматического управления*

Задача синтеза систем автоматического управления (коррекция их динамических свойств) состоит в выборе структуры и параметров систем регулирования объектами, которые в соответствии с заданными техническими условиями обеспечивают наиболее рациональные характеристики по запасам устойчивости и показателям качества.

Коррекция осуществляется с помощью введения в систему специальных корректирующих звеньев с особо подобранной передаточной функцией.

Таким образом, задача синтеза включает в себя определение структуры и параметров корректирующих звеньев при известных параметрах остальных звеньев, входящих в систему, с учетом заданных технических условий.

Корректирующие звенья по способу включения можно разделить (рис. 3.52):

1) на последовательные (рис. 3.52, а);

2) параллельные (рис. 3.52, б);

3) стоящие в обратной связи (местные или главная обратные связи) (рис.6.1, в).

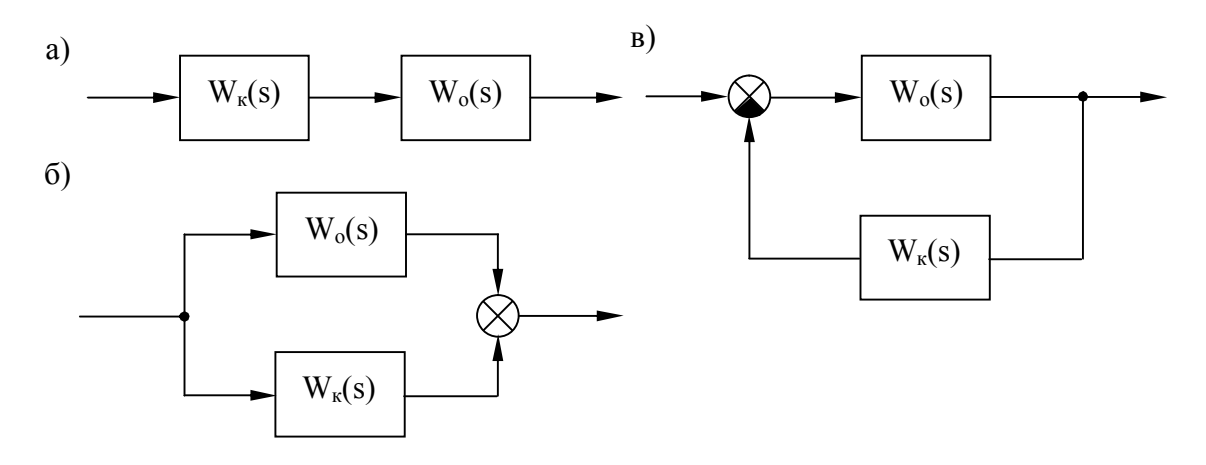

Рис. 3.52. Способы включения корректирующих звеньев в систему: W<sub>o</sub>(s) – передаточная функция основных звеньев системы;  $W_{k}(s)$  – передаточная функция корректирующего звена

Действие корректирующих звеньев сводится к следующему:

1) введение в контур САУ пропорциональных воздействий либо воздействий по производным и/или интегралам (дифференцирующие и/или интегрирующие звенья);

2) введение корректирующих воздействий параллельно отдельным звеньям;

3) введение корректирующих обратных связей вокруг отдельных частей системы либо в главную обратную связь системы;

4) введение корректирующих воздействий в функции внешних воздействий и их производных (управление по возмущению).

В непрерывных системах автоматического управления используется множество типов корректирующих устройств и в общем случае их структура может быть любой. Однако в теории автоматического управления выделяют типовые корректирующие звенья, которые называются регуляторами.

По принципу действия регуляторы классифицируют следующим образом:

*Пропорциональные (П*), имеющие передаточную функцию:

$$
W_n(s) = k_n, \tag{3.56}
$$

где  $k_n$  – коэффициент усиления пропорционального регулятора. *Пропорционально-дифференцирующие (ПД):*

$$
W_{n\delta}(s) = k_n \pm k_\delta \cdot s,\tag{3.57}
$$

где  $k_n$  – коэффициент усиления пропорциональной составляющей регулятора;  $k_{\pi}$  – коэффициент усиления дифференцирующей составляющей регулятора.

*Пропорционально-интегрирующие (ПИ):*

$$
W_{nu}(s) = k_n \pm \frac{k_u}{s},
$$
\n(3.58)

где  $k_n$  – коэффициент усиления пропорциональной составляющей регулятора; k<sup>и</sup> – коэффициент усиления интегрирующей составляющей регулятора.

*Пропорционально-интегродифференцирующие (ПИД):*

$$
W_{n\omega}(s) = k_n \pm \frac{k_{\omega}}{s} \pm k_{\omega} \cdot s,\tag{3.59}
$$

где  $k_n$  – коэффициент усиления пропорциональной составляющей регулятора;  $k_{\mu}$  – коэффициент усиления интегрирующей составляющей регулятора;  $k_{\mu}$  – коэффициент усиления дифференцирующей составляющей регулятора.

Приведенные выше типовые регуляторы являются идеальными, то есть не учитывающими инерционность составляющих регулятора.

С учетом инерционности регуляторов (реальные регуляторы):

*Пропорциональные (П):*

$$
W_n(s) = \frac{k_n}{T_n \cdot s + 1},\tag{3.60}
$$

где  $T_n$  – постоянная времени пропорционального регулятора.

*Пропорционально-дифференцирующие (ПД):*

$$
W_{n\delta}(s) = \frac{k_n \pm k_{\delta} \cdot s}{T_{n\delta} \cdot s + 1},
$$
\n(3.61)

где T<sub>пл</sub> – постоянная времени пропорционально-дифференцирующего регулятора.

*Пропорционально-интегрирующие (ПИ):*

$$
W_{n\nu}(s) = \frac{k_n \pm \frac{k_u}{s}}{T_{n\nu} \cdot s + 1},
$$
\n(3.62)

где  $T_{nn}$  – постоянная времени пропорционально-интегрирующего регулятора. *Пропорционально-интегродифференцирующие (ПИД):*

$$
W_{n\omega}(s) = \frac{k_n \pm \frac{k_u}{s} \pm k_o \cdot s}{T_{n\omega} \cdot s + 1},
$$
\n(3.63)

где  $T_{\text{nu}n}$  – постоянная времени пропорционально-интегро-дифференцирующего регулятора.

Применение идеальных регуляторов в реальных САУ возможно, если постоянная времени применяемого регулятора достаточно мала и можно принять, что она равна нулю, в этом случае все реальные регуляторы превращаются в идеальные.

Корректирующие обратные связи делятся: − По знаку обратной связи:

а) на отрицательные;

б) положительные.

Главные обратные связи, как правило, являются отрицательными. Местные обратные связи могут иметь любой знак.

− По составу:

а) на жесткие;

б) гибкие.

Жесткая обратная связь осуществляется статическим звеном, то есть когда  $W_{\alpha0}(0) \neq 0$ . Гибкая обратная связь осуществляется дифференцирующим звеном и  $W_{oc}(0) = 0$ , следовательно, в статике сигнал обратной связи отсутствует, то есть гибкая обратная связь действует только в динамике, с чем и связано ее название.

#### *3.5.2. Получение передаточных функций регуляторов в пакете Simulink*

Для получения передаточных функций идеальных регуляторов необходимо составить следующие структурные схемы:

1. П-регулятор, представляет собой идеальное усилительное звено (блок Gain), коэффициентом усиления которого является  $k_{\pi}$  (рис. 3.53).

$$
\longmapsto \underbrace{\begin{array}{c} \text{Kp} \\ \text{Gain} \end{array}}_{\text{Gain}}
$$

Рис. 3.53. Структурная схема идеального Прегулятора в пакете Simulink

2. ПД-регулятор, представляет собой параллельное соединение идеального усилительного звена (блок Gain) и последовательно соединенных идеального усилительного и дифференцирующего (блок Switched derivative for linearization) звеньев (рис. 3.54).

Знак в сумматоре зависит от знака дифференцирующей составляющей.

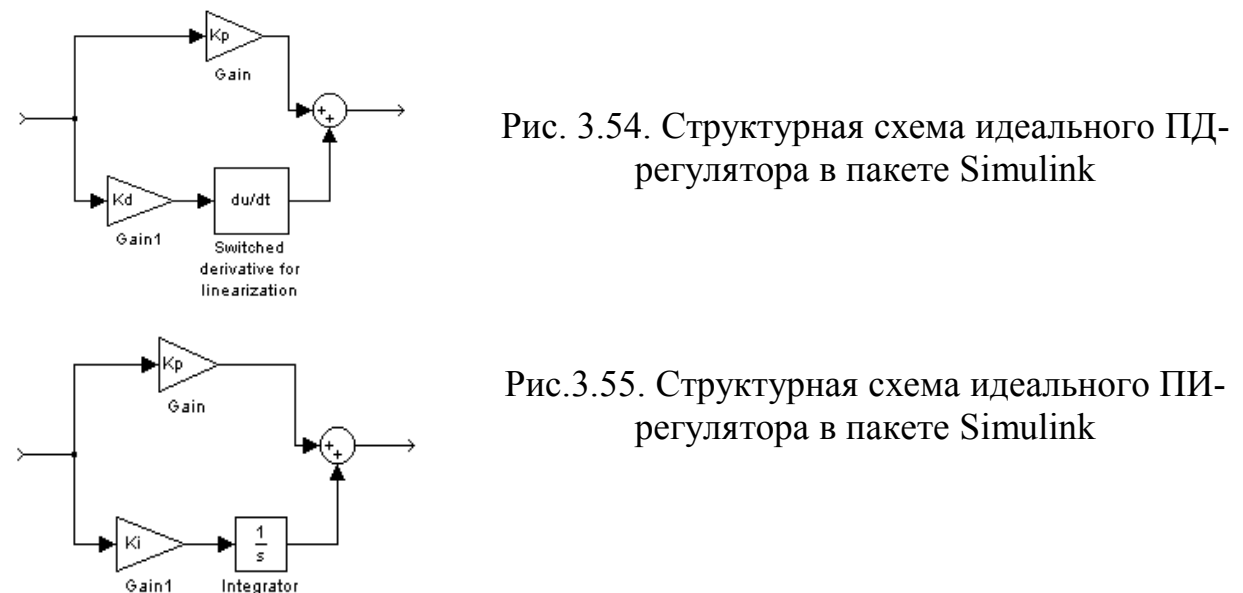

3. ПИ-регулятор, представляет собой параллельное соединение идеального усилительного звена (блок Gain) и последовательно соединенных идеального усилительного и интегрирующего (блок Integrator) звеньев (рис. 3.55).

Знак в сумматоре зависит от знака интегрирующей составляющей.

4. ПИД-регулятор, представляет собой параллельное соединение идеального усилительного звена (блок Gain), последовательно соединенных идеального усилительного и дифференцирующего (блок Switched derivative for linearization) звеньев и последовательно соединенных идеального усилительного и интегрирующего (блок Integrator) звеньев (рис. 3.56).

Рис. 3.56. Структурная схема идеального ПИД-регулятора в пакете Simulink

Знаки в сумматоре зависят от знаков дифференцирующей и интегрирующей составляющих.

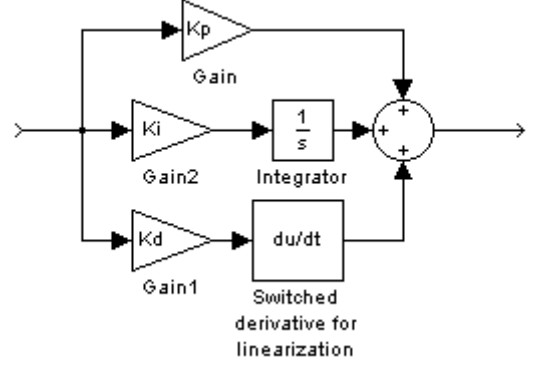

Для получения передаточных функций реальных регуляторов необходимо добавить к соответствующей структурной схеме блок Тransfer Fcn. (последовательное соединение) для учета инерционности (рис. 3.57 − 3.60).

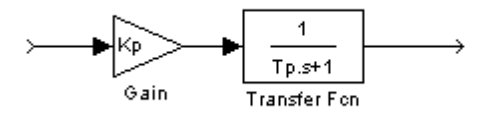

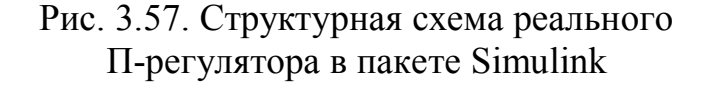

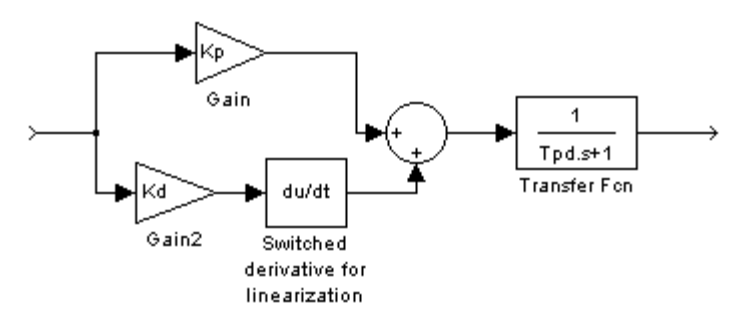

Рис. 3.58. Структурная схема реального ПД-регулятора в пакете Simulink

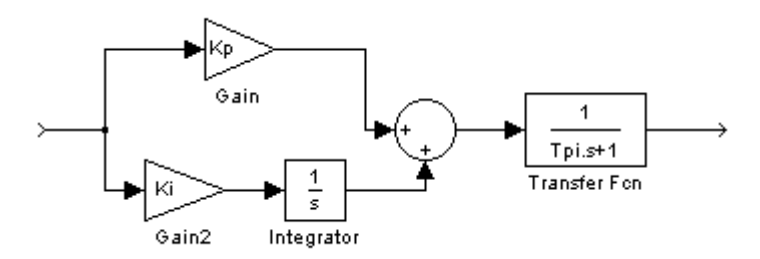

Рис. 3.59. Структурная схема реального ПИ-регулятора в пакете Simulink

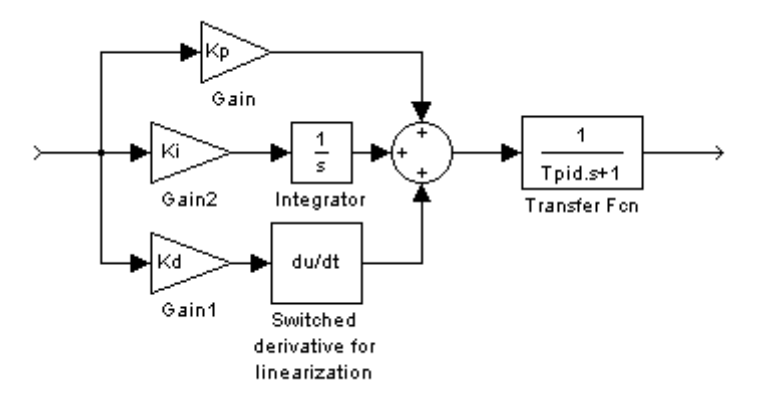

Рис. 3.60. Структурная схема реального ПИД-регулятора в пакете Simulink

## *3.5.3. Общая методика синтеза линейных систем автоматического управления*

Как уже говорилось выше, задача синтеза САУ заключается в определении управляющего устройства (регулятора), в виде его математического описания для заданных объектов управления, требований к точности и качеству управления и условий работы, включая характеристики внешних воздействий, требования к надежности, весу, габаритам, потребляемой мощности и т.д.

Задача синтеза обычно является задачей нахождения оптимального значения выходного параметра, поскольку требуется создать устройство, наилучшим образом удовлетворяющее требованиям по устойчивости и качеству. Однако большое число требований и их разнообразие, как правило, не дают возможности объединить их в одном критерии оптимальности и решить задачу синтеза как математическую задачу на нахождение экстремума для этого критерия.

Поэтому практически синтез САУ разбивается на ряд этапов, на каждом из которых решается какая-то часть общей задачи синтеза. Поскольку общий критерий оптимальности отсутствует, то для нахождения наилучшего решения обычно приходится производить расчет нескольких вариантов управляющего устройства (корректирующих звеньев) и их настроек, а затем в результате их сравнения выявлять оптимальный вариант.

Рассмотрим общую методику синтеза линейных САУ.

**1.** Определение основной (неварьируемой) части системы.

Часть звеньев системы обычно однозначно определяется непосредственно заданием на разработку системы. К ним относятся: объект управления. смежные с объектом звенья, и определяемые ими исполнительные и чувствительные элементы управляющего устройства.

исполнительные некоторых случаях возможно <sub>B</sub> варьировать  $\boldsymbol{M}$ чувствительные элементы (например, замена датчика одного типа на датчик другого типа), но параметры этих элементов останутся неизменными, то есть неварьируемыми. Разумеется, при выборе этих звеньев необходимо исходить из предъявляемых к САУ требований (по точности, быстродействию).

В результате составляется "костяк" структурной схемы системы, которая затем дополняется корректирующими звеньями, которые обеспечивают требования по устойчивости и качеству для данной системы.

Часто залачей синтеза является выбор необходимых настроек (параметров) корректирующего звена с заранее определенной структурой (типового регулятора).

2. Определение требуемого коэффициента передачи и порядка астатизма системы.

Этот параметр САУ находится исходя из требований к точности в установившихся режимах при детерминированных воздействиях. В общем случае, при известном значении статической ошибки в установившемся режиме  $(s = 0)$ , определяется требуемый коэффициент передачи системы. При этом, если коэффициент передачи оказывается настолько большим, что существенно затрудняет осуществление требований по устойчивости, целесообразно повысить порядок астатизма и этим свести до нуля статическую ошибку системы (сделать ее не зависящей от коэффициента передачи системы). В результате чего становится возможным выбирать величину этого коэффициента исходя только из соображений устойчивости и качества при нулевой статической ошибке.

Однако существуют системы, в которых статическая ошибка не должна быть равна нулю (в частности, системы автоматического регулирования частоты вращения судовых дизелей - для предотвращения перегрузки), и более того, существуют САУ, в которых статическая ошибка должна быть величиной регулируемой. Такие системы не могут быть астатическими, и в случае, если в этих системах невозможно обеспечить устойчивость при требуемой статической ошибке, то необходимо изменение структуры корректирующего звена либо введение дополнительных корректирующих звеньев.

На этом же этапе решается вопрос о применении управления  $\Pi$ <sup>O</sup> нескольким или по одному выделенному (основному) возмущению.

возмущению целесообразно, если есть возможность Управление по измерить возмущение, по которому осуществляется достаточно просто управление.  $\mathbf{M}$ если такое управление требует лостаточно простых корректирующих звеньев.

Такое управление часто позволяет упростить корректирующее звено по основному (обычно управляющему) воздействию, в частности, уменьшить

требуемый коэффициент передачи системы в контуре управления. Кроме того, управление по возмущению, как правило, повышает качество переходных процессов в системе.

3. Выбор корректирующих звеньев и их параметров.

а) Синтез по управляющему (основному) воздействию.

В первую очередь осуществляется подборка корректирующего звена и его параметров с целью обеспечения устойчивости системы и необходимых запасов качества. Наиболее удобным способом для этого является синтез с помощью логарифмических частотных характеристик, при котором строятся требуемые частотные характеристики, из которых определяется передаточная функция требуемого корректирующего звена (вид корректирующего звена и его параметры). В пакете Simulink такая коррекция выполняется с помощью расширения SISO Design Tool (инструмент для синтеза корректирующих звеньев САУ), работа с которым будет описана ниже.

Положение корректирующих звеньев (последовательная, параллельная коррекция или в обратной связи) выбирается, прежде всего, исходя из возможности установки корректирующего звена в систему. В некоторых системах нет возможности вмешаться в обратную связь.

После обеспечения требований по устойчивости необходимо проверить показатели качества системы. Может оказаться, что требуемые показатели качества невозможно получить с помощью выбора значений параметров корректирующих звеньев, которые ранее были выбраны только по условию обеспечения устойчивости и необходимых запасов устойчивости, и потребуется корректирующего звена дополнительная коррекция ИЛИ замена на корректирующее звено другого типа.

При этом необходимо обеспечивать требуемый коэффициент передачи системы, полученный на предыдущем этапе синтеза, для поддержания требуемой статической ошибки, то есть в случае синтеза по частотным характеристикам изменять частоты сопряжений (на ЛАХ), вид и наклон ЛФХ, не изменяя начальной точки ЛАХ ( $L(1) = 20$  lg k = const).

Также кроме применения синтеза по частотным характеристикам системы возможно применять метод последовательных приближений, который заключается в варьировании передаточных функций и значений параметров корректирующих звеньев (регулятора) в широких пределах с выбором для каждого варианта корректирующего звена оптимального сочетания значений параметров настройки и с последующим сравнением полученных вариантов. После этого выбирается один оптимальный вариант корректирующего звена с ранее полученной оптимальной настройкой. При наличии нескольких очень близких вариантов корректирующих звеньев следует выбирать наиболее простой вариант для реализации (то есть наиболее простую конструкцию корректирующего звена).

б) Синтез по возмущающим воздействиям.

Корректирующие воздействия в функции внешних воздействий повышают

качество переходных процессов, воздействуя на объект управления либо в функции внешних воздействий, либо в функции их производных. Порядок производной зависит от звеньев, входящих в контур управления по возмущению, то есть как от объекта управления, так и от датчика и т.д. В результате введения в САУ управления по возмущающему воздействию получаем комбинированную САУ (рис.6.10): ЧЭ и ЧЭ' - чувствительные элементы по управляющему и возмущающему воздействиям соответственно; уу и уу - управляющие устройства (корректирующие звенья) по управляющему и возмущающему воздействиям соответственно: ОУ и ОУ' объект управления по управляющему и возмущающему воздействиям соответственно: ИМ - исполнительный механизм.

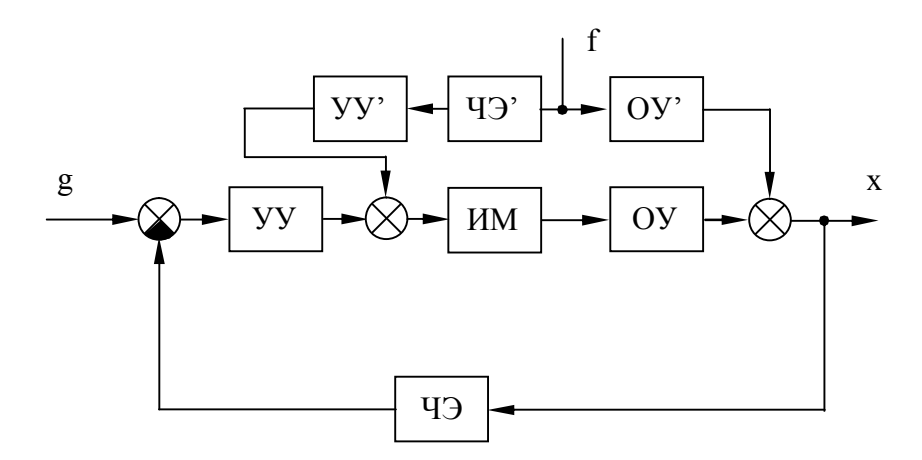

Рис. 3.61. Функциональная схема комбинированной САУ

Главной особенностью при коррекции по возмущающим воздействиям является то, что эта коррекция не влияет на устойчивость системы, так как корректирующие звенья в цепи внешних (возмущающих) воздействий не входят в замкнутый контур САУ и соответственно не влияют на левую часть уравнения системы, следовательно, не влияют на устойчивость системы. Данное обстоятельство позволяет применять любые корректирующие звенья, не беспокоясь о том, как они повлияют на показатели устойчивости.

получения передаточной функции корректирующего звена по Лля воздействию определенному возмущающему необходимо определить передаточную функцию для этого возмущающего воздействия  $W_{x}(s)$ , причем воздействия компенсирующие представляются как параллельные дополнительные корректирующие воздействия.

Для случая САУ, изображенного на рис. 3.61:

$$
W_{xf}(s) = W_{oy}(s) + W_{y3}(s) \cdot W_{yy}(s) \cdot W_{MM}(s) \cdot W_{oy}(s).
$$
 (3.64)

Идеальным является независимость выходной величины от возмущающего возлействия, то есть
$$
W_{xf}(s) = 0.
$$
 (3.65)

Таким образом, приравняв нулю выражение (6.9), необходимо выразить из него передаточную функцию корректирующего звена по возмущающему воздействию. Для случая САУ, изображенного на рис. 6.10:

$$
W_{yy'}(s) = - W_{oy'}(s) / (W_{43'}(s) \cdot W_{HM}(s) \cdot W_{oy}(s)).
$$
 (3.66)

Чаще всего полученное корректирующее звено оказывается очень сложным или даже невозможным для реализации. В таком случае можно обеспечить возмущающего нулевую статическую ошибку  $\overline{O}$ воздействия (B установившемся режиме), то есть

$$
W_{xf}(0) = 0.\t\t(3.67)
$$

При этом получаются относительно несложные корректирующие звенья, которые легко реализуются на практике (чаще всего П-или ПД-регуляторы).

В общем случае в САУ может быть любое количество возмущающих воздействий. Коррекцию следует производить по тем из них, которые наиболее сильно влияют на объект управления, которые можно измерить и по которым возможно реализовать коррекцию.

### 3.5.4. Приложение для синтеза корректирующих звеньев **SISO Design Tool**

SISO Design Tool является приложением системы MATLAB пакета Simulink и предназначено для синтеза корректирующих звеньев с помощью частотных полюсов/нолей характеристик ИЛИ изменения передаточной функции корректирующего звена.

Это приложение основано на применении LTI Viewer, входит в пакет Control System и запускается из окна Launch Pad (Панель запуска) основного окна MATLAB. Для запуска необходимо двукратное нажатие на опции Control System Toolbox и выбор (двукратным нажатием) SISO Design Tool, после чего должно появиться основное окно этого приложения.

Основное окно содержит в себе (рис. 3.62):

- 1 командное меню;
- 2 панель инструментов;
- 3 панель корректирующего звена;
- 4 панель структуры системы;
- 5 корневой годограф;
- 6 логарифмическую амплитудную характеристику;
- 7 логарифмическую фазовую характеристику;
- 8 панель подсказок.

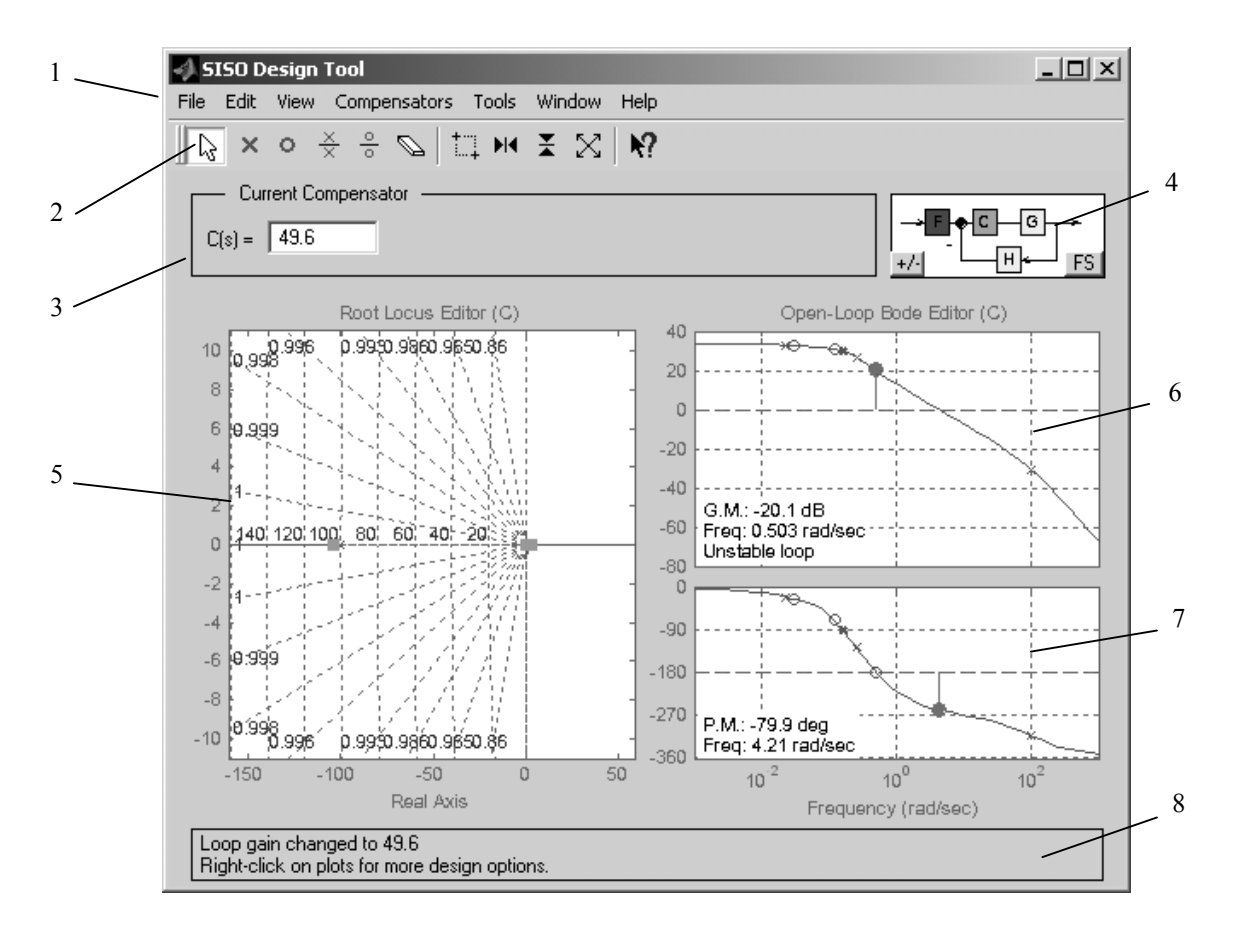

Рис. 3.62. Основное окно приложения SISO Design Tool

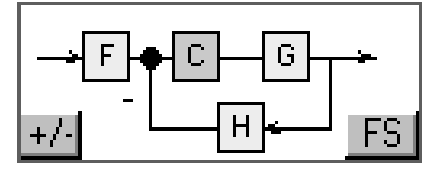

Рис. 3.63. Панель структуры системы

После запуска SISO Design Tool следует сначала определить, как выглядит модель, для которой составляется корректирующее звено. Она представлена на панели структуры системы (рис.3.63).

Здесь введены следующие обозначения:

F – Prefilter (Префильтр) – передаточная функция совокупности звеньев, стоящих между точкой приложения входного сигнала и сумматором;

C – Compensator (Корректирующее звено) – передаточная функция синтезируемого звена;

G – Plant (Объект) – передаточная функция совокупности звеньев, стоящих в прямой ветви;

H – Sensor (Датчик) – передаточная функция совокупности звеньев, стоящих в обратной связи системы.

Все передаточные функции, кроме передаточной функции

корректирующего звена, являются постоянными и не изменяются в процессе синтеза.

На этой же панели расположены две кнопки:

− кнопка с обозначением "+/−" изменяет знак обратной связи системы;

− кнопка с обозначением "FS" изменяет положение корректирующего звена в прямой ветви либо в обратной связи.

Таким образом, с помощью приложения SISO Design Tool возможно производить как синтез САУ, так и синтез местных отрицательных или положительных обратных связей с корректирующими звеньями в них.

# *3.5.4.1. Командное меню*

Командное меню содержит следующие пункты и подпункты:

1) File − работа с файлами моделей.

• Import... – импорт моделей из рабочей области или с диска;

Диалоговое окно для импорта моделей (рис. 3.64) содержит три поля:

− System Name – имя синтезируемой системы. При изменении имени в этом поле изменяется название синтезируемой системы, что отражается в заголовке основного окна SISO Design Tool;

− Import from – здесь указывается, откуда производится импорт модели: Workspace – из рабочей области; MAT-file – из МАТ-файла (сохранение части или всей рабочей области MATLAB и Simulink – из файлов моделей

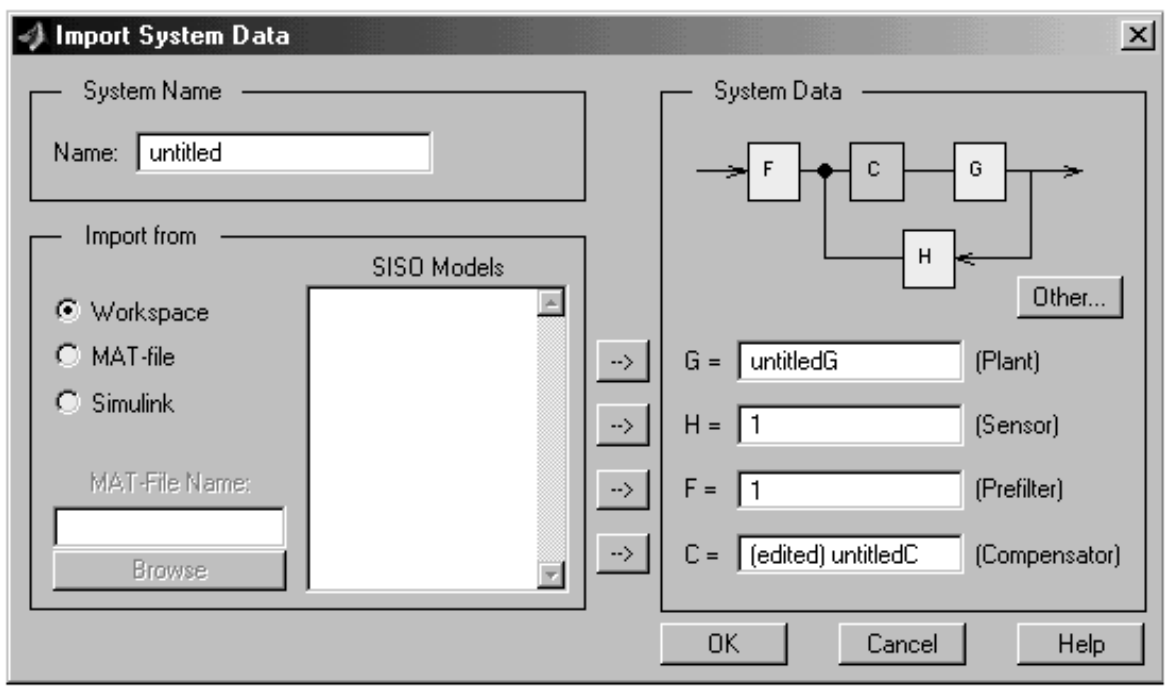

Рис. 3.64. Окно импорта моделей в SISO Design tool

Simulink, собранных из LTI-блоков. Если импорт производится с диска, то становится активным окно, в которое вводится путь и имя импортируемого файла, а также кнопка Browse, которая открывает стандартное окно для загрузки файлов;

− System Data – здесь указана структурная схема системы (рассмотрена выше) и указывается, какой именно блок импортируется. Кнопка Other… изменяет положение корректирующего звена (в прямой ветви или обратной связи).

Export… – экспорт моделей в рабочую область или на диск.

Окно для экспорта моделей (рис. 3.65) включает в себя список экспортируемых моделей, выполненный в виде таблицы, где:

− Component – компоненты системы, которые возможно экспортировать, сюда входят части структурной схемы и модели разомкнутой (Open Loop) и замкнутой (Closed Loop) синтезируемых систем;

− Model – формат экспортируемой модели (Current – текущий формат (задается импортом), State Space – в переменных состояния и др.);

− Export As – имя, с которым будет экспортирована система.

Также в этом окне справа расположены кнопки:

- − Export to Workspace экспорт в рабочую область;
- − Export to Disk экспорт на диск;
- − Help вызов справки по экспорту и форматам моделей;

− Close – закрыть окно экспорта.

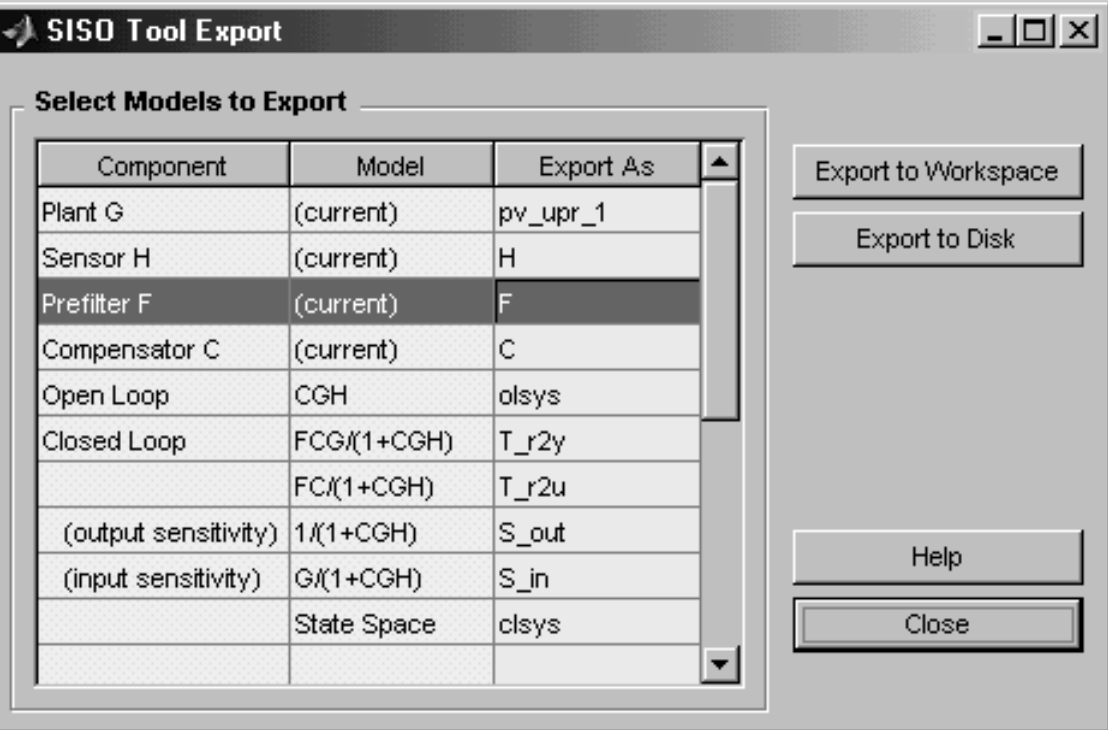

Рис. 3.65. Окно экспорта моделей из SISO Design tool

Для осуществления экспорта в рабочую область или на диск необходимо выбрать в таблице нужные модели (при нажатой кнопке Ctrl левой кнопкой мыши выделяются отдельные строки таблицы) и затем нажать соответствующую кнопку.

• Toolbox Preferences... - настройка приложения (полностью эквивалентна настройкам LTI Viewer).

• Print... - распечатка корневого годографа и графиков логарифмических частотных характеристик (на одном листе) (Ctrl+P).

• Print to Figure – передать графики корневого годографа и логарифмических частотных характеристик в редактор рисунков системы MATLAB.

• Close – закрыть приложение SISO Design Tool (Ctrl+W).

 $2)$  Edit операции редактирования передаточной  $\overline{a}$ функции корректирующего звена (с помощью изменения графиков корневого годографа и логарифмических частотных характеристик).

• Undo – отменить последнюю операцию (Ctrl+Z).

• Redo – отменить последнюю команду Undo (Ctrl+Y).

• Root Locus... - редактирование (построение желаемого) корневого голографа.

 $\bullet$  Bode...  $$ редактирование (построение желаемых) логарифмических частотных характеристик.

Подменю для редактирования корневого годографа и логарифмических частотных характеристик содержат практически одинаковый набор параметров:

1. Add... - добавить на соответствующем графике:

Real Pole – полюс, лежащий на вещественной оси (мнимая часть равна нулю);

• Complex Pole – комплексно-сопряженные полюса;

• Integrator – интегрирующее звено (W(s) =  $1/s$ );

Real Zero - нуль, лежащий на вещественной оси;

• Complex Pole - комплексно-сопряженные нули;

• Differentiator – дифференцирующее звено  $(W(s) = s)$ ;

• Lead – добавить пару полюс/ноль (W(s) =  $(1+T_1s)/(1+T_2s)$ ), причем полюс лежит левее нуля;

• Lag – добавить пару ноль/полюс (W(s) =  $(1+T_1s)/(1+T_2s)$ ), причем полюс лежит правее нуля;

• Notch – добавить комплексно-сопряженные пары пар нолей и полюсов (W(s)  $= (1+T_1s+T_3s^2)/(1+T_2s+T_3s^2)$ .

2. Delete Pole/Zero - стереть с корневого годографа или с логарифмических частотных характеристик ранее добавленные элементы.

3. Design Constraints... - (эта опция активна только для Root Locus) задание показателей для построения корневого годографа.

4. Show... - (эта опция активна только для Bode) настройка характеристик, показываемых для логарифмических частотных характеристик (Amplitude амплитуда, Phase - фаза, Stability Margins - запасы устойчивости).

5. Grid - показать/убрать сетку.

6. Zoom - опции масштабирования (X-Y - по обоим осям,  $ln-X - no$ горизонтальной оси,  $ln-Y$  – по вертикальной оси, Out – вернуть первоначальный масштаб).

7. Properties - свойства соответствующего графика (адекватны настройкам

LTI Viewer).

- 3) View настройка внешнего вида SISO Design Tool.
- Root Locus показать/убрать корневой годограф.
- Bode Diagram показать/убрать логарифмические частотные характеристики.
- System Data просмотреть сведения по синтезируемой системе (рис. 3.66).

В этом окне указывается имя синтезируемой системы (System Name) и перечисляются ноли (Zeros) и полюса (Poles) передаточных функций неизменных частей системы. Кнопка Show Transfer Function показывает передаточную функцию соответствующей части системы.

- Closed-Loop Poles показывает полюса замкнутой системы.
- Design History показывает все операции, произведенные над синтезируемой системой, кнопка Save to Text File позволяет сохранить их в текстовом файле.

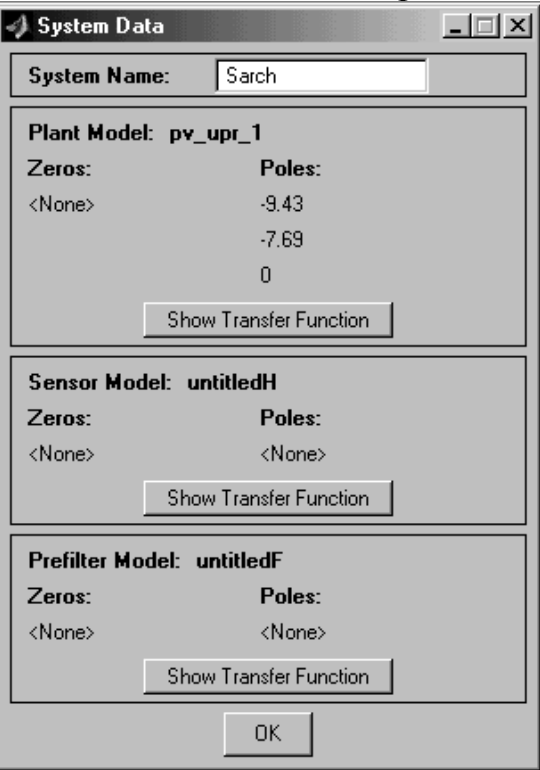

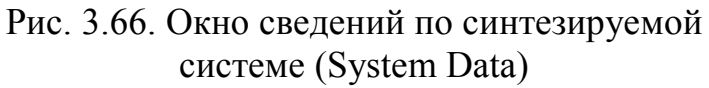

- 4) Compensator операции над корректирующим звеном (рис. 3.67).
- Format... вызывает окно установки формата корректирующего звена.

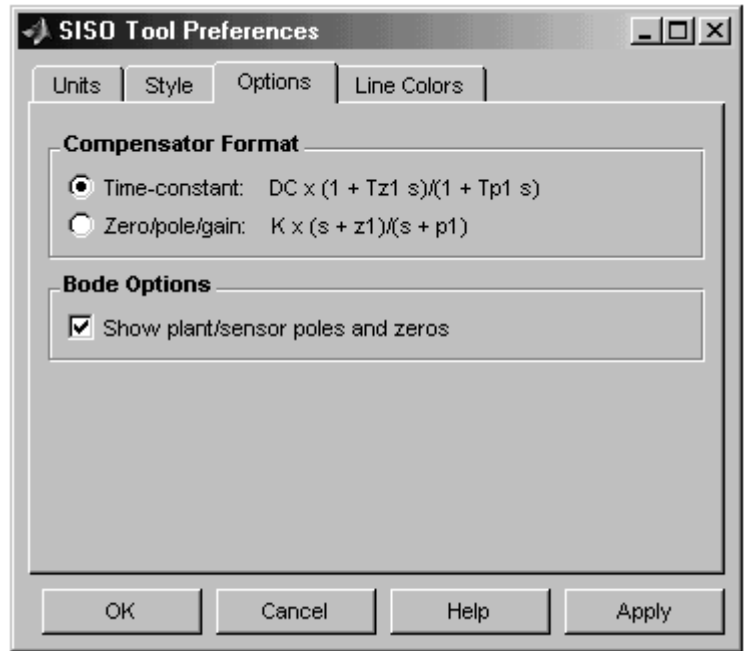

Рис. 3.67. Окно установки формата корректирующего

звена

Возможны два формата корректирующего звена (вид передаточной  $\phi$ ункции): Time-constant – с постоянными времени и Zero/pole/gain – нули/полюса/общий коэффициент усиления.

Кроме того, опция Show plant/sensor poles and zeros включает или выключает показ полюсов и нолей прямой ветви и корректирующего звена на графике логарифмических частотных характеристик.

 $\bullet$  Edit... – редактирование (изменение) корректирующего звена (рис. 3.68).

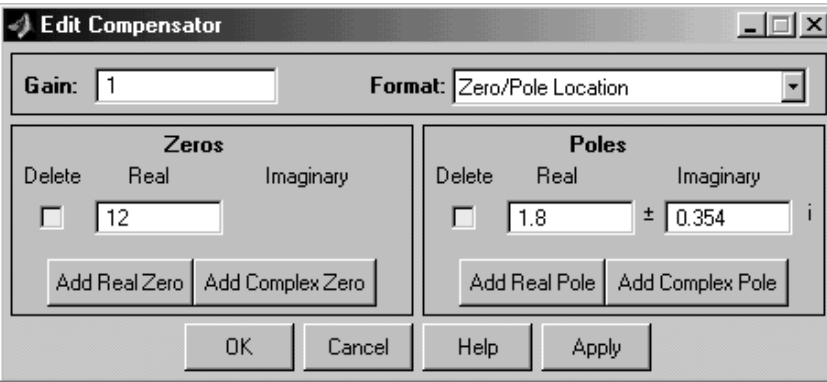

Рис. 3.68. Окно редактирования корректирующего звена

В этом окне вводится общий коэффициент усиления (Gain), выбирается формат (Format) корректирующего звена и добавляются нули (Zeros) и/или полюса (Poles), лежащие на вещественной (Real) или комплексной оси (Complex). В этом же окне выводятся численные значения для уже добавленных в корректирующее звено компонентов (см. рис. 3.68), которые можно изменять в соответствующих окнах, также напротив каждого

компонента имеется пустой квадратик (под надписью Delete – стереть), поста-

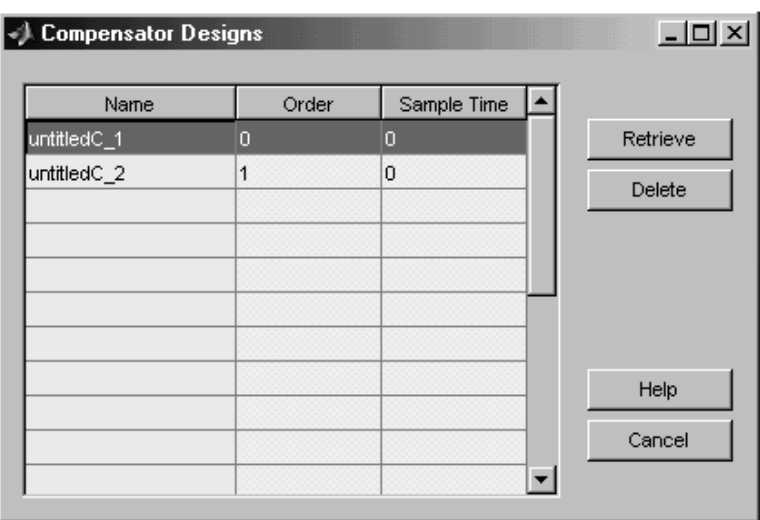

Рис. 3.69. Окно восстановления ранее сохраненных корректирующих звеньев

вив в котором галочку (левой кнопкой мыши) и нажав кнопку "Apple", можно удалить этот компонент.

• Store – сохранить в памяти текущее корректирующее звено (запрашивается имя сохраняемого корректирующего звена).

• Retrieve... - восстановить из памяти ранее сохраненное корректирующее звено (рис.6.18).

В появившемся окне в таблице указывается: Name – имя; Order – высший порядок, Sample Time – время дискретизации для дискретного корректирующего звена.

Кнопка Retrieve восстанавливает выбранное из списка корректирующее звено (выбрать можно только одно корректирующее звено, кнопка Delete – удаляет из памяти, кнопка Help – вызывает справку, кнопка Cancel – отменяет восстановление).

• Clear – очистить текущее корректирующее звено (устанавливается идеальное усилительное звено с коэффициентом усиления, равным единице).

3) Tools – набор инструментов для работы с SISO Design Tool

 Loop Responses… – вывод различных графиков синтезируемой системы с помощью LTI Viewer.

Этот пункт включает в себя следующие подпункты (рис. 3.70):

− Plant Output (Step) – график переходного процесса для замкнутой системы от единичного ступенчатого воздействия;

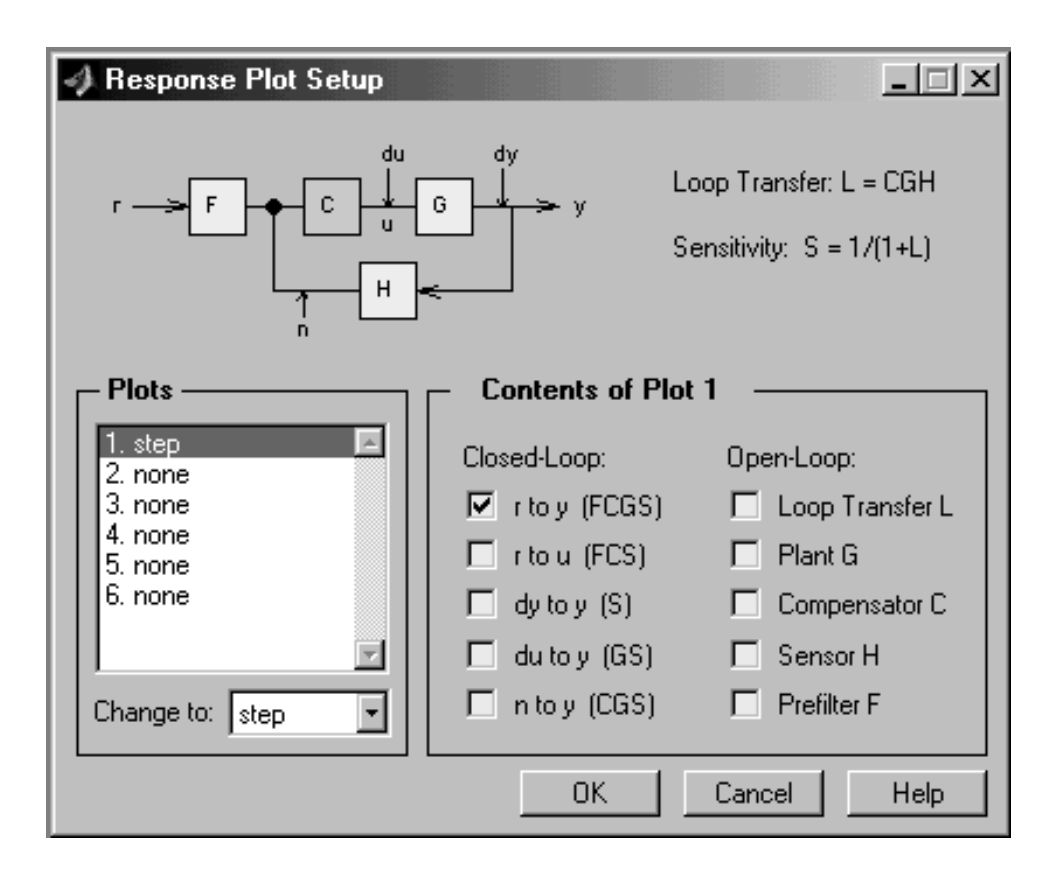

Рис. 3.70. Окно построения произвольных графиков

- Control Signal (Step) - график переходного процесса для замкнутой системы от дельта-функции (единичного импульса);

логарифмические Compensator Bode  $\equiv$ частотные характеристики корректирующего звена;

- Closed-Loop Bode - логарифмические частотные характеристики замкнутой системы:

Open-Loop Nyquist – амлитудно-фазовая частотная характеристика разомкнутой системы;

- Open-Loop Nichols - характеристика Николса для разомкнутой системы;

- Custom - произвольные графики.

В этом окне показана структурная схема системы, точки приложения воздействий и их обозначения.

В разделе Plots (графики) показаны шесть возможных графиков, которые будут расположены на одном окне. С помощью пункта Change to выбирается тип соответствующего графика: step - переходный процесс от единичного ступенчатого сигнала; impulse - переходный процесс от дельта-функции (единичного импульса); bode - логарифмические частотные характеристики; bodemag логарифмическая амплитудная характеристика; nyquist амплитудно-фазовая частотная характеристика; nichols - диаграмма Николса; рzmap - корневой годограф; none - нет графика.

В разделе Contents of Plot выбираются входная и выходная точки для замкнутой системы (также приводятся звенья, попадающие в контур) и для разомкнутой системы - входящие в нее звенья структурной схемы.

• Continuous/Discrete Conversions... - переход от непрерывной системы к дискретной и наоборот, выбирается время дискретизации (Sample time) и метод перехода для каждого звена синтезируемой схемы.

• Draw Simulink Diagram  $-$  cocrability is Simulink MOJEJI, a expansive синтезируемой. Создает модель со структурной схемой, используемой для синтеза, каждый блок которой представлен подсистемой в переменных состояния.

4) Window – переходы по активным окнам системы MATLAB.

5) Help – справка по различным компонентам SISO Design Tool.

## 3.5.4.2. Панель инструментов

На панель инструментов вынесены минимально необходимые функции командного меню, они разделены на три секции вертикальными чертами. Первые шесть кнопок позволяют изменять графики (получать желаемые характеристики), причем одновременно может быть активна только одна из ЭТИХ КНОПОК:

- Default mode – перемещение ранее установленных на графиках точек (активна по умолчанию);

- Add real pole - добавить полюс, лежащий на вещественной оси;

- Add real zero - добавить ноль, лежащий на вещественной оси;

 $-$  Add complex pole  $-$  добавить комплексно-сопряженные полюса;

- Add complex zero - добавить комплексно-сопряженные нули;

- Delete pole/zero - удалить с графиков ненужный полюс/нуль.

Далее идут четыре кнопки для изменения масштаба графиков (активна может быть только одна из них):

- Mouse zoom - увеличение выделенного с помощью мыши участка графика (одновременно по горизонтальной и вертикальной осям);

 $-$  Zoom in X – увеличение по горизонтальной оси;

 $-$  Zoom in Y – увеличение по вертикальной оси;

 $-$  Zoom out (full view) – вернуться к первоначальному масштабу.

Последняя кнопка (Context-sensitive help) предназначена для получения контекстной справки, то есть при активности этой опции, при подведении указателя мыши к какому-либо объекту появляется контекстная подсказка.

## 3.5.4.4. Работа с приложением SISO Design Tool

анализа САУ Если результате был получен  $\overline{B}$ вывод  $\Omega$ ee неработоспособности с данным регулятором или с заданными его настройками, то есть сделан вывод о необходимости синтеза, то необходимо воспользоваться приложением SISO Design Tool.

Рассмотрим последовательность действий ДЛЯ синтеза системы автоматического регулирования частоты (САРЧ) вращения вала судового дизеля, структурная схема которой приведена на рис. 3.71.

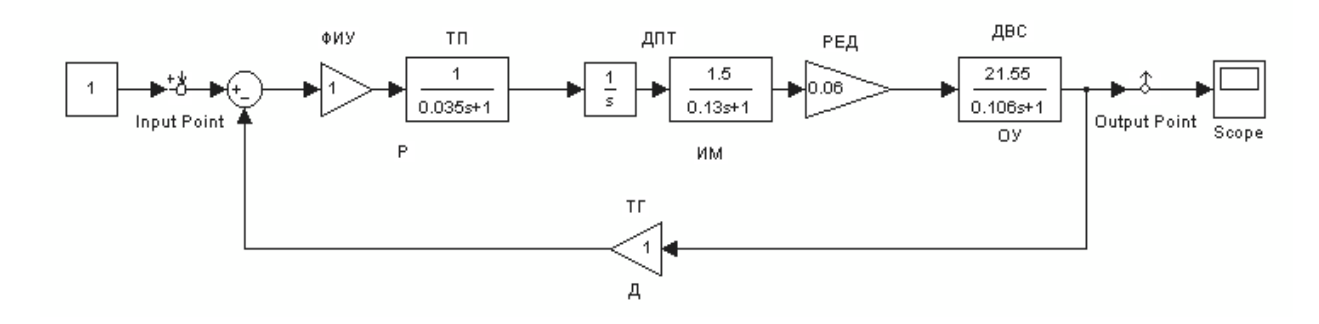

Рис. 3.71. Структурная схема САРЧ

САРЧ представляет собой САУ по ошибке, в которую входят:

1) Р – регулятор, представленный фазоимпульсным усилителем (ФИУ) и терристорным преобразователем (ТП);

2) ИМ– исполнительный механизм, представленный двигателем постоянного тока (ДПТ) и редуктором (РЕД);

3) ОУ – объект управления, который представляет собой двигатель внутреннего сгорания (ДВС);

4) Д – датчик, измеряющий текущую частоту вращения, который является тахогенератором (ТГ).

Требуется получить следующие характеристики САРЧ:

1) запас устойчивости по амплитуде: не менее 20 дБ;

2)запас устойчивости по фазе: от 20 до 80 градусов;

3) статическая ошибка: от 0 до  $\pm$ 5%;

4) перерегулирование: не более 20%;

5) время переходного процесса: от 0,5 до 3 с.

Начальные параметры настройки регулятора:

− коэффициент усиления ФИУ: всегда равен единице (не изменяется);

 $-$  коэффициент усиления терристорного преобразователя  $k_{\text{tr}} = 1$ ;

– постоянная времени терристорного преобразователя  $T_{\text{th}} = 0.035$ .

Настройки регулятора (кроме коэффициента усиления ФИУ) могут изменяться: коэффициент усиления терристорного преобразователя – от 0,1 до 10, а постоянная времени терристорного преобразователя – от 0,001 до 0,01.

Анализ САРЧ позволил получить следующие характеристики (при начальных настройках регулятора):

− запас устойчивости по амплитуде 15,3 дБ;

− запас устойчивости по фазе 61,7 градусов;

- − статическая ошибка 0%;
- − перерегулирование 5,77%;
- − время переходного процесса 1,58 с.

Таким образом, САРЧ не проходит только по запасу устойчивости по амплитуде.

## 3.5.4.4. Синтез по управляющему воздействию

Для синтеза по управляющему воздействию необходимо произвести следующие действия:

1. Представить систему в виде, пригодном для ее синтеза в SISO Design Tool и перенести части структурной схемы в рабочую область или на диск.

Для этого необходимо выделить:

1) Префильтр F - у данной системы нет звеньев, стоящих между точкой приложения управляющего воздействия и сумматором, поэтому передаточная функция префильтра равна единице.

2) Прямая ветвь G - для данной системы в прямой ветви находятся ИМ и ОУ. Их следует скопировать со структурной схемы САРЧ в новое окно модели и установить точки входа и выхода, как это показано на рис. 3.72.

Затем необходимо вызвать окно LTI Viewer (в окне модели - Tools > Linear Analysis) и прорешать модель прямой ветви в этом приложении (в окне LTI Viewer'a - Simulink > Get Linearized Model). При этом в памяти

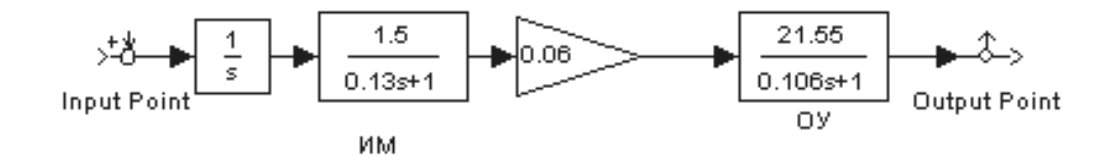

Рис. 3.72. Структурная схема прямой ветви

образуется LTI-модель, адекватная структурной схеме прямой ветви. Теперь необходимо перенести эту модель в рабочую область МАТLAВ или на диск, для этого необходимо выполнить в окне LTI Viewer'a: File > Export..., в появившемся окне (рис.6.22) выделить в разделе Export List нужную нам систему (для рис. 3.73 - reg upr 1) и сохранить модель прямой ветви в рабочей области (Export to Workspace) или на диске (Export to Disk). В последнем случае потребуется введение имени для сохраняемой модели.

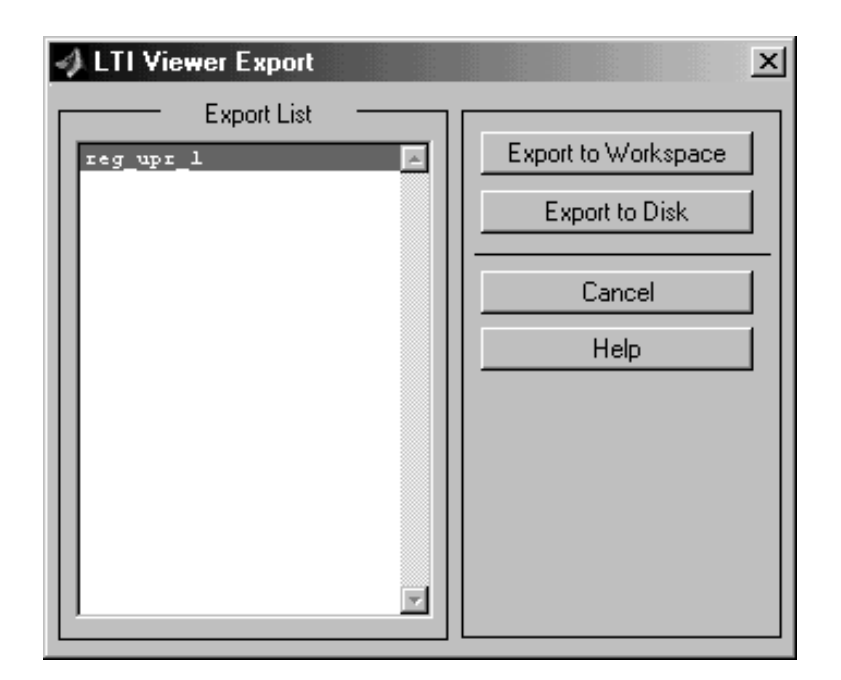

Рис. 3.73. Окно экспорта модели LTI Viewer

3) Обратная связь Н - у данной системы в обратной связи стоит датчик (ТГ), имеющий передаточную функцию, равную единице;

4) Регулятор С - для данной системы регулятор состоит из ФИУ и ТП. Порядок действий для переноса его в рабочую область или на диск такой же, как и для прямой ветви (рис. 3.74).

2. Запустить приложение SISO Design Tool и импортировать в него полученные в предыдущем пункте модели.

Для запуска SISO Design Tool необходимо выполнить в панели Launch

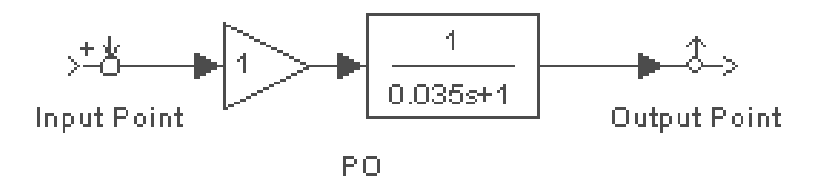

Рис. 3.74. Структурная схема регулятора

Pad основного окна MATLAB: Control System Toolbox > SISO Design Tool.

В окне SISO Design Tool выполнить: File > Import..., в появившемся окне можно задать имя системы (System Name) и следует выбрать, откуда ведется импорт – из рабочей области (Workspace) или с диска (MAT-File). В списке выбрать нужную нам систему и нажать кнопку со стрелкой, стоящую напротив нужного нам элемента системы (для прямой ветви - выбрать reg upr 1 и нажать кнопку со стрелкой напротив G (прямая ветвь). После этого в полях соответствующей элементов системы появится имя модели. Так же импортируется и регулятор.

Так как в нашем случае в префильтре и обратной связи стоят звенья с передаточными функциями, равными единице, то менять в элементах F и H ничего не нужно (по умолчанию там стоят единицы).

После того как экспорт моделей всех элементов завершен, необходимо нажать кнопку "ОК".

После выполнения вышеописанных действий можно убедиться, что внешний вид графиков изменился и передаточная функция регулятора именно такая, какая нам нужна (в данном примере  $W_p(s) = k_p \cdot (1/(1+Ts))$ ). Передаточная (корректирующего звена) **функция** регулятора приводится  $\overline{B}$ панели корректирующего звена (см. рис.3.62, поз.3).

3. Добиться с помощью SISO Design Tool необходимых характеристик системы.

Сначала следует убедиться, что регулятор находится в нужном месте (в нашем случае в прямой ветви) и обратная связь имеет отрицательный знак, для этого необходимо посмотреть на панель структуры системы (см. рис. 3.62,  $\pi$ (3.4).

Если нажать любой кнопкой мыши на неизменяемую часть системы (блоки, обозначенные желтым цветом), то можно увидеть окно сведений по синтезируемой системе (см. рис. 3.66), вызываемое активизацией в окне SISO Design Tool позиции View > System Data. При нажатии на блоке корректирующего звена появляется окно редактирования корректирующего звена (см. рис. 3.68), вызываемое активизацией в окне SISO Design Tool позиции Compensator > Edit.

На логарифмических частотных характеристиках выводятся значения: G.M. - запас устойчивости по амплитуде; Р.М. - запас устойчивости по фазе; Freq. частоты соответствующей точке; Stable/Unstable  $loop$ значение  $\mathbf{B}$ устойчивая/неустойчивая система.

Кроме того, на графиках логарифмических частотных характеристик выводятся точки, характеризующие устойчивость системы (оранжевый цвет), неизменяемую часть системы (синим цветом: полюса - крестиками, нули ноликами) и корректирующее звено (красным цветом – полюса и нули).

На корневом годографе точки, характеризующие неизменяемую часть системы и корректирующее звено, выводятся аналогично логарифмическим частотным характеристикам, с тем лишь отличием, что коэффициент усиления корректирующего звена для логарифмических частотных характеристик логарифмической изменяется помошью перемешения амплитулной  $\mathbf{c}$ вверх/вниз (изменение значения L(1)), а для корневого характеристики осушествляется перемешением голографа это изменение квалратиков. выделенных красным цветом.

Нажимая левой кнопкой мыши на характерные точки графиков, можно окна сведений по синтезируемой системе (см. рис. 3.66) и вызвать редактирования корректирующего звена (см. рис. 3.68). Нажатие правой кнопки мыши на поле графиков (не на линии) вызывает появление контекстного меню, полученного сведением пунктов командного меню Edit > Root Locus... или Bode... и Compensator > Edit..., описанных выше. Вид контекстного меню зависит от того, на каком из графиков нажать правую кнопку мыши.

Изменяя положение логарифмической амплитудной характеристики вверх/вниз, можно добиться требуемого запаса устойчивости по амплитуде. Для синтезируемой в примере системы, чтобы добиться запаса устойчивости по амплитуде более 20 дБ, необходимо переместить логарифмическую амплитудную характеристику вниз. Для примера, уменьшим коэффициент усиления корректирующего звена до значения 0,5 (рис. 3.75) в панели или окне корректирующего звена. В этом случае запас устойчивости по амплитуде становится равным  $\Delta L = 21.3$  дБ, а по фазе  $\Delta \varphi = 75.2$  градуса, то есть показатели устойчивости удовлетворяют их требуемым значениям.

Для того, чтобы оценить показатели качества системы при этих настройках, необходимо получить график переходного процесса, выполнив в командном меню SISO Design Tool: Tools > Loop Responses… > Plant Output (Step). При этом появится окно с графиком переходного процесса (рис. 3.76).

Полученные показатели качества:

- статическая ошибка  $\varepsilon_{cr} = 0\%$ ;
- перерегулирование  $\sigma = 0\%$ ;
- время переходного процесса  $t_p = 42$  с.

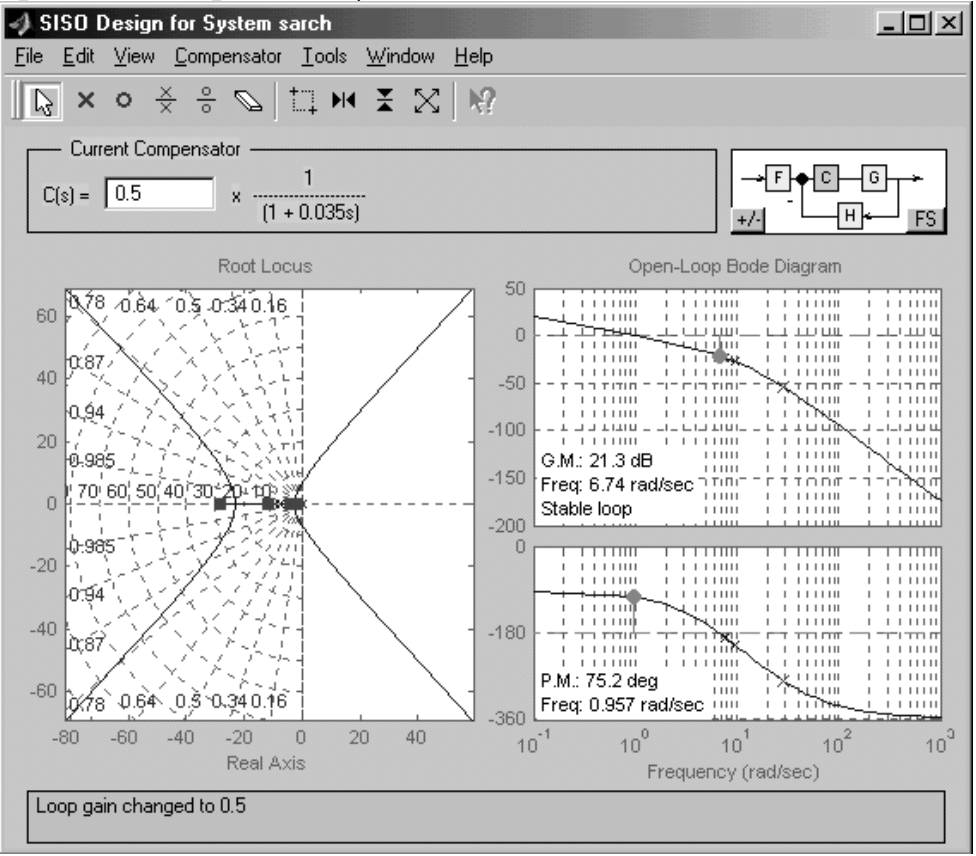

Рис. 3.75. Пример настройки корректирующего звена

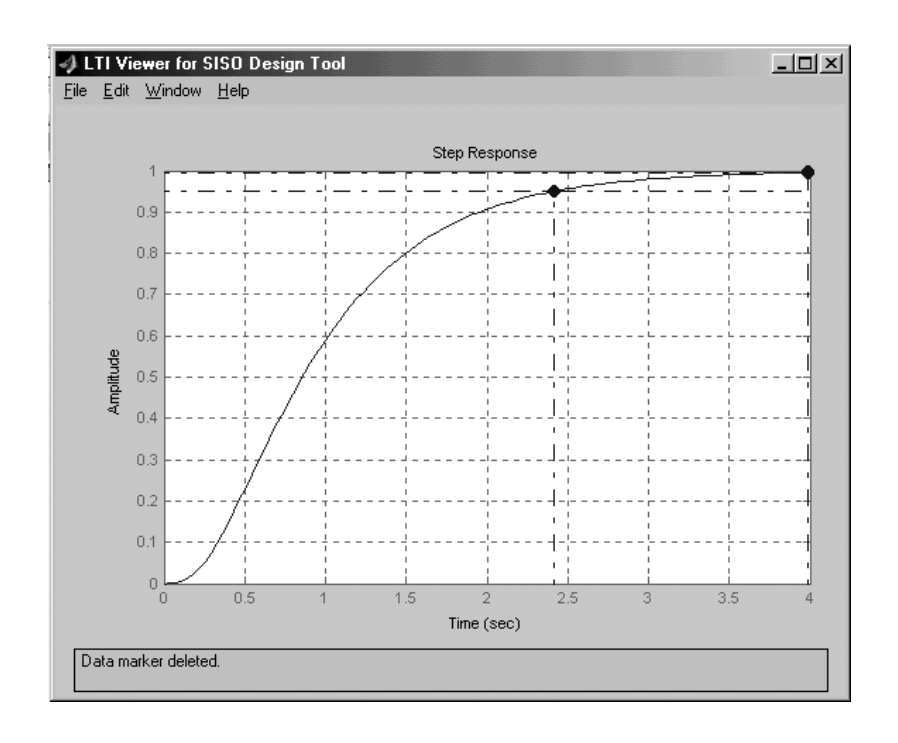

Рис. 3.76. Переходный процесс замкнутой синтезируемой

#### системы

Таким образом, с настройками регулятора  $k_{\text{th}} = 0.5$  и  $T_{\text{th}} = 0.035$  с САРЧ полностью удовлетворяет требуемым показателям устойчивости и качества. попробовать уменьшить время переходного процесса, Можно изменяя постоянную времени терристорного преобразователя, с помощью перемещения красного крестика (полюса регулятора) таким образом, чтобы наклон логарифмической характеристики фазовой уменьшался (увеличивалось значение частоты фазового сдвига). При ЭТОМ увеличивается запас устойчивости по амплитуде, что позволяет увеличить коэффициент усиления регулятора.

Для примера, при настройках регулятора  $k_{\text{th}} = 0.85$  и  $T_{\text{th}} = 0.00145$ .

- запас устойчивости по амплитуде  $\Delta L = 20.1$  дБ;
- запас устойчивости по фазе  $\Delta \varphi = 68.6$  градусов;
- статическая ошибка  $\varepsilon_{cr} = 0\%$ :
- перерегулирование  $\sigma = 0.944\%$ ;
- время переходного процесса  $t_n = 1.21$  с.

Можно попробовать еще улучшить показатели качества, но следует не забывать, что настройки регулятора лежат в пределах: коэффициент усиления терристорного преобразователя - от 0,1 до 10, а постоянная времени терристорного преобразователя – от 0,001 до 0,01.

Необхолимо заметить. ЧT<sub>O</sub> при любом изменении параметров корректирующего звена изменяется и график переходного процесса (если окно активно).

#### *3.5.4.4. Синтез по возмущающему воздействию*

Синтез по возмущающему воздействию будет заключаться в добавке в структурную схему синтезируемой системы управления по возмущению. Структурная схема САРЧ, с учетом возмущающего воздействия (изменения момента нагрузки на валу ДВС), но без управления по возмущению представлена на рис. 3.77, где ОУ' – передаточная функция объекта управления по возмущающему воздействию.

По графику переходного процесса по возмущающему воздействию (рис. 3.78) определены следующие показатели влияния возмущения на частоту вращения ДВС:

- максимальный заброс частоты вращения  $y_{max} = -0.0377$ ;

- статическая ошибка по возмущению  $\varepsilon_{cr}^B = 0\%$ ;

- время переходного процесса по возмущению  $t_{mn}^B = 1,37$  с.

Для определения изменения момента нагрузки можно воспользоваться магнитоупругим датчиком момента, передаточная функция которого при малых изменениях момента нагрузки может быть принята равной единице:

$$
W_{AM}(s) = k_{AM} = 1.
$$
 (3.68)

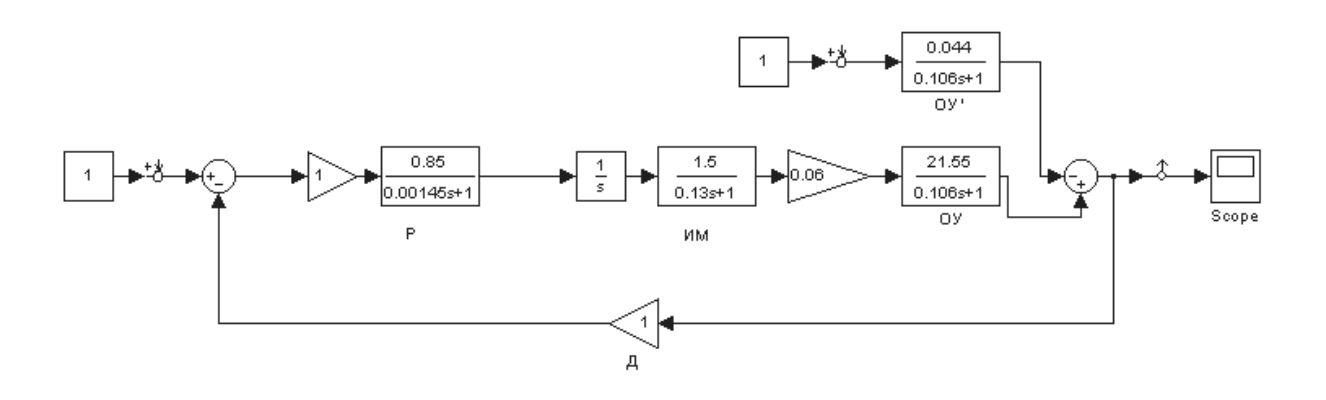

Рис. 3.77. Структурная схема САРЧ без управления по возмущению

Согласно (6.11), передаточная функция управляющего устройства (регулятора) по возмущению

$$
W_{yy}(s) = 0.002951 \cdot s^2 + 0.0227 \cdot s. \tag{3.69}
$$

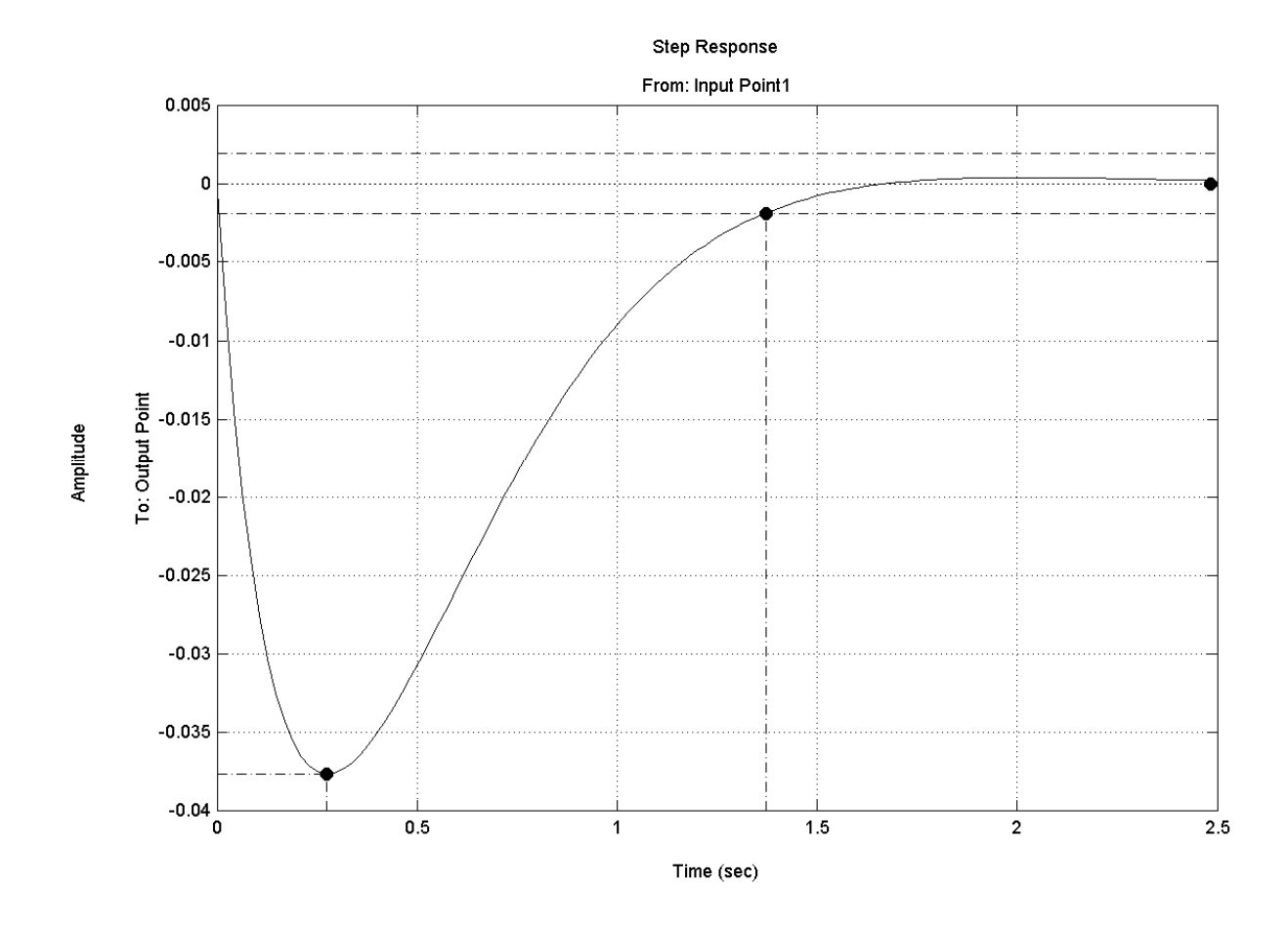

Рис. 3.78. Переходный процесс по возмущающему воздействию без управления по возмущению

Таким образом, для того чтобы обеспечить независимость выходной величины от возмущения, необходимо ввести дополнительное управляющее воздействие в функции второй и первой производных (3.69). Структурная схема системы с таким управлением по возмущению представлена на рис. 3.79.

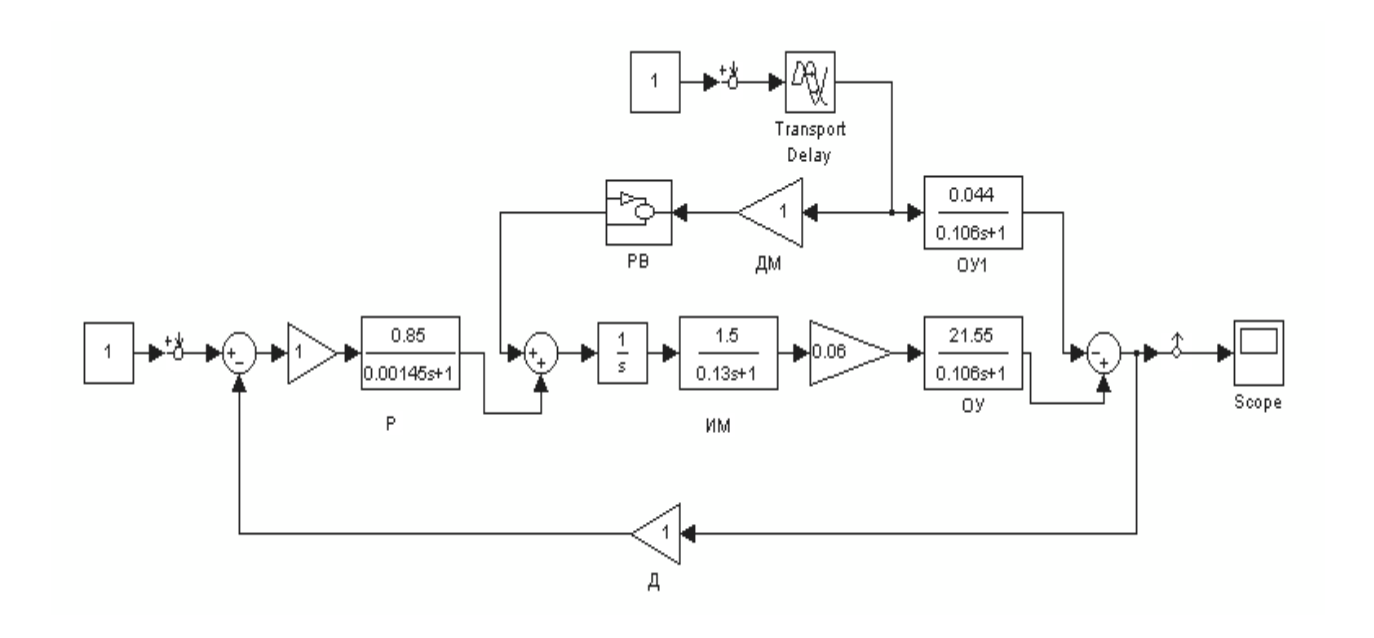

Рис. 3.79. Структурная схема САРЧ с управлением по возмущению

Причем регулятор по возмущению РВ для удобства собран в блокеподмодели (рис. 3.80).

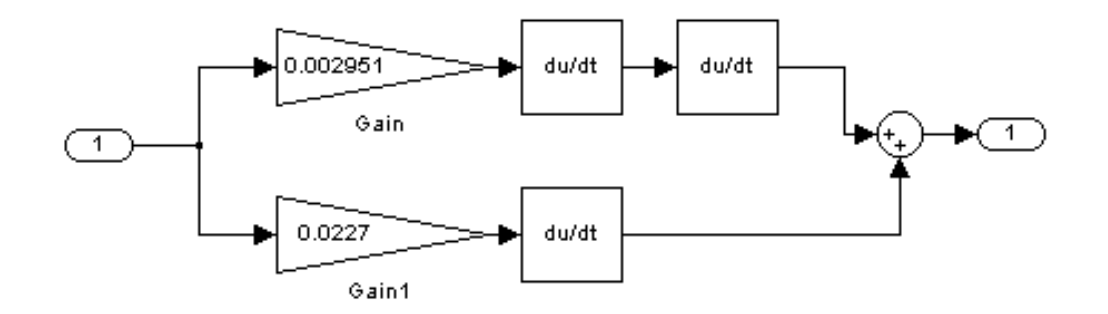

Рис.3.80. Структурная схема регулятора по возмущению

Переходный процесс в системе по возмущающему воздействию с управлением по возмущению (рис. 3.81) представляет собой прямую линию на нулевом уровне, что говорит о независимости выходного сигнала (частоты вращения вала ДВС) от возмущения (небольших изменений момента нагрузки).

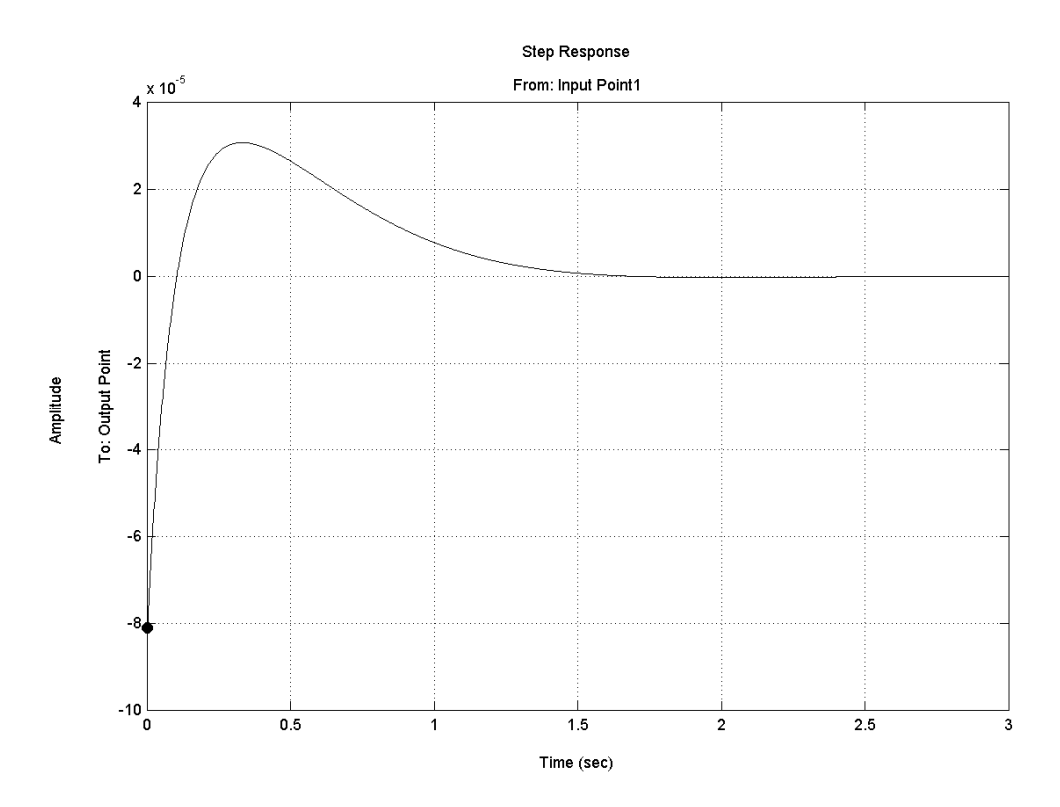

Рис. 3.81. Переходный процесс по возмущающему воздействию с управлением по возмущению

Небольшой скачок ( $y_{max} = -8,11 \cdot 10^{-5}$ ) в начале переходного процесса обусловлен неточностью воспроизведения пакетом Simulink дифференцирующего звена.

Дифференцирование второго порядка (ускорение изменения сигнала) достаточно трудно осуществить физически, поэтому для упрощения можно отбросить член второго порядка, тогда управляющее устройство будет иметь передаточную функцию:

$$
W_{yy'}(s) = 0.0227 \cdot s. \tag{3.70}
$$

Структурная схема регулятора по возмущению в этом случае будет выглядеть так, как это показано на рис. 3.82, и переходный процесс по возмущающему воздействию, как это показано на рис. 3.83.

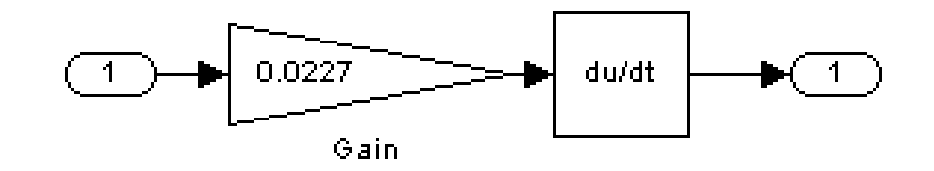

Рис. 3.82. Структурная схема регулятора по возмущению

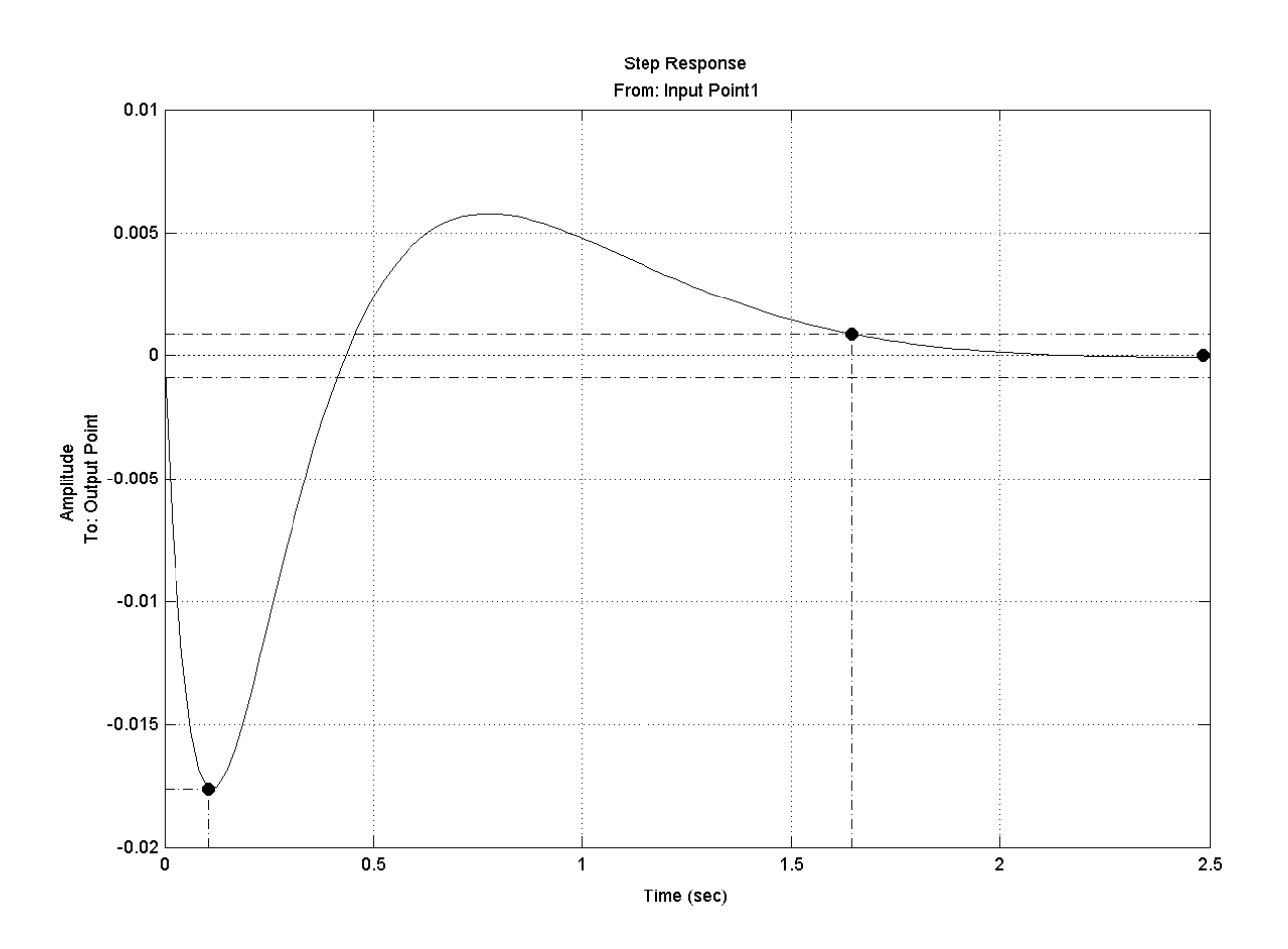

Рис. 3.83. Переходный процесс от возмущающего воздействия, с управлением по возмущению

В этом случае возмущающее воздействие влияет на частоту вращения ДВС следующим образом:

- максимальный заброс частоты вращения  $y_{\text{max}} = -0.0177$ ;
- статическая ошибка по возмущению  $\varepsilon_{cr}^B = 0\%$ ;
- время переходного процесса по возмущению  $t_{nn}^B = 1,64$  с.

Таким образом, несмотря на то, что увеличилось время переходного процесса по возмущению, заброс регулируемой величины от возмущающего воздействия уменьшился в 2,12 раза.

### **Список использованных источников**

1. Гультяев А. Визуальное моделирование в среде MATLAB: Учебный курс.– СПб.: Питер, 2000.

2. Гультяев А. MATLAB 5.2. Имитационное моделирование в среде Windows.– СПб.: КОРОНА-принт, 1999.

3. Говорухин В., Цибулин В. Компьютер в математическом исследовании. Maple, MATLAB, Latex: Учебный курс.– СПб.: Питер, 2001.

4. Дьяконов В., Круглов В. MATLAB. Анализ, идентификация и моделирование систем: Специальный справочник. – СПб.: Питер, 2002. – 448 с.: ил.

5. Дьяконов В., Круглов В. Математические пакеты расширения MATLAB: Специальный справочник. – СПб.: Питер, 2001. – 480 с.: ил.

6. Дьяконов В. Simulink: Специальный справочник. – СПб.: Питер, 2002. – 528 с.: ил.

7. Дьяконов В.П. MATHCAD 8/2000: Специальный справочник. –СПб.: Питер, 2000. – 590 с.

8. Дьяконов В. П. MATLAB 6: Учебный курс.– СПб.: Питер, 2001.

9. Дьяконов В. П. Компьютерная математика: Теория и практика.– М.: Нолидж, 2001.

10. Дьяконов В., Новиков Ю., Рычков В. Компьютер для студента: Самоучитель.– СПб.: Питер, 2000.

11. Дьяконов В. П., Абраменкова И.В. MATLAB 5.0/5.3. Система символьной математики.– М.: Нолидж, 1999.

12. Дьяконов В. П. Расширяемые системы для численных расчетов MATLAB// Монитор- Аспект:– 1993:– №2.

13. Дьяконов В. П. Справочник по применению системы PC MATLAB.– М.: Наука; Физматлит, 1993.

14. Данилов А.И. Компьютерный практикум по курсу "Теория управления". Simulink-моделирование в среде MATLAB: Учебное пособие /Под ред. А.Э. Софиева. – М.: МГУИЭ, 2002.– 128 с.

15. Лазарев Ю. MATLAB 5.0. Библиотека студента.– Киев: Ирина, BHV, 2000.

16. Медведев В.С., Потемкин В.Г. Control System Toolbox. MATLAB 5 для студентов.– М.: Диалог-МИФИ, 1999.

17. Мартынов Н.Н., Иванов А.П. MATLAB 5.х: Вычисления, визуализация, программирование.– М.: КУДИЦ-ОБРАЗ, 2000.

18. Потемкин В.Г. MATLAB 5 для студентов.– М.: Диалог-МИФИ, 1998.

19. Потемкин В.Г. Система инженерных и научных расчетов MATLAB 5.x.– М.: Диалог-МИФИ, 2000.

20. Рудаков П.И., Сафонов В.И. Обработка сигналов и изображений. MATLAB 5.х. / Под общ. ред. В.Г. Потемкина.– М.: Диалог-МИФИ, 2000.